## DL-301/DL-302/DL-303

# CO/ CO<sub>2</sub>/Temperature/Humidity/Dew Point Data Logger User Manual

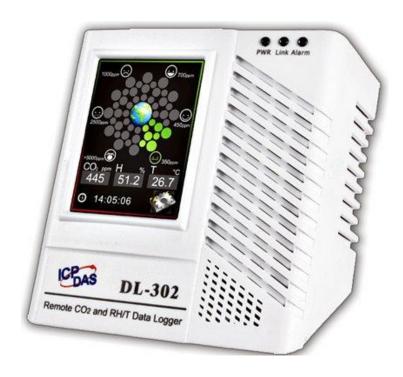

Version: 1.2.0

**Date: Oct. 2018** 

Edited by Sunny Chiu

### Warranty

All products manufactured by ICP DAS are warranted against defective materials for a period of one year from the date of delivery to the original purchaser.

### Warning

ICP DAS assumes no liability for damages consequent to the use of this product. ICP DAS reserves the right to change this manual at any time without notice. The information furnished by ICP DAS is believed to be accurate and reliable. However, no responsibility is assumed by ICP DAS for its use, nor for any infringements of patents or other rights of third parties resulting from its use.

### Copyright

Copyright © 2015 by ICP DAS. All rights are reserved.

### **Contact Us**

If you have any questions, please feel free to contact us via email at: Service@icpdas.com

### **Contents**

| 1. Introduction                     | 5  |
|-------------------------------------|----|
| 2. Hardware                         | 11 |
| 2.1 Specifications                  | 11 |
| 2.2 Appearance                      | 15 |
| 2.3 Dimensions (unit: mm)           | 19 |
| 2.4 Cabling for Power and Network   | 20 |
| 3. Configuration via Touch Screen   | 23 |
| 3.1 Alarm &Temperature              | 25 |
| 3.2 DO & LCD                        | 27 |
| 3.3 Date & Time                     | 29 |
| 3.4 Data Logger                     | 30 |
| 3.5 Ethernet                        | 31 |
| 3.6 RS-485                          | 33 |
| 4. Configuration via Web Browser    | 34 |
| 4.1 Search the DL-300 logger        | 34 |
| 4.2 Logging into the DL-300         | 35 |
| 4.3 Home                            | 36 |
| 4.4 Network                         | 38 |
| 4.5 MQTT                            | 41 |
| 4.6 I/O Settings                    | 48 |
| 4.7 Message                         | 54 |
| 4.8 Accessible IP                   | 56 |
| 4.9 Monitor                         | 57 |
| 4.10 Change Password                | 58 |
| 4.11 Logout                         | 60 |
| 4.12 Wi-Fi (for DL-300-WF only)     | 61 |
| 5. Configuration via RS-485         | 64 |
| 5.1. Building the RS-485 Connection | 64 |
| 5.2. Al tab                         | 68 |
| 5.3. DO tab                         | 69 |
| 5.4. Host Watchdog                  | 70 |
| 5.5. System Tab                     | 71 |
| 5.6. INIT                           | 72 |
| 6. Configuration via Wi-Fi          | 73 |
| 6.1. Building the Wi-Fi Connection  |    |
| 6.2. Configuring the Wi-Fi Settings | 75 |

| 6.3. Configuring the Module Settings                                      | 77  |
|---------------------------------------------------------------------------|-----|
| 7. Monitoring via Mobile Devices                                          | 79  |
| 8. Utility to Get/Manage Data Log                                         | 80  |
| 9. FAQ                                                                    | 91  |
| Q1: What is ABC (Automatic Baseline Correction)?                          | 91  |
| Q2: Why I need to enable the ABC?                                         | 91  |
| Q3: Does the DL-302/DL-303 enable the ABC as the factory default setting? | 91  |
| Q4: What to do when the ABC is no work?                                   | 91  |
| Q5: How to set the touch password?                                        | 92  |
| Q6: How to cancel the touch password?                                     | 93  |
| Q7: How to set the Accessible IP?                                         | 93  |
| Q8: How to delete the Accessible IP settings?                             | 94  |
| Q9: How to clear the data logged in a DL-300 module?                      | 94  |
| Q10: How to calibrate the touch screen?                                   | 95  |
| Q11: How to download firmware into a DL-300 module?                       | 96  |
| Q12: How to display message on the DL-300 with Modbus command?            | 102 |
| Appendix A: DCON Command Sets                                             | 105 |
| A-1. DL-301 DCON Command Sets                                             | 105 |
| A-2. DL-302 DCON Command Sets                                             | 111 |
| A-3. DL-303 DCON Command Sets                                             | 117 |
| Appendix B: ModbusMasterToolPC                                            | 123 |
| Appendix C: Modbus Address Table                                          | 127 |
| C-1. DL-301 Modbus Address Mappings (Base 1)                              | 127 |
| C-2. DL-302 Modbus Address Mappings (Base 1)                              | 133 |
| C-3. DL-303 Modbus Address Mappings (Base 1)                              | 139 |
| C-4. Wi-Fi Related Modbus Address Mappings (Base 1)                       | 145 |
| Revision History                                                          | 147 |

### 1. Introduction

The DL-300 series is a data logger designed to accurately measure and record the concentration of carbon monoxide/carbon dioxide in the atmosphere, temperature and humidity. It can display the real-time data and log the concentration of CO, CO<sub>2</sub>, temperature and humidity with a date and time stamp for downloading later. The logging interval is programmable and up to 450,000 data points can be stored in built-in, non-volatile memory.

Users can configure a DL-300 module from the touch screen or via a regular web browser when the module and PC are both connected to the same switch or Ethernet segment. With free iAir app on users' iOS or Android phones or tablets, they can get the real data over a Wi-Fi network anytime and anywhere. The free DL300 Utility is a convenient software tool to get the real-time data, show run charts and download data from multiple devices running on Windows platform.

The DL-300 series contains RS-485, Ethernet and PoE communication interfaces, the most common communication interfaces in industrial network. With additional Wi-Fi interface, the DL-300-WF series provides a WLAN connection which makes an easy way to incorporate wireless connectivity into monitoring and control systems. It supports a wide operating temperature range of  $0 \sim 50^{\circ}$ C and easy to be installed by placing on a horizontal surface such as a desktop, mounted on a DIN-rail, or mounted on the wall.

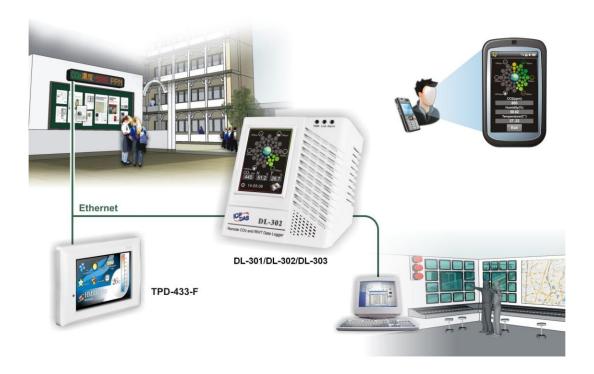

### **Characteristics**

- Simultaneous display for CO/CO₂ level, temperature, humidity and dew point
- CO measurement range: 0 ~ 1000 ppm
- CO<sub>2</sub> measurement range: 0 ~ 9999 ppm
- Non-dispersive Infrared (NDIR) sensor with Automatic Baseline Correction algorithm for CO<sub>2</sub> measurement
- Able to store up to **450,000** records
- 2.8" LCD touch screen with resolution of 240 x 320 x 16
- Supports displaying multilingual messages
- Remote control with a standard web-browser
- iAir App for iOS or Android mobile devices to monitor on-line data
- Supports the DCON, Modbus RTU, Modbus TCP and MQTT protocols
- One relay output for turning on/off alarm light/buzzer or IAQ control devices
- Includes RS-485/Ethernet/PoE communication interfaces
- Includes Wi-Fi Interfaces (DL-300-WF Series)
- Compatible with IEEE802.11b/g/n standards (DL-300-WF Series)
- Support infrastructure and limit-AP modes for wireless networks (DL-300-WF Series)
- Desktop, DIN-Rail or wall mounting
- Wide operating temperature range of 0 ~ 50°C
- RoHS compliant with no Halogen

### **Features**

### **NDIR Sensor**

NDIR (Non-Dispersion Infrared) is based on one of the natural properties of  $CO_2$  molecules:  $CO_2$  molecules absorb light at a specific wavelength of 4.26  $\mu$ m. This wavelength is in the infrared (IR) range. High concentrations of  $CO_2$  molecules absorb more light than low concentrations. NDIR sensor can detect fast and accurately in a wide range of  $CO_2$  concentration.

#### **Built-in Web Server**

With the built-in Web server, users can easily log in to the DL-300 module via a standard web browser to monitor the data and configure the settings without install any software in the terminal.

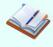

The web server is only available to the Ethernet interface.

### **Get Real-time Data Anywhere and Anytime**

iAir App for iOS or Android Phones or Tablets is free and easy to install, it can obtain the real-time data from DL-300 modules over a Wi-Fi network anytime and anywhere. The iAir App can link to the DL-300 modules by specifying IP addresses or by searching all the modules connected to the same Ethernet segment.

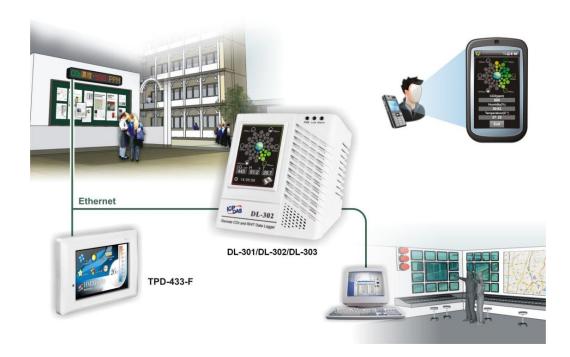

### **Data Logging Software**

The DL300 Utility can be used to configure the modules, monitor real-time data and show the run chart, log alarm events, group DL-300 modules so that the status of distribution groups can be viewed and managed. The utility also allows the log data to be downloaded and exported to a .CSV file that can then be imported into any industry-standard software or spread sheet for analysis.

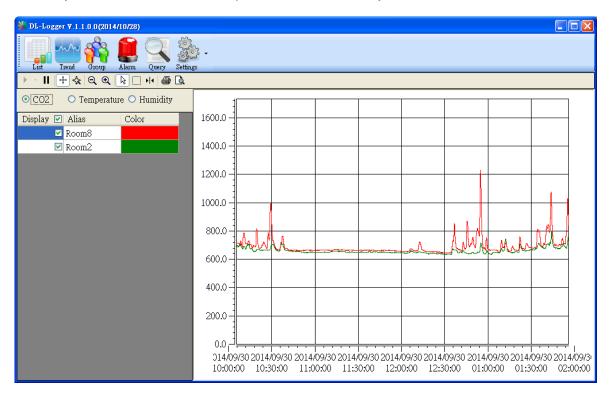

### Easy integration with SCADA software

Modbus is one of the most popular protocols used in the industrial world. Supporting traditional serial protocols of RS-485 and Ethernet protocols allow the DL-300 series well-integrated into the HMI/SCADA systems.

#### **Alarm**

DL-300 series allows users to set high alarm level for CO/CO<sub>2</sub>/
Temperature/Humidity/Dew Point and low alarm level for
Temperature/Humidity/Dew Point, and to enable/disable the alarm functions. An
Alarm LED indicator on the front of the DL-300 module will flash when an alarm
event is activated, and a relay output related to all alarm events can be use to tap
an alarm light/sound or control the IAQ devices such as ventilators, air cleaners,
and filters. Beep alarm is available when the CO/CO<sub>2</sub> high level alarm occurs.

.

#### Screen Lock

Users can secure a DL-300 module by setting a screen lock via the web interface. If the lock is set, users need to enter the correct password when they would like to configure the DL-300 module.

#### **Automatic Baseline Correction**

The built-in ABC algorithm makes the  $CO_2$  sensor on the DL-302 and DL-303 maintenance-free. In most indoor applications, the carbon dioxide level drops to nearly outside air - 400 ppm, and then the ABC algorithm constantly keeps track of the lowest reading and slowly corrects it as the expected fresh air value of 400 ppm.

The ABC algorithm can not apply for the places where are no periods that the  $CO_2$  concentration drops to background level such as greenhouses, hospitals, 24-hour operation factories or stories. The ABC function needs be disabled where the spaces the  $CO_2$  concentration may be elevated at all times.

### **Easy Wiring**

Support for RS-485, Ethernet and Power over Ethernet (PoE) interfaces for users to choose the appropriate one to meet the field requirements.

### Power over Ethernet (PoE)

The DL-300 series features true IEEE802.3af-compliant (classification, Class 1) PoE technology that allows both power and data to be carried over a single Ethernet cable. PoE provides a unified power system, as well as backup provisions for critical building functions, without any additional cables, outlets or connections. It can reduce the power supply wiring and maintenance costs, and improve system scalability.

### Support for MQTT protocol

MQTT is a protocol designed for the efficient exchange of real-time data with sensor and mobile devices. It runs over TCP/IP and is in widest use on the "machine-to-machine" (M2M) and "Internet of Things" applications today

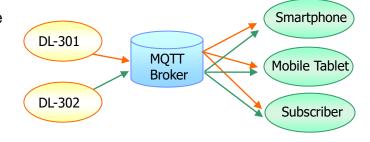

### Compatible with IEEE 802.11b/g/n standards

The DL-300-WF modules are complied with IEEE 802.11b/g/n standard from 2.4~2.5 GHz. It can be used to provide up to 11 Mbps for IEEE 802.11b and 54 Mbps for IEEE 802.11g to connect to your wireless LAN.

### **Display Multilingual Messages on Screen**

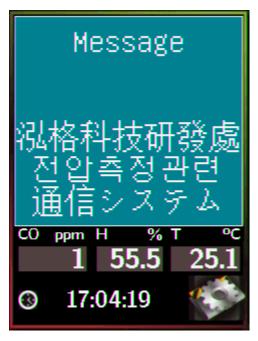

The display message function supports multilingual character sets in UTF-8 encoding. Users can remotely display pre-saved messages or dynamic messages by Modbus commands, or send a dynamic message through the web interface.

A message is limited to six lines maximum and 14 half-width characters or 7 full-width characters maximum each line.

### 2. Hardware

### 2.1 Specifications

### **Standard Version**

| Model                       | DL-301                             | DL-302                        | DL-303                |  |  |
|-----------------------------|------------------------------------|-------------------------------|-----------------------|--|--|
| CO Measurement              |                                    |                               |                       |  |  |
| Range                       | 0 to 1000 ppm<br>(Electrochemical) | 0 to 1000 ppr<br>(Electrochem |                       |  |  |
| Resolution                  | 1 ppm                              | -                             | 1 ppm                 |  |  |
| Accuracy                    | ±5% of measured value              | -                             | ±5% of measured value |  |  |
| Response Time               | 30 seconds                         | -                             | 30 seconds            |  |  |
| Warm-up Time                | 60 seconds                         | -                             | 60 seconds            |  |  |
| CO <sub>2</sub> Measurement |                                    |                               |                       |  |  |
| Range                       | -                                  | 0 ~ 9999 ppm                  |                       |  |  |
| Resolution                  | -                                  | 1 ppm                         |                       |  |  |
| Accuracy                    | -                                  | ±30 ppm ±3%                   |                       |  |  |
| Response Time               | - 20 seconds                       |                               |                       |  |  |
| Warm-up Time                | - 60 seconds                       |                               |                       |  |  |
| Temperature Measurement     |                                    |                               |                       |  |  |
| Range                       | -10 ~ +50°C                        |                               |                       |  |  |
| Resolution                  | 0.1°C                              |                               |                       |  |  |
| Accuracy                    | ±0.6°C                             |                               |                       |  |  |
| Relative Humidity Measureme | ent                                |                               |                       |  |  |
| Range                       | 0 ~ 100% RH, No                    | n-condensing                  |                       |  |  |
| Resolution                  | 0.1% RH, Non-co                    | ndensing                      |                       |  |  |
| Accuracy                    | ±5% RH, Non-co                     | ndensing                      |                       |  |  |
| Dew Point                   |                                    |                               |                       |  |  |
| Range                       | Calculated using                   | temperature and               | relative humidity     |  |  |
| Resolution                  | 0.1°C                              |                               |                       |  |  |
| System                      |                                    |                               |                       |  |  |
| CO Alarm                    | Yes                                | -                             | Yes                   |  |  |
| CO <sub>2</sub> Alarm       | -                                  | Yes                           | Yes                   |  |  |
| Real Time Clock             | Yes                                |                               |                       |  |  |
| Data Logger                 | Yes, 450,000 Records               |                               |                       |  |  |

| Alarm Relay ( )utnut                     |                                                                         | Form A×1, SPST.<br>30 VDC @ 16 A or 250 VAC @ 16 A           |     |  |  |
|------------------------------------------|-------------------------------------------------------------------------|--------------------------------------------------------------|-----|--|--|
| Network Interfa                          | ace                                                                     | RS-485/Ethernet/PoE                                          |     |  |  |
| Main Machine                             | Interface                                                               |                                                              |     |  |  |
| Touch Screen                             |                                                                         | 2.8" TFT (Resolution: 240 x 320 x 16), Defective Pixels <= 3 |     |  |  |
| Backlight Life                           |                                                                         | 20,000 hours                                                 |     |  |  |
| Brightness                               |                                                                         | 160 cd/m2                                                    |     |  |  |
| Electrical                               |                                                                         |                                                              |     |  |  |
| Powered via Terminal Block +12 ~ +48 VDC |                                                                         | +12 ~ +48 VDC                                                |     |  |  |
| Powered via P                            | wered via PoE  IEEE 802.3af, Class 1 (require a PoE switch or injector) |                                                              |     |  |  |
| Power                                    | PoE                                                                     | 1.84 W (Max.) 2.65 W (Max.) 2.83 W (Max                      | x.) |  |  |
| Consumption                              | Non-PoE                                                                 | 1.74 W (Max.) 2.14 W (Max.) 2.24 W (Max.)                    | x.) |  |  |
| Mechanical                               |                                                                         |                                                              |     |  |  |
| Dimensions (V                            | V x L x H)                                                              | 106 mm x 114 mm x 56 mm                                      |     |  |  |
| Installation                             | Installation Desktop, DIN-Rail or Wall Mounting                         |                                                              |     |  |  |
| Environment                              |                                                                         |                                                              |     |  |  |
| Operating Temperature (                  |                                                                         | 0 ~ +50°C                                                    |     |  |  |
| Storage Temperature -                    |                                                                         | -30 ~ +75°C                                                  |     |  |  |
| Humidity                                 | idity 10 ~ 90% RH, Non-condensing                                       |                                                              |     |  |  |

### Wi-Fi Version

| Model                         | DL-301-WF DL-302-WF DL-303-WF                   |                 | DL-303-WF                          |  |  |
|-------------------------------|-------------------------------------------------|-----------------|------------------------------------|--|--|
| CO Measurement                |                                                 |                 |                                    |  |  |
| Range                         | 0 to 1000 ppm<br>(Electrochemical)              | -               | 0 to 1000 ppm<br>(Electrochemical) |  |  |
| Resolution                    | 1 ppm                                           | -               | 1 ppm                              |  |  |
| Accuracy                      | ±5% of measured value                           | -               | ±5% of measured value              |  |  |
| Response Time                 | 30 seconds                                      | -               | 30 seconds                         |  |  |
| Warm-up Time                  | 60 seconds                                      | -               | 60 seconds                         |  |  |
| CO <sub>2</sub> Measurement   |                                                 |                 |                                    |  |  |
| Range                         | -                                               | 0 ~ 9           | 999 ppm                            |  |  |
| Resolution                    | -                                               | 1               | ppm                                |  |  |
| Accuracy                      | -                                               | ±40 p           | opm ±3%                            |  |  |
| Response Time                 | -                                               | 120             | seconds                            |  |  |
| Warm-up Time                  | - 300 seconds                                   |                 |                                    |  |  |
| Temperature Measurement       |                                                 |                 |                                    |  |  |
| Range                         | -10 ~ +50°C                                     |                 |                                    |  |  |
| Resolution                    | 0.1°C                                           |                 |                                    |  |  |
| Accuracy                      | ±0.6°C                                          |                 |                                    |  |  |
| Relative Humidity Measurement |                                                 |                 |                                    |  |  |
| Range                         | 0 ~ 100% RH, Non-condensing                     |                 |                                    |  |  |
| Resolution                    | 0.1%                                            | % RH, Non-conde | ensing                             |  |  |
| Accuracy                      | ±5%                                             | 6 RH, Non-conde | nsing                              |  |  |
| Dew Point                     |                                                 |                 |                                    |  |  |
| Range                         | Calculated using                                | temperature and | d relative humidity                |  |  |
| Resolution                    |                                                 | 0.1°C           |                                    |  |  |
| System                        |                                                 |                 |                                    |  |  |
| CO Alarm                      | Yes                                             | -               | Yes                                |  |  |
| CO <sub>2</sub> Alarm         | -                                               | Yes             | Yes                                |  |  |
| Real Time Clock               |                                                 | Yes             |                                    |  |  |
| Data Logger                   | Yes, 450,000 Records                            |                 |                                    |  |  |
| Alarm Relay Output            | Form Ax1, SPST. 30 VDC @ 16 A or 250 VAC @ 16 A |                 |                                    |  |  |
| Network Interface             | RS-485/Ethernet/PoE                             |                 |                                    |  |  |
| Software                      |                                                 |                 |                                    |  |  |
|                               |                                                 |                 |                                    |  |  |

| Built-in Web Serv                              | ver                        | Yes                                     |                                       |                                  |  |
|------------------------------------------------|----------------------------|-----------------------------------------|---------------------------------------|----------------------------------|--|
| Communication                                  |                            |                                         |                                       |                                  |  |
| RS-485 Port                                    |                            | Baud                                    | Rate = 1200 ~ 11                      | 5200 bps                         |  |
| Ethernet Port                                  |                            |                                         | X, 8-Pin RJ-45 x1<br>MDI/MDIX, LED in | (Auto-negotiating,<br>ndicators) |  |
| Security                                       |                            | IP fi Iter                              | (whitelist) and Pas                   | sword (web)                      |  |
| Protocol                                       |                            | ModbusRTU(R                             | S-485), Modbus To<br>and MQTT(Etherr  | CP(Ethernet/Wi-Fi)               |  |
| Dual Watchdog                                  |                            | Yes, Modul                              | le (2.3 seconds), C<br>(Programmable  |                                  |  |
| Wi-Fi Interface                                |                            |                                         |                                       |                                  |  |
| Antenna                                        |                            | (Max.)Antenna = 1 dBi (PCB Antenna)     |                                       | CB Antenna)                      |  |
| Output Power                                   |                            | 18 dBm @ 1 DSSS, 14.5 dBm @ 54 OFDM     |                                       | m @ 54 OFDM                      |  |
| Receive Sensitiv                               | rity                       | -95.7 dBm @ 1 DSSS, -74.0 dBm @ 54 OFDM |                                       | Bm @ 54 OFDM                     |  |
| Standard Suppo                                 | rted                       | IEEE 802.11 b/g/n                       |                                       | /n                               |  |
| Wireless Mode                                  |                            | Infrastructure & Limited AP             |                                       | ted AP                           |  |
| Encryption                                     |                            | WEP, WPA and WPA2                       |                                       | PA2                              |  |
| Transmission Ra                                | ange                       |                                         | 50 meters (LOS                        | S)                               |  |
| Electrical                                     |                            |                                         |                                       |                                  |  |
| Powered via Ter                                | Powered via Terminal Block |                                         | +12 ~ +48 VDC                         | ;                                |  |
| Powered via Pol                                | <b>=</b>                   | IEEE 802.3af, Cla                       | ass 1 (require a Po                   | E switch or injector)            |  |
| Power                                          | PoE                        | 1.8 W (Max.)                            | 1.8 W (Max.)                          | 1.9 W (Max.)                     |  |
| Consumption                                    | Non-PoE                    | 1.7 W (Max.)                            | 1.7 W (Max.)                          | 1.8 W (Max.)                     |  |
| Mechanical                                     |                            |                                         |                                       |                                  |  |
| Dimensions (W x L x H) 106 mm x 114 mm x 56 mm |                            | 56 mm                                   |                                       |                                  |  |
| Installation                                   |                            | Desktop, DIN-Rail or Wall Mounting      |                                       | l Mounting                       |  |
| Environment                                    |                            |                                         |                                       |                                  |  |
| Operating Temp                                 | Operating Temperature      |                                         | 0 ~ +50°C                             |                                  |  |
| Storage Tempera                                | Storage Temperature        |                                         | -30 ~ +75°C                           |                                  |  |
| Humidity                                       |                            | 10 ~ 90% RH, Non-condensing             |                                       |                                  |  |

### 2.2 Appearance

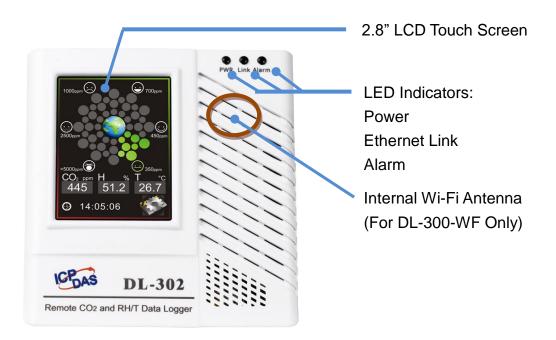

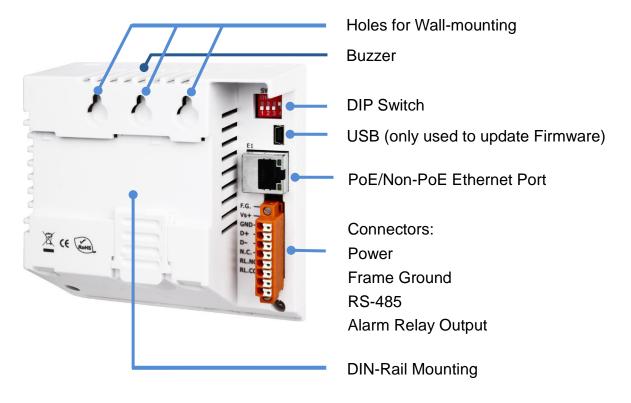

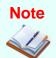

The USB port is not available to the RevB version.

For RevB version, the firmware update is through the Ethernet port.

### 2.8" LCD Touch Screen

The DL-300 series is equipped with a touch screen user interface that allows access to the configuration in the module. The center of the screen shows chart from green to red to represent the concentration of CO/CO<sub>2</sub> from low to high:

### For CO

| 19         | ppm                                                          |
|------------|--------------------------------------------------------------|
| <b>*</b>   | Slight headache within 2 to 3 hours,<br>200 loss of judgment |
| <b></b>    | 100 Slight headache in 2 to 3 hours                          |
| (3)        | 50 Headache and dizziness within 6 to 8 hours                |
| <u></u>    | 10 Unhealthy for sensitive groups                            |
| •          | 5 Average level in homes                                     |
| <b>(4)</b> | o Natural atmosphere level                                   |

### For CO<sub>2</sub>

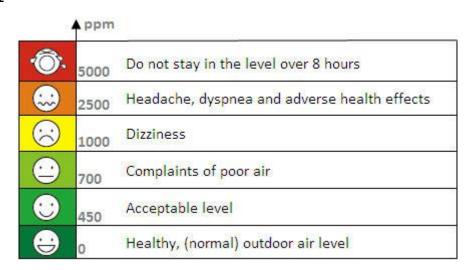

The CO/CO<sub>2</sub> concentration, temperature, humidity, dew point, alias name, date and time are displayed in turn on the bottom left-hand side of the screen.

Touch the

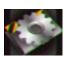

icon at the bottom-right corner of the screen to enter the **Settings** menu.

### **LED Indicators**

The three LED indicators from left to right are:

PWR: green for normal operation.

The PWR LED indicator flashes when the module is searched in the list of iAir App and the icon is tapped for easier checking which module is the one in the list.

- Link: green for the Ethernet linked.
- Alarm: red for alarm condition.

#### **DIP Switch**

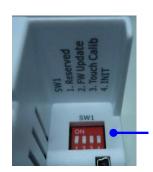

The functions are printed on the top beside the SW1 DIP switch. All the 4 dip switches need be turned to the off position for normal operation.

- 1. Reserved
- 2. FW Update: ON for updating firmware.
- 3. Touch Calib: ON for touch screen calibration.
- 4. INIT: ON for using the factory default settings for communication

#### USB

The USB port is used to update firmware only.

It is not available to the RevB version. For RevB version, the firmware update is through the Ethernet port.

### PoE/ non-PoE Ethernet port

The Ethernet port can be used to connect to a PoE switch or a non-PoE switch.

### Connector for Power/ Frame Ground / RS-485/ Alarm Relay Output

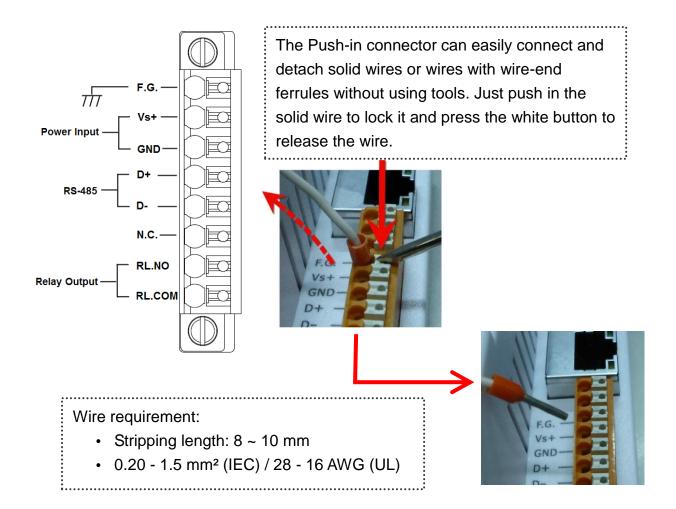

### Relay Output Wire Connection

| Output Type  | ON State<br>Readback as 1 | OFF State<br>Readback as 0 |
|--------------|---------------------------|----------------------------|
| Relay Output | AC/DC Load RLx NO RLx COM | AC/DC X                    |

### 2.3 Dimensions (unit: mm)

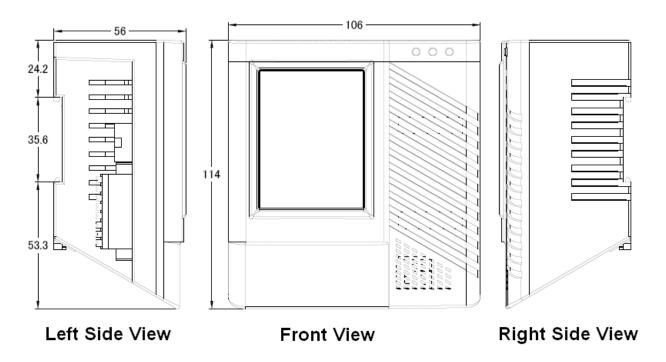

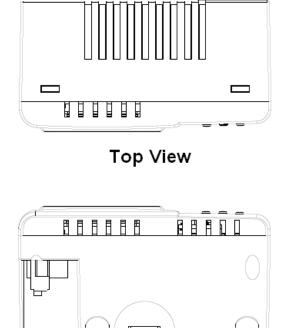

**Bottom View** 

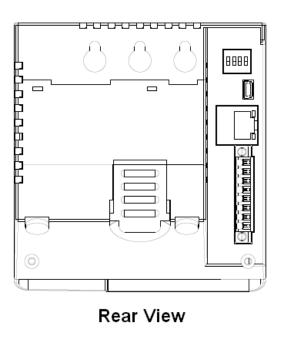

### 2.4 Cabling for Power and Network

#### **Note**

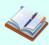

- Do not install the DL-300 module near a vent, a ventilation fan or a door where the air flows faster. Also avoid putting the module on a desktop below the nose and mouth to prevent incorrect measurement.
- Avoid installing in locations where the temperature is below 0°C or above 50°C.
- · Avoid installing in locations near a strong electromagnetic field.

### For connecting with a PC or a Android device

The DL-300 logger can connect to a PoE network without a power source or connect to a non-PoE network. When using the **Search** function in iAir App on Android or iOS mobile devices, mobile devices need to connect to the same subnet that the DL-300 connected to over Wi-Fi. Similarly to using the Search function in DL-300 Utility running on Windows, the module and the host PC need to connect on the same subnet, too.

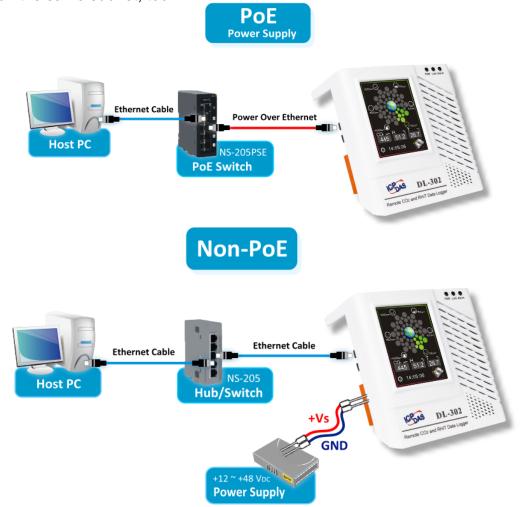

The iAir App and DL-300 Utility search the logger by broadcast, therefore only the devices on the same subnet can be searched out. It means that the host PC, Android devices and the logger must have the same broadcast address. The broadcast address for an IPv4 device can be obtained by performing a bitwise OR operation between the bit complement of the subnet mask and the IP address for a device. In other words, take the device's IP address, and set to '1' any bit positions which hold a '0' in the subnet mask.

For example, in an entire IPv4 subnet, the host PC or the Android device uses the private IP address space 172.16.0.0/12 and subnet mask address 255.240.0.0, the broadcast address is 172.16.0.0 | 0.15.255.255 = 172.31.255.255. Only the loggers which have the same broadcast address could be searched out in the iAir App or DL-300 Utility. Please contact with your network administrator to make sure the DL-300 logger is connected to the same sub-network that your Android devices or PC is connected to.

### For connecting with PC via RS-485 network

The DL-300 logger can connect to the PC through a RS-485 network with power input requirement of  $+12 \sim +48 \text{ V}_{DC}$ .

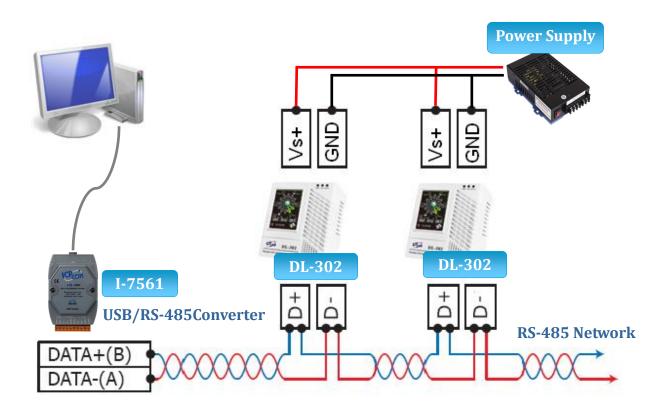

### For connecting with PC via Wi-Fi

The DL-300-WF logger can connect to the PC through Wi-Fi with power input requirement of +12  $\sim$  +48  $V_{DC}$ .

### Station Mode

The DL-300-WF device can be configured as station mode, such that the PC/Laptop can be connected through Wi-Fi AP.

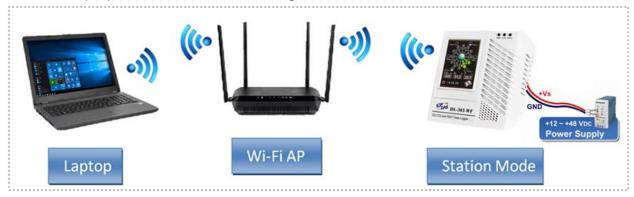

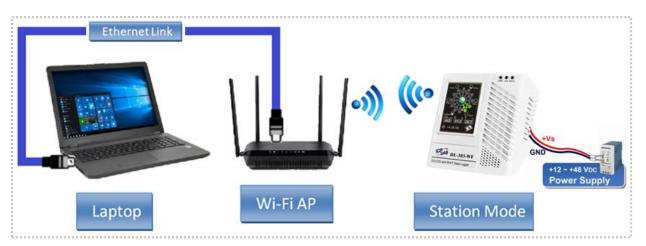

### AP mode

The DL-300-WF device can be configured as AP mode, such that the PC/Laptop can be connected through Wi-Fi directly. Only one device is allowed to be connected to the DL-300-WF module in AP mode.

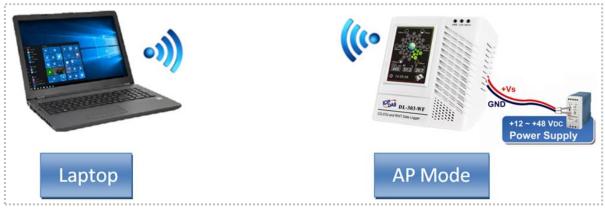

### 3. Configuration via Touch Screen

After turning on the DL-300 logger, the real-time data including the concentration of CO/CO<sub>2</sub>, temperature and humidity is displayed on the Home screen as pictures below.

### CO/CO<sub>2</sub>

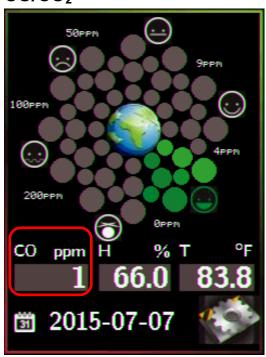

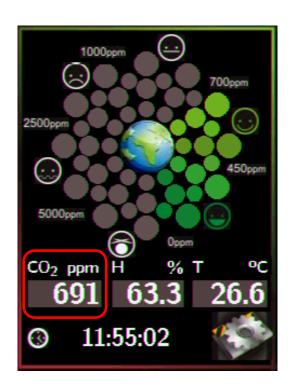

According to the concentration of CO/CO<sub>2</sub> in the air from low to high, the illustration at the center of screen shows from green to red:

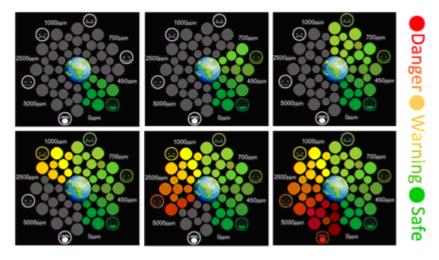

Touch the icon menu

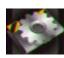

in the bottom-right corner of screen to enter the Settings

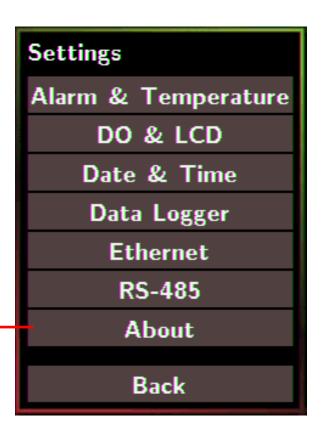

### **About: Information about the unit**

The information including:

- Model Name: DL-301/DL-302/DL-303
- Alias Name: The user-defined name for identifying a DL-300 more easily.
- Firmware Version: The data and version for the firmware
- IP Address: The IP address for the logger
- MAC Address: The MAC address for the logger

Back: Back to Home Screen

### Note

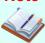

- The DL-300 logger comes with a resistive touch screen which senses input from contact with nearly any object such as finger, stylus/pen or hand with gloves.
- Touching the "<" or ">" symbol beside a value can increase or decrease
  the value by one. Long-pressing the "<" or ">" symbol beside a value
  can change the value more quickly. Similarly touching the "<<" or ">>"
  symbol beside a value can increase or decrease the value by 100.

### 3.1 Alarm & Temperature

Tap the Alarm &Temperature item in the Settings menu to enter the sub-menu.

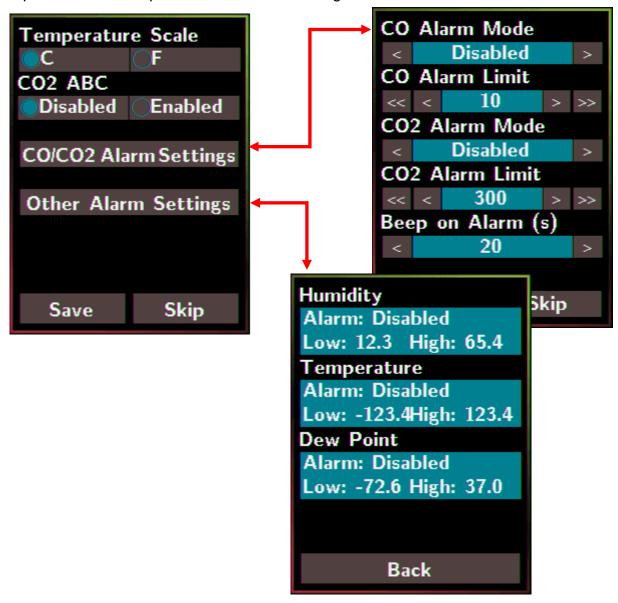

### Temperature Scale:

- °C (default)
- °F

**CO2 ABC:** (for DL-302/DL-303 only)

- Disabled: disables the CO<sub>2</sub> ABC function (default)
- Enabled: enables the CO<sub>2</sub> ABC function

#### CO/CO2 Alarm Mode:

- Disabled: disables the alarm function (default)
- Momentary:
  - When the CO/CO<sub>2</sub> level goes higher than the value set in CO/CO<sub>2</sub> Alarm **Limit**, the Alarm LED lights red, the buzzer beeps as the setting in **Beep** on Alarm(s), and the relay outputs ON signal which can be used to turn on the user's alarm device.
  - When the CO/CO<sub>2</sub> level turns to lower than the value set in CO/CO<sub>2</sub> **Alarm Limit,** the Alarm LED turns off; the relay outputs OFF signal.
- Latched:
  - When the CO/CO<sub>2</sub> level goes higher than the value set in CO/CO2 Alarm **Limit**, the Alarm LED lights red, the buzzer beeps as the setting in **Beep** on Alarm, and the relay outputs ON signal which can be used to turn on the user's alarm device.
  - When the CO/CO<sub>2</sub> level turns to lower than the value set in CO/CO<sub>2</sub> **Alarm Limit**, the Alarm LED keeps red and the relay keeps ON till the alarm status is cleared manually.

**CO/CO2 Alarm Limit**: Sets the high alarm level limit of CO/CO<sub>2</sub> concentration

- CO Alarm Limit
  - Default: 50 ppm
  - Range: 0 ~ 1000 ppm
- CO2 Alarm Limit
  - Default: 1000 ppm
  - Range: 0 ~ 10000 ppm

**Beep on Alarm**: the alarm keeps beeping with setting for Beep on Alarm(s) in seconds. The beep alarm is for High CO/CO<sub>2</sub> alarm only.

- Continuously: continues beeping without stop (default)
- Disabled: disables the beep alarm
- 1~250: sets the time for beep alarm in seconds.

**Other Alarm Settings**: Displays the alarm mode and high/low alarm limit settings for Humidity, Temperature and Dew Point. Parameters on this page can be set through web interface or Modbus/DCON commands.

- Alarm: Alarm mode, disabled by default.
- Low: low alarm limit settings
- High: high alarm limit settings

Save: Saves the modification and returns to the Settings menu.

All the changes take effect immediately after saving changes.

**Skip**: Returns to the Settings menu without saving any changes.

### 3.2 DO & LCD

Tap the DO & LCD item in the Settings menu to enter the sub-menu.

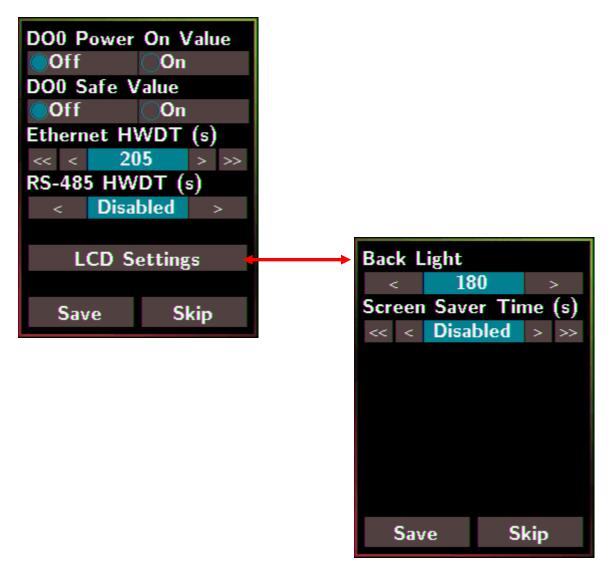

**DO0 Power On Value**: Sets the relay output status when the DL-300 is powered on. It is invalid when the any one alarm mode for CO/CO<sub>2</sub>/Humidity/Temperature/Dew **Point** in Alarm &Temperature sub-menu is not disabled.

Default: Off

**DO0 Safe Value**: Sets the status of relay output when the Ethernet HWDT or RS-485 HWDT timeout occurs. The default setting is that a user needs to clear the timeout status and then he can control the DO again; alternatively it can be set to control the DO again without clear the timeout status by Modbus command. (Address: 00260) It is invalid when the any one alarm mode for CO/CO<sub>2</sub>/Humidity/Temperature/Dew **Point** in Alarm & Temperature sub-menu is not disabled.

Default: Off

**Ethernet HWDT**: Enables/Disables the Ethernet Host Watchdog Timer.

The Ethernet HWDT timeout will occur if the host does not visit the DL-300 through the Ethernet network in the time period of setting for Ethernet HWDT, then the DO0 will output the safe value.

The DO0 save value is invalid when the any one alarm mode for CO/CO<sub>2</sub>/Humidity/Temperature/Dew Point in Alarm &Temperature sub-menu is not disabled.

· Default: Disabled

Range: 5 ~ 65535 (unit: seconds)

RS-485 HWDT: Enables/Disables the RS-485 Host Watchdog Timer. The RS-485 HWDT timeout will occur and DO0 will output the safe value if the host does not communicate with the DL-300 through the RS-485 network in the time period of setting for RS-485 HWDT.

It is invalid when the any one alarm mode for CO/CO2/Humidity/Temperature/Dew **Point** in Alarm & Temperature sub-menu is not disabled.

· Default: Disabled

Range: 0.1 ~ 25.5 (unit: second)

LCD Settings: Sets the brightness of back light and the lapse time for screen saver operation.

### Backlight:

Default: 180

• Range: 0 ~ 255 Screen Save Time (s)

• Default: 30

Range: 0 ~ 65535 (unit: second), 0 = disables screen saver.

### 3.3 Date & Time

Tap the Date & Time item in the Settings menu to enter the sub-menu.

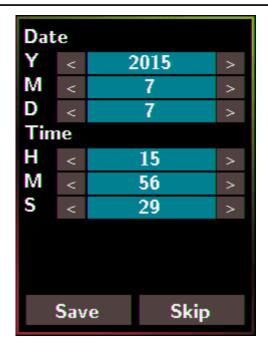

Y: Sets the year from 2000 to 2159

M: Sets the month from 1 to 12

D: Sets the data from 1 to 31

H: Sets the hour from 0 to 23

M: Sets the minute from 0 to 59

S: Sets the second from 0 to 59

Save: Saves the modification and returns to the Settings menu.

All the changes take effect immediately after saving changes.

Skip: Returns to the Settings menu without saving any changes.

### 3.4 Data Logger

Tap the Data Logger item in the Settings menu to enter the sub-menu.

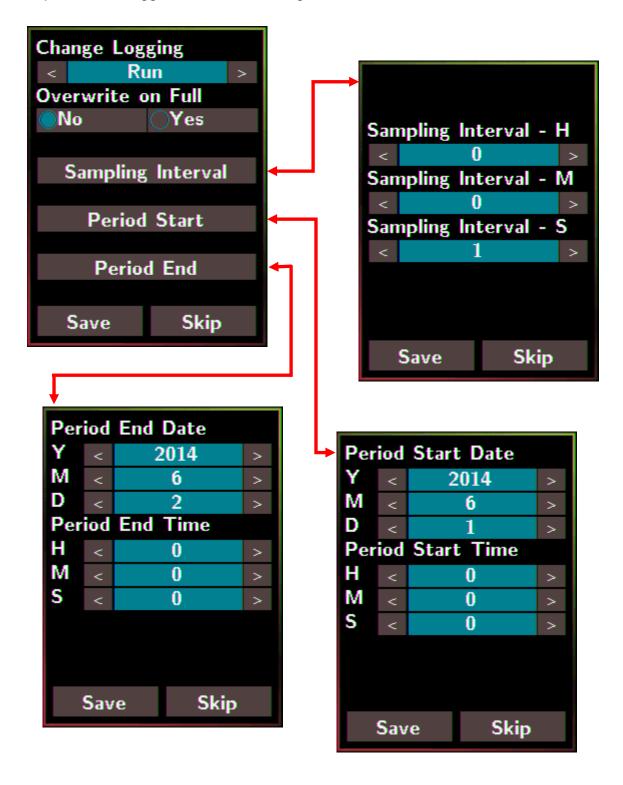

### Change Logging: Sets the mode for data logger

- Stop: stops logging data (default)
- Run: logs data continuously
- Period: logs data in the period of specified time

**Overwrite on Full**: Sets whether to overwrite old data by new ones when the memory for data storage is full. (Over the upper limit of 450,000.)

- No: discards the new data (default)
- Yes: overwrites the old data by new ones

**Sampling Interval**: Sets the time interval for logging data. It is valid for both Run mode and Period mode. Tap the Sampling Interval to enter the sub-menu.

Default: 10 (unit: seconds)

Period Start: Sets the start time for Period mode

Default: date: 2014/06/01, time: 00: 00: 00

Period End: Sets the stop time for Period mode

Default: date: 2014/06/02, time: 00: 00: 00

**Save**: Saves the modification and returns to the Settings menu.

All the changes take effect immediately after saving changes.

**Skip**: Returns to the Settings menu without saving any changes.

### 3.5 Ethernet

Tap the Ethernet item in the Settings menu to enter the sub-menu.

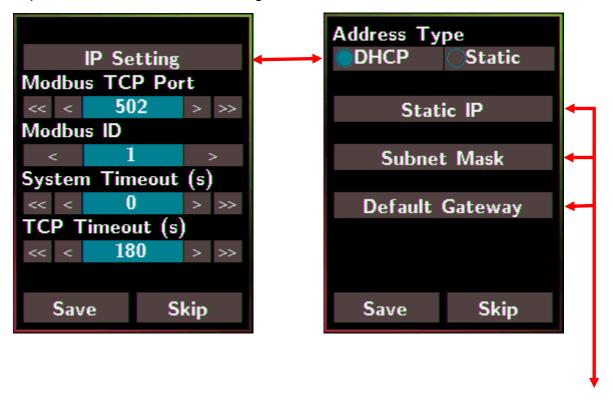

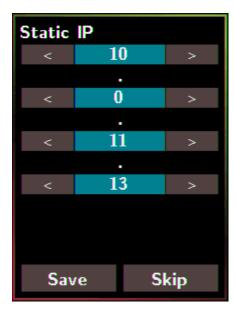

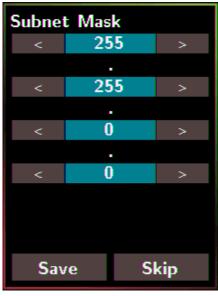

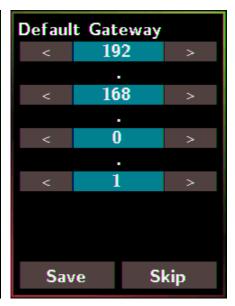

**IP Setting**: Taps the IP Setting item to enter the sub-menu.

Address Type: Static (default)

Static IP: 192.168.255.1 (default)

Subnet Mask: 255.255.0.0 (default) Default Gateway: 192.168.0.1 (default)

Modbus TCP Port: Sets the port number for Modbus TCP communication

Default: 502

Modbus ID: Sets the ID for Modbus TCP communication

Default: 1

System Timeout: Sets the timeout for rebooting a DL-300 which is abnormal or failure to communicate.

Default: 0 (unit: seconds)

TCP Timeout: Sets the timeout for TCP/IP communication. If there is no data received from Ethernet port over the time period of setting for TCP timeout, the established TCP/IP connections will be disconnected automatically.

Default: 180 (unit: seconds)

Save: Saves the modification and returns to the Settings menu.

All the changes take effect immediately after saving changes.

**Skip**: Returns to the Settings menu without saving any changes.

### 3.6 RS-485

Tap the RS-485 item in the Settings menu to enter the sub-menu.

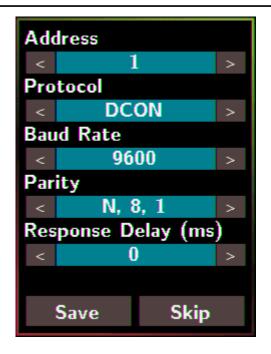

Address: Sets the address for a module.

Default: 1

Range: 0 ~ 255

**Protocol**: Sets the communication protocol.

- ModbusRTU (default)
- DCON
- DCONChkSum: uses DCON protocol and enables checksum validation feature

### **Baud Rate**

Default: 9600

Support Baud Rate: 1200/2400/4800/9600/19200/38400/57600/

115200 (unit: bps)

### **Parity**

Default: N,8,1

Support format: N81, N82, E81, O81

**Response Delay (ms)**: Sets the delay time between receiving the command and sending the data.

Default: 0 ms

Range: 0 ~ 30 (unit: ms)

Save: Saves the modification and returns to the Settings menu.

All the changes take effect immediately after saving changes.

**Skip**: Returns to the Settings menu without saving any changes.

### 4. Configuration via Web Browser

DL-300 logger has a built-in web server that provides simple web pages for remote monitoring real-time data and configuring the logger with a standard browser. For opening the web page in DL-300, the factory default IP address (192.168.255.1), Subnet Mask (255.255.0.0) and Gateway (192.168.0.1) need be set to available IP/Subnet Mask/Gateway addresses in your Ethernet environment. The Ethernet configuration can be set by entering the Settings menu from the touch screen or by web pages.

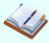

The web server is only available to the Ethernet interface.

### 4.1 Search the DL-300 logger

eSearch is designed to search out the DL-300 logger connected on the same Ethernet network, it supports for Linux and Windows and is needless to install.

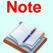

eSearch Utility cannot be used to configure DL-300-WF device via the Wi-Fi interface. In this case, refer to "6. Configuration via Wi-Fi" to use the Wi-Fi IIOT Utility instead.

The eSearch can be downloaded from CD:\Napdos\IIoT\utility\esearch http://ftp.icpdas.com/pub/cd/iiot/utility/esearch/

Before running eSearch, turn off firewall on computer, and connect the computer and DL-300 logger to Ethernet network.

1. Launch eSearch, click the **Search Servers** button to search the DL-300 modules connected to the network, the modules searched out will be listed as below.

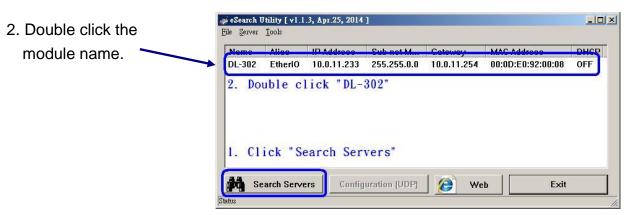

3. Set available IP Address, Sub-net Mask, Gateway (designated by your network administrator) and alias and click the *OK* button. The Alias for easy to identify each item will be shown at the bottom-left corner of the DL-300 screen.

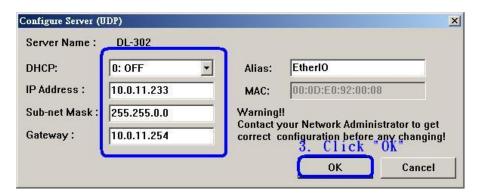

### 4.2 Logging into the DL-300

- Enter the IP address for your DL-300 in the address bar of a web browser. (sec. 4.1).
   (The IP address could be obtained by going to the **Settings** >> **About** menu from the touch screen.)
- 2. Type the Login password, and click the **Submit** button. (The default Login password is **Admin**, case sensitive.)

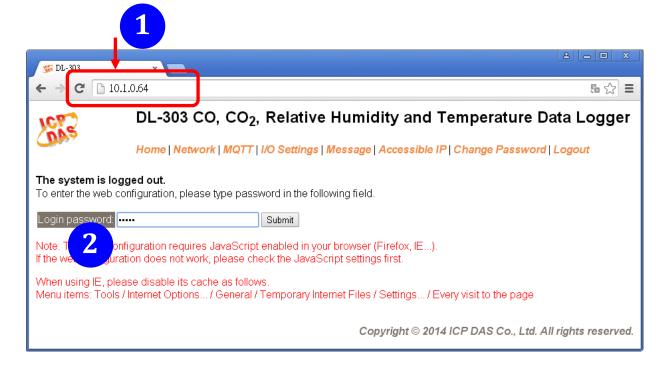

### 4.3 Home

The first page displayed is **Home**, it shows the based configuration of the DL-300 module and the real-time data as below:

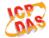

### DL-303 CO, CO<sub>2</sub>, Relative Humidity and Temperature Data Logger

Home | Network | MQTT | I/O Settings | Message | Accessible IP | Change Password | Logout

### Status & Configuration

| Model Name       | DL-303               | Alias Name                                     | Room303        |
|------------------|----------------------|------------------------------------------------|----------------|
| Firmware Version | B2.6 [Jul. 16, 2015] | MAC Address                                    | 00-0D-E0-FF-FF |
| IP Address       | 10.1.0.64            | TCP Port Timeout<br>(Socket Watchdog, Seconds) | 180            |
| Initial Switch   | Off                  | System Timeout<br>(Network Watchdog, Seconds)  | 0              |

#### Sensor Readings

| Туре              | Value   | Low Latched High Latched |                    |  |
|-------------------|---------|--------------------------|--------------------|--|
| CO                | 0 ppm   | 0 ppm                    | 1 ppm              |  |
| CO <sub>2</sub>   | 756 ppm | 483 ppm 1628 ppm         |                    |  |
| Relative Humidity | 56.5%   | 53.6%                    | 66.5%              |  |
| Temperature       | 27.9 °C | 26.5 °C                  | 29.6 °C            |  |
| Dew Point         | 18.5 °C | 17.6 °C                  | 21.3 °C            |  |
|                   |         | Clear Low Latched        | Clear High Latched |  |

In the **Sensor Readings** field is the real-time data of CO/CO<sub>2</sub> concentration, temperature, humidity and dew point, the minimum value (Low Latched) and maximum value (High Latched) logged. Clicking on the *Clear Low Latched* button and the *Clear High Latched* button can reset the latched data to current value and latch new minimum or maximum value.

#### Alarm

| Туре              | Alarm Mode | Low Alarm<br>Limit | High Alarm<br>Limit | Low Alarm<br>Status | High Alarm<br>Status |
|-------------------|------------|--------------------|---------------------|---------------------|----------------------|
| CO                | Disabled   |                    | 50 ppm              |                     | Off                  |
| CO <sub>2</sub>   | Disabled   |                    | 1000 ppm            |                     | Off                  |
| Relative Humidity | Disabled   | 0.0%               | 100.0%              | Off                 | Off                  |
| Temperature       | Disabled   | -50.0 °C           | 100.0 °C            | Off                 | Off                  |
| Dew Point         | Disabled   | -50.0 °C           | 100.0 °C            | Off                 | Off                  |

Clear Latched Alarm

The Alarm table displays the settings of alarm mode, high alarm limit for CO/CO<sub>2</sub> concentration, temperature, humidity and dew point, low alarm limit for temperature, humidity and dew point, and the alarm status for each. Clicking on the *Clear Latched Alarm* button can clear the activated alarm status.

#### Digital Output

| Channel | State | Action             |
|---------|-------|--------------------|
| D00     | Off   | OFF ● ON ○         |
|         |       | Set Digital Output |

The **Digital Output** table shows the status of the relay output and the control button **Set Digital Output** to change the relay output status. The control function is invalid when any of the alarm modes is not disabled. If one of the alarm modes is enabled, the relay is linked to the alarm status for tapping audible/visual alarm.

At the end of the page are the data, time and device online time since powered on.

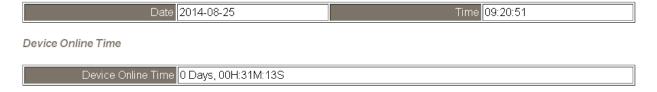

### 4.4 Network

The networks parameters are set on this page including DHCP enabled/disabled, IP/Subnet Mask/Gateway addresses, the port number and the NetID for Modbus TCP communication. Remember to click on the *Update Settings* button to update new parameters.

#### **IP Address Configuration**

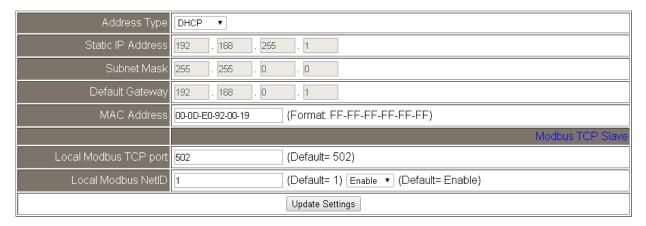

#### **General Settings**

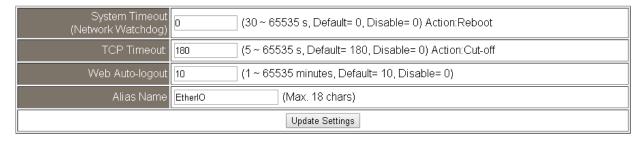

| Item        | Description                                               | Default   |
|-------------|-----------------------------------------------------------|-----------|
| System      | Sets the timeout for rebooting a DL-300 logger when it is | 0         |
| Timeout     | abnormal or failure to communicate.                       | (Disable) |
| (Network    |                                                           |           |
| Watchdog)   | Range: 30 ~ 65535 (unit: second)                          |           |
|             | 0 = Disable                                               |           |
| TCP Timeout | Sets the timeout for disconnecting a TCP connection       | 180       |
|             | when a DL-300 does not receive data coming from the       |           |
|             | Ethernet port.                                            |           |
|             |                                                           |           |
|             | Range: 5 ~ 65535 (unit: second)                           |           |
|             | 0 = Disable                                               |           |

| Web         | Sets the timeout for logout the web server in a logger | 10      |
|-------------|--------------------------------------------------------|---------|
| Auto-logout | when there is no any operation from the web browser    |         |
|             | interface.                                             |         |
|             |                                                        |         |
|             | Range: 1 ~ 65535 (unit: minute)                        |         |
|             | 0 = Disable                                            |         |
| Alias Name  | Sets an alias name for easy to identify a DL-300. The  | EtherIO |
|             | maximum length is 18 characters.                       |         |

#### **Restore Factory Defaults**

| Restore all options to their factory default states | Restore Defaults |  |
|-----------------------------------------------------|------------------|--|
| Forced Reboot                                       | Reboot           |  |

The *Reboot* button is used to reboot the DL-300. After pressing the button, a user needs to login the DL-300 logger again to using the web interface.

The **Restore Defaults** button can be used to restore the following settings to factory default values.

| Item             | Factory Default     |
|------------------|---------------------|
| IP address type  | Static IP           |
| Static IP        | 192.168.255.1       |
| Default gateway  | 192.168.0.1         |
| Subnet Mask      | 255.255.0.0         |
| MAC address      | Factory MAC address |
| Modbus TCP port  | 502                 |
| Modbus TCP NetID | 1                   |
| Modbus TCP NetID | Enabled             |
| System Timeout   | 0 (disabled)        |
| TCP Timeout      | 180 seconds         |
| Web auto logout  | 10 minutes          |
| Alias name       | EtherIO             |
| Accessible IP    | Disabled            |

#### Firmware Update

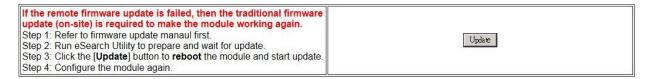

The *Update* button is used to update firmware for DL-300 RevB version. For details regarding firmware update, please refer to the section 8. FAQ Q11.

### **4.5 MQTT**

MQTT stands for MQ Telemetry Transport, it is a publish/subscribe, extremely simple and lightweight messaging protocol, designed for constrained devices and low-bandwidth, high-latency or unreliable networks.

The Publish-Subscribe messaging pattern requires a message broker. The broker is responsible for distributing messages to interested clients based on the topic of a message. Now the MQTT Version 3.1.1 becomes an OASIS standard, it is an ideal protocol for communicating with connected devices in the emerging "machine-to-machine" (M2M) and "Internet of Things" applications, and for mobile applications where bandwidth and battery power are at a premium.

### **Broker Settings**

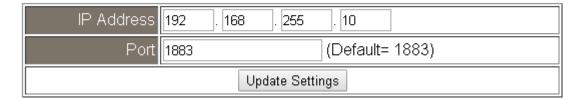

For RevB version or firmware version B3.9 and later, it is changed to as follows.

#### **Connectivity Settings**

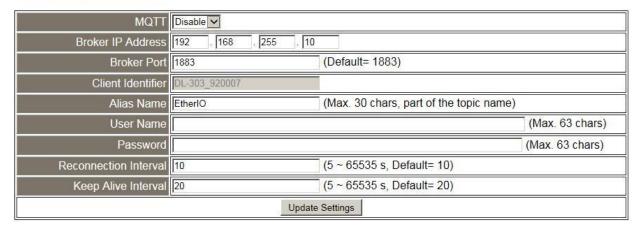

Input the IP address and port number for the MQTT broker and click on the *Update*Settings button to save the parameters. For RevB version or firmware version B3.9 and later, the MQTT function can be disabled and there are more settings for user name, password, reconnection interval and keep alive interval.

#### **Last Will Settings**

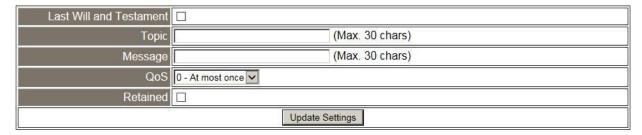

The last will settings are only available to the RevB version or firmware version B3.9 and later. The MQTT Last Will and Testament (LWT) feature is used to notify other clients about an ungracefully disconnected client. A DL-300 module can register an offline message (LWT) to the broker. The LWT message will be delivered to all clients who subscribe to the offline topic if the DL-300 module disconnects unexpectedly.

- Last Will and Testament: Tick the option to enable the last will and testament function.
- Topic: The topic name of the last will.
- Message: The message of the last will.
- QoS: TheQoS of the last will message.
- Retained: Tick the option such that the will message is to be retained when it is published.

#### **Publish Settings**

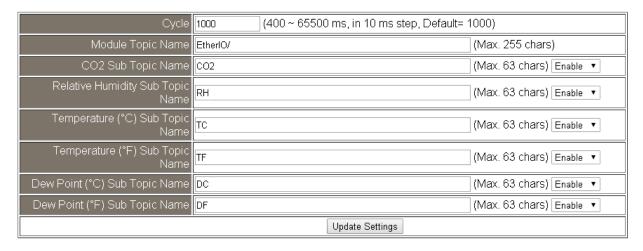

For RevB version or firmware version B3.9 and later, it is changed to as follows

#### **Publication Settings**

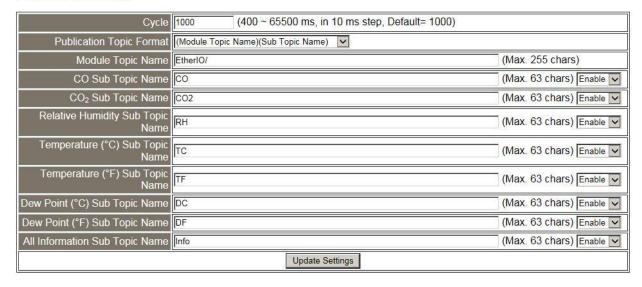

- Cycle: sets the time period for update the publish messages in millisecond.
- Publication Topic Format: This is only available to the RevB version or firmware version B3.9 and later. The format of the publication topic can be either (Module Topic Name)(Sub Topic Name) or (Alias Name)/GetValue/(Sub Topic Name). The default format is (Module Topic Name)(Sub Topic Name).
- Module Topic Name: sets the module topic name.
- CO/CO2/ Relative Humidity/ Temperature (°C)/ Temperature (°F)/ Dew Point (°C)/ Dew Point (°F) Sub Topic Name: sets the sub topic name for each item.
- All Information Sub Topic Name: **This is only available to the RevB version or firmware version B3.9 and later.** The sub-topic name of the publication topic of all information. Following is a sample of all information topic:

```
{
"ModuleName":"DL-302",
"MacAddress":"000DE0FFFFD",
"CO2":"700",
"Humidity":"59.2",
" TemperatureC ":"17.1"
" TemperatureF":"62.8",
"DewPointC":"11.9",
" DewPointF ":"53.4",
"AlarmStatus":"Off"
}
```

A MQTT client subscribes the messages form a MQTT broker by specifying the topic name as

### Module Topic Name + Sub Topic Name

For example, to subscribe the CO<sub>2</sub> level in this case, a MQTT client subscribes the topic name from a MQTT broker as

#### EtherIO/CO2

Besides, for RevB version or firmware version B3.9 and later, the publication topic name can be

#### Alias Name/GetValue/Sub Topic Name

For example, to subscribe the CO<sub>2</sub> level in this case, a MQTT client subscribes the topic name from a MQTT broker as

#### EtherIO/GetValue/CO2

### Subscribe Settings

| Message Attribute |                 |
|-------------------|-----------------|
| Sub Topic Name    | (Max. 63 chars) |
| Message Sub       |                 |
| Topic Name        | (Max. 63 chars) |
|                   | Update Settings |

For RevB version or firmware version B3.9 and later, it is changed to as follows.

# **Subscription Settings**

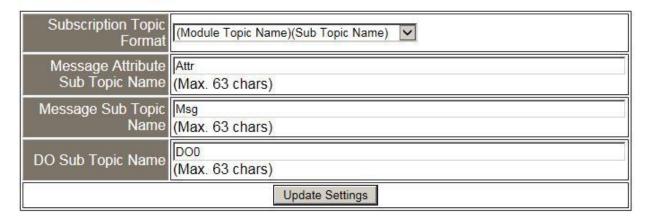

Input the Message Attribute Sub Topic Name and Message Sub Topic Name, and then click on the **Update Settings** button to save the parameters. Users can remotely display message or set the message attribute by publishing MQTT messages to the topic name of [Module Topic Name + Message Sub Topic Name] or [Module Topic Name + Message Attribute Sub Topic Name]

- Subscription Topic Format: **This is only available to the RevB version or firmware version B3.9 and later.** The format of the subscription topic can be either (Module Topic Name)(Sub Topic Name) or (Alias Name)/SetValue/(Sub Topic Name). The default format is (Module Topic Name)(Sub Topic Name).
- Message Attribute Sub Topic Name: sets the sub topic name for message attribute.
   If a MQTT message is published to topic name: "Module Topic Name + Message
   Attribute Sub Topic Name" for a DL-300 logger, the logger will follow the MQTT message described to set the attribute for displaying a message on the screen.

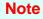

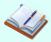

The message attribute needs be passed before the message published to take the settings effect.

The Attribute message contains 16 hexadecimal numbers separated with comma characters. The following table lists the description of the attribute message.

| Data   | Description                                                              |
|--------|--------------------------------------------------------------------------|
| Number |                                                                          |
| 1      | Sets if the buzzer sounds when displaying message.                       |
|        | 0: No, 1: Yes.                                                           |
| 2      | Sets if the acknowledge button shows for manually closing message.       |
|        | 0: No, 1: Yes.                                                           |
| 3      | Sets the time for displaying message, ranged from 0 to FFFF, in seconds. |
|        | 0: displaying message without time limit.                                |
| 4      | Sets the background color in RGB triplet, a hexadecimal number ranged    |
|        | from 0 to FFFFFF in the following order:                                 |
|        | Red value (0 ~FF)/Green value (0 ~FF)/Blue value (0 ~FF).                |
|        | For example, 0 is black, FF0000 is bright red, FF00 is bright green,     |
|        | FF is bright blue, and FFFFFF is white.                                  |
| 5      | Sets the text alignment for the first line.                              |
|        | 0: left-aligned, 1: centered, 2: right-aligned.                          |

| 6  | Sets the text color for the first line, ranged from 0 to FFFFF in RGB triplet. |
|----|--------------------------------------------------------------------------------|
| 7  | Sets the text alignment for the second line.                                   |
|    | 0: left-aligned, 1: centered, 2: right-aligned.                                |
| 8  | Sets the text color for the second line, ranged from 0 to FFFFFF in RGB        |
|    | triplet.                                                                       |
| 9  | Sets the text alignment for the third line.                                    |
|    | 0: left-aligned, 1: centered, 2: right-aligned.                                |
| 10 | Sets the text color for the third line, ranged from 0 to FFFFFF in RGB         |
|    | triplet.                                                                       |
| 11 | Sets the text alignment for the fourth line.                                   |
|    | 0: left-aligned, 1: centered, 2: right-aligned.                                |
| 12 | Sets the text color for the fourth line ranged from 0 to FFFFFF in RGB         |
|    | triplet                                                                        |
| 13 | Sets the text alignment for the fifth line.                                    |
|    | 0: left-aligned, 1: centered, 2: right-aligned.                                |
| 14 | Sets the text color for the fifth line, ranged from 0 to FFFFF in RGB triplet  |
| 15 | Sets the text alignment for the sixth line.                                    |
|    | 0: left-aligned, 1: centered, 2: right-aligned.                                |
| 16 | Sets the text color for the sixth line, ranged from 0 to FFFFFF in RGB triplet |
|    | ·                                                                              |

For example, to set the attribute for displaying message by publishing a MQTT message:

- Topic name: EtherIO/Attr
   (Module Topic Name + Message Attribute Sub Topic Name)

It sets the attributes for displaying message with no beep sound, no acknowledge button, no time limit, background , all the lines are left-aligned and white text color.

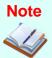

The message attribute needs be passed before the message published to take the settings effect.

 Message Sub Topic Name: sets the sub topic name for the message displayed on the screen. When a MQTT message published to "Module Topic Name + Message Sub Topic Name" for a DL-300 logger, the logger will displayed the message.

Note

A message can have a maximum of 6 lines and 14 half-width characters or 7 full-width characters maximum each line. "\r" (0Dh) is used to do a new line.

The example for publishing a MQTT message to display on the DL-300:

- 1. Topic name: **EtherIO/Msg** (Module Topic Name + Message Sub Topic Name)
- 2. Message content: Turn on the ventilation fan.
- DO0 Sub Topic Name: This is only available to the RevB version or firmware version B3.9 and later. This is to set the sub topic name of the digital output channel
  The message can be "0" or "Off" to turn off the digital output and "1" or "On" to turn

# 4.6 I/O Settings

### Temperature

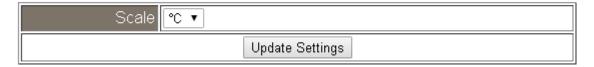

Users can change the temperature unit to Fahrenheit or Celsius in this field.

# CO<sub>2</sub> Automatic Baseline Correction

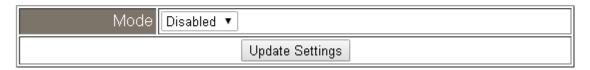

To Enable/Disable the CO<sub>2</sub> Automatic Baseline Correction function. It is supported on the DL-302 and DL-303 only.

#### **Q & A**

# Q: What is ABC (Automatic Baseline Correction)?

A: ABC stands for the Automatic Baseline Correction which is used to adjust a shifted baseline to the carbon dioxide level in fresh air. In case of normal indoor application, the carbon dioxide level drops to nearly outside air where there are no human, green plants or anything to elevate the carbon dioxide levels on weekday evenings or weekends, the ABC algorithm constantly keeps track of the lowest reading and slowly corrects it as the expected value in fresh air typically around 400 ppm.

### Q: Why I need to enable the ABC?

A: When the CO<sub>2</sub> concentration detected in a period time of unoccupied space is greater than the base value of 400ppm, enable the ABC function to adjust the baseline. Be careful that the ABC will not work if a space is constantly occupied such as a hospital, 24-hr factory, 24-hr store, green house or other applications where CO<sub>2</sub> levels may be elevated at all times.

# **Alarm Configuration**

| Туре                                                                                | Alarm Mode | Low Alarm Limit | High Alarm Limit |  |
|-------------------------------------------------------------------------------------|------------|-----------------|------------------|--|
| CO                                                                                  | Disabled ▼ |                 | 50               |  |
| CO <sub>2</sub>                                                                     | Disabled ▼ |                 | 1000             |  |
| Relative Humidity                                                                   | Disabled ▼ | 0.0             | 100.0            |  |
| Temperature                                                                         | Disabled ▼ | -50.0           | 100.0            |  |
| Dew Point                                                                           | Disabled ▼ | -50.0           | 100.0            |  |
| Beep On CO And CO <sub>2</sub> Alarm Time seconds, 251: beep on alarm continuously) |            |                 |                  |  |
| Update Settings                                                                     |            |                 |                  |  |

For RevB version or firmware version B3.9 and later, the Alarm Configuration is changed to as follows.

### Alarm Configuration

| Туре               | Alarm Mode                                                                                            | Low Alarm Limit | High Alarm Limit | Beep On Alarm |
|--------------------|----------------------------------------------------------------------------------------------------|-----------------|------------------|---------------|
| CO                 | Disabled 🗸                                                                                            |                 | 100              | Enabled V     |
| CO <sub>2</sub>    | Disabled 💟                                                                                            |                 | 1000             | Disabled      |
| Relative Humidity  | Disabled                                                                                              | 0.0             | 100.0            | Disabled 🗸    |
| Temperature        | Disabled 🗸                                                                                            | -50.0           | 100.0            | Disabled 🗸    |
| Dew Point          | Disabled 🔽                                                                                            | -50.0           | 100.0            | Disabled      |
| Beep On Alarm Time | Alarm Time 30 (0: beep off, 1 to 250: beep on alarm time in seconds, 251: beep on alarm continuously) |                 |                  |               |
| Update Settings    |                                                                                                    |                 |                  |               |

All the settings take effect after clicking the *Update Settings* button.

| Item       | Description                                                         | Default  |
|------------|---------------------------------------------------------------------|----------|
| Alarm Mode | - Disabled:                                                         | Disabled |
|            | Disables alarm function.                                            |          |
|            | - Momentary:                                                        |          |
|            | If a measurement value higher than the High Alarm Limit             |          |
|            | or lower than the Low Alarm Limit, the alarm occurs until           |          |
|            | the measurement value is within a range from Low Alarm              |          |
|            | Limit to High Alarm Limit. (For CO/CO <sub>2</sub> level, until the |          |
|            | measurement value is lower than the High Alarm Limit.)              |          |
|            | The Alarm LED turns red, and the relay turns to on for              |          |
|            | every alarm event, and a sound alarm beeps as the                   |          |
|            | setting in Beep on Alarm Time for CO/CO <sub>2</sub> high limit     |          |
|            | alarm events during the alarm stage.                                |          |
|            |                                                                     |          |
|            | - Latched:                                                          |          |

|                     | If a measurement value higher than the High Alarm Limit               |     |
|---------------------|-----------------------------------------------------------------------|-----|
|                     | or lower than the Low Alarm Limit, the alarm occurs. The              |     |
|                     | Alarm LED turns red, the relay turns to on for every alarm            |     |
|                     | event, and a sound alarm beeps as the setting in Beep                 |     |
|                     | on Alarm Time for CO/CO <sub>2</sub> high limit alarm events.         |     |
|                     | Even though the alarm event is not presented, the alarm               |     |
|                     | status is latched; the Alarm LED keeps red, and the relay             |     |
|                     | keeps on and the sound alarm keeps beeping if it is set to            |     |
|                     | beeping continuously.                                                 |     |
| Low Alarm           | Sets the Low alarm limit conditions for Relative Humidity/            |     |
| Limit               | Temperature/ Dew Point.                                               |     |
| High Alarm          | Sets the High alarm limit conditions for CO/CO <sub>2</sub> /Relative |     |
| Limit               | Humidity/ Temperature/ Dew Point.                                     |     |
| Beep On             | Enable/disable beep on a sensor alarm.                                |     |
| Alarm               | It is only available to the RevB version or firmware                  |     |
|                     | version B3.9 and later.                                               |     |
| Beep On CO          | Sets the time for beeping alarm. It is valid when the high            | 251 |
| And CO <sub>2</sub> | limit alarm for CO/CO <sub>2</sub> occurs.                            |     |
| Alarm Time          |                                                                       |     |
|                     | Range: 1 ~ 250 (unit: second)                                         |     |
|                     | 0 = disable the beeping alarm                                         |     |
|                     | 251 = continue the beeping alarm without stop                         |     |

# **Digital Output**

| Channel                                                                       | Power On Value | Safe Value |
|-------------------------------------------------------------------------------|----------------|------------|
| DO0                                                                           | Off ▼          | Off ▼      |
| Host Watchdog Timeout (seconds)  [5 to 65535 Seconds, Default= 0, Disable= 0) |                |            |
| Update Settings                                                               |                |            |

Set the *Power On Value* and *Safe Value* for the relay output, and the *Host Watchdog Timeout* timer for RS-485 communication; if a host does not send a command over the setting time, the Host Watchdog timeout occurs and the relay outputs the status set for Safe value. The settings for Power On Value and Safe Value are unavailable when any one setting in the *Alarm Mode* is enabled.

# RTC

| Year            | 2015 (2000 to 2159) |
|-----------------|---------------------|
| Month           | 8 (1 to 12)         |
| Date            | 6 (1 to 31)         |
| Hour            | 17 (0 to 23)        |
| Minute          | 29 (0 to 59)        |
| Second          | 7 (0 to 59)         |
| Update Settings |                     |

All the settings take effect after clicking the *Update Settings* button.

# Data Logger

| Status                        | Running             |
|-------------------------------|---------------------|
| Change Logging                | Run ▼               |
| Overwrite on Full             | No ▼                |
| Sampling Interval -<br>Hour   | 0 (0 to 24)         |
| Sampling Interval -<br>Minute | 6 (0 to 59)         |
| Sampling Interval -<br>Second | 0 (0 to 59)         |
| Period Start - Year           | 2014 (2000 to 2159) |
| Period Start - Month          | 6 (1 to 12)         |
| Period Start - Date           | 1 (1 to 31)         |
| Period Start - Hour           | 0 (0 to 23)         |
| Period Start - Minute         | 0 (0 to 59)         |
| Period Start - Second         | 0 (0 to 59)         |
| Period End - Year             | 2014 (2000 to 2159) |
| Period End - Month            | 6 (1 to 12)         |
| Period End - Date             | 2 (1 to 31)         |
| Period End - Hour             | 0 (0 to 23)         |
| Period End - Minute           | 0 (0 to 59)         |
| Period End - Second           | 0 (0 to 59)         |
| Update Settings               |                     |

In this table it shows the settings for data logger.

All the settings take effect after clicking the *Update Settings* button.

| Item                 | Description                                                                                                    | Default |
|----------------------|----------------------------------------------------------------------------------------------------|---------|
| Status               | - Running: the data logger is running                                                                                                    |         |
|                      | - Stopped: the data logger is stopped                                                                                                    |         |
| Change               | Sets the mode for data logger                                                                                                    | Stop    |
| Logging              | <ul><li>Stop: stops the data logger</li><li>Run: continues logging data</li><li>Period: logs data in the specified period time</li></ul>                                                                                                    |         |
| Overwrite on Full    | Sets whether to overwrite old data by new ones when the memory for data storage is full. (Over the upper limit of 450,000.)                                                                                                    | No      |
|                      | - No: discards the new data (default)  - Yes: overwrites the old data by new ones                                                                                                    |         |
| Sampling<br>Interval | Sets the time interval for logging data. It is valid for both Run mode and Period mode.  - Sampling Interval – Hour: sets the hour for log interval  - Sampling Interval – Minute: set the minute for log interval  - Sampling Interval – Second: sets the second for log interval | 10 (s)  |
| Period<br>Start      | Sets the start time for Period mode.                                                                                                    |         |
| Period End           | Sets the stop time for Period mode                                                                                                    |         |

| Reset data logger to empty | Reset Data Logger |
|----------------------------|-------------------|
|----------------------------|-------------------|

Click the Reset Data Logger button to clear the data in data storage memory.

### LCD

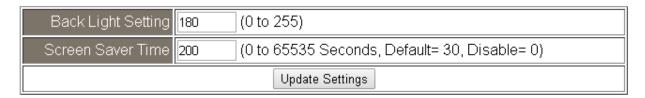

Set the LCD back light and screen saver time and click on the *Update Settings* button to take the settings effect.

Back Light Setting is ranged from 0 to 255 to control the back light from the darkest black to brightest, default is 180.

Screen Saver Time specifies the user idle time before the screen saver is launched. If set to zero, the screen saver will not launch. Default is 30 seconds.

# 4.7 Message

### Message Settings

The color is expressed by a six-digit hexadecimal value, where FF0000 denotes red, 00FF00 denotes green and 0000FF denotes blue. The default background color is 008394 and the default foreground color is FFFFFF.

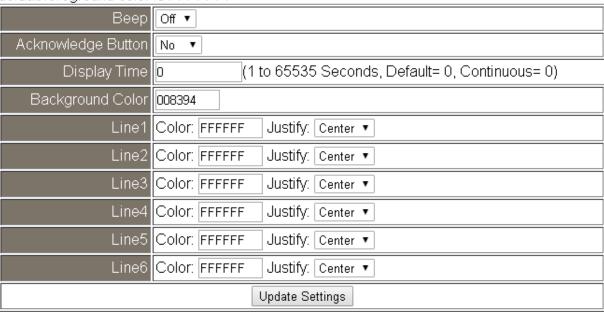

# Note: The settings should be updated before showing the messages.

In the Message Settings table, users can set the message properties such as beeping or not, displaying acknowledge button or not, time for message displayed, background color, line color and align.

The properties need be updated before showing the messages.

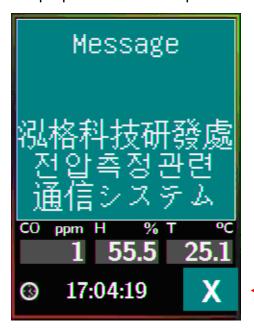

Acknowledge Button to close message manually.

# Messages

The maximum number of a line is 14 halfwidth characters or 7 fullwidth characters.

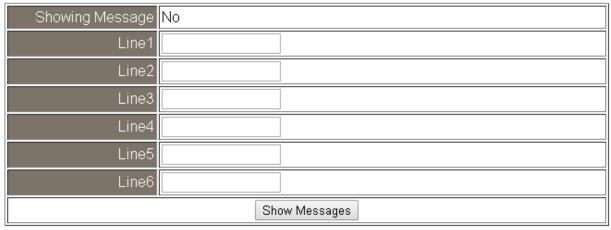

Clear Messages

After updating the Message Settings, input the message content in the Message table. A message is limited to six lines maximum and 14 half-width characters or 7 full-width characters maximum each line.

## 4.8 Accessible IP

For limiting the devices to access the DL-300 logger, users can specifies particular devices by setting their IP addresses on this page. When the addresses are 0.0.0.0 from IP1 to IP5, all the devices can access the logger. Once any of the 5 IP address columns is set, only the device with which IP is saved in the list can assess the logger.

#### **Set Accessible IP**

- 1. Select the radio button for *Add* \_\_\_\_.\_\_\_. *To The List* and type the IP address for the accessible device in the following text box.
- 2. Click on the *Submit* button to the setting effect without restarting. If the IP setting needs be saved for using after repowered, check the checkbox for Save to Flash before clicking the Submit button.

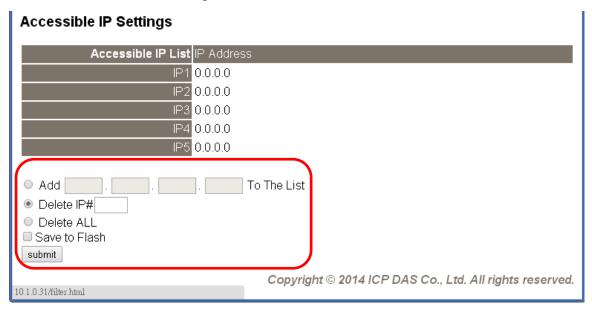

#### **Delete IP setting**

Select the radio button for *Delete IP#* to delete a specified IP or the radio button for *Delete All* to delete all the IP, check the checkbox for *Save to Flash* and then click the *Submit* button to take the delete operation effect.

# 4.9 Monitor

This is only available to the RevB version or firmware version B3.9 and later.

It lists the IP of the devices which are connected to the DL-300 module.

# **Current Connection Status:**

| Server Mode               | Server    |
|---------------------------|-----------|
| Connected<br>IP1:         | 10.0.11.3 |
| IP2:                      | 0.0.0.0   |
| IP3:                      | 0.0.0.0   |
| IP4:                      | 0.0.0.0   |
| IP5:                      | 0.0.0.0   |
| IP6:                      | 0.0.0.0   |
| Available<br>Connections: | 31        |

# 4.10 Change Password

On this page users can change the passwords for login the logger and locking the touch screen. The factory default for the DL-300 touch screen has no password protection. After setting the password for touch screen, each time whoever wants to change to settings from the touch screed, the password will be requested.

### **Change Web Password**

The password for logging into the web page is **Admin** and can be changed in the *Change Web Password* field. The password can be alphabetic characters or numbers and up to 12 characters (case sensitive).

To change the password, uses need enter the *Current password*, *New password*, and *Confirm new password* columns and click the Submit button for Change Web Password to take the setting effect.

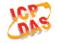

### DL-302 CO<sub>2</sub>, Relative Humidity and Temperature Data Logger

Home | Network | I/O Settings | Accessible IP | Change Password | Logout

#### Change Web Password

The length of the web password is 12 characters maximum.

| Current password          |                              |        |
|---------------------------|------------------------------|--------|
| New password              |                              |        |
| Confirm new password      |                              | Submit |
| Change Touch Passw        | vord                         |        |
| The length of the touch p | assword is 8 digits maximum. |        |
| New password              |                              |        |
| Confirm new password      |                              | Submit |

#### **Change Touch Password**

It is recommended to set the Touch Password to protect the logger from unexpected operation. Once the password is set, the password will be requested when entering the setting menu from the touch screen.

The Touch password is numbers from 0 to 9 and up to 8 digits. Enter your password in New password and Confirm new password and then click the Submit button for changing touch password to take the setting effect. If the password contains non-number characters, the Parameter Error will be displayed as below.

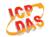

#### DL-302 CO<sub>2</sub>, Relative Humidity and Temperature Data Logger

Home | Network | I/O Settings | Accessible IP | Change Password | Logout

#### Parameter Error

One of the parameters entered on the previous page was either invalid or missing. Please use the back button on your browser to return to the configuration page and check the values entered, then reapply your setting changes

#### **Cancel Touch Password**

Empty the text columns for New password and Confirm new password and then clicking the Submit button for changing touch password.

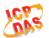

#### DL-302 CO<sub>2</sub>, Relative Humidity and Temperature Data Logger

Home | Network | I/O Settings | Accessible IP | Change Password | Logout

#### Change Web Password

The length of the web password is 12 characters maximum.

| Current password     |     |        |
|----------------------|-----|--------|
| New password         |     |        |
| Confirm new password |     | Submit |
| Change Touch Passw   | ord |        |

The length of the touch password is 8 digits maximum.

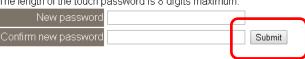

# 4.11 Logout

Click the Logout on any page to logout the DL-300.

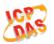

# DL-302 CO<sub>2</sub>, Relative Humidity and Temperature Data Logger

Home | Network | I/O Settings | Accessible IP | Change Password | Logout

#### The system is logged out.

To enter the web configuration, please type password in the following field.

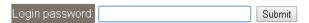

Note: This web configuration requires JavaScript enabled in your browser (Firefox, IE...). If the web configuration does not work, please check the JavaScript settings first.

When using IE, please disable its cache as follows.

Menu items: Tools / Internet Options... / General / Temporary Internet Files / Settings... / Every visit to the page

# 4.12 Wi-Fi (for DL-300-WF only)

For DL-300-WF module, the Wi-Fi related parameters can be set via the Wi-Fi page. This page including Wi-Fi Status and Wi-Fi Settings, each of which will be described in more detail below.

#### Wi-Fi Status

| Connection Status | Connected         |
|-------------------|-------------------|
| Signal Strength   | High              |
| MAC Address       | D0-5F-B8-1C-0C-56 |
| IP Address        | 192.168.0.100     |

Update Wi-Fi Status

The following table provides an overview of the parameters contained in the Wi-Fi Status section:

| Item              | Description                                                    |
|-------------------|----------------------------------------------------------------|
| Connection Status | The Wi-Fi connection status of the DL-300-WF device.           |
| Signal Strength   | The Wi-Fi signal strength of the DL-300-WF device in station   |
|                   | mode. It can be High, Medium, Low, or Not Connected.           |
| MAC Address       | The MAC address of the Wi-Fi interface of the DL-300-WF        |
|                   | device.                                                        |
| IP Address        | The IP address of the Wi-Fi interface of the DL-300-WF device. |
| Update Wi-Fi      | Clicks this button to update the Wi-Fi status of the DL-300-WF |
| Status            | device.                                                        |

### Wi-Fi Settings

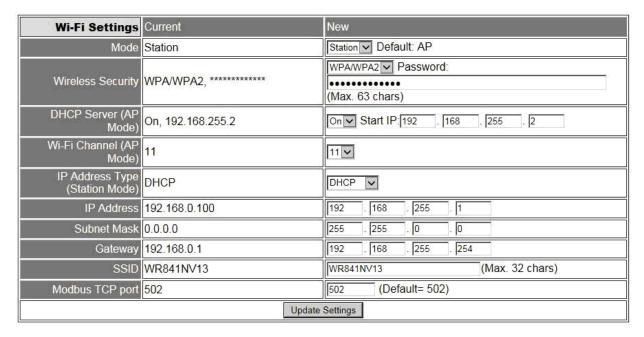

The column of Current shows the current Wi-Fi settings. You can change the settings by changing the column of New. The following table provides an overview of the parameters contained in the Wi-Fi Settings section:

| Item                              | Description                                                           |  |
|-----------------------------------|-----------------------------------------------------------------------|--|
| Mode                              | This parameter is used to specify the Wi-Fi mode of the DL-300-WF     |  |
|                                   | device. It can be station or AP. For AP mode, only one device can     |  |
|                                   | be connected.                                                         |  |
|                                   | This parameter is used to specify which security protocol is used to  |  |
| Wireless Security                 | secure wireless computer network. It can be open, WEP, or             |  |
|                                   | WPA/WPA2. It is recommended to use WPA/WPA2 if possible.              |  |
| DHCP Server (AP                   | This parameter is used to specify whether to turn on the DHCP         |  |
| Mode)                             | server function. It is only available to the AP mode.                 |  |
| Wi-Fi Channel (AP                 | This parameter is used to specify which channel is used for Wi-Fi     |  |
| Mode)                             | transmission. It can be 1 to 11. It is only available to the AP mode. |  |
|                                   | This parameter is only available to the station mode and it can be    |  |
| IP Address Type<br>(Station Mode) | Static IP or DHCP. If DHCP is supported by the AP you would like to   |  |
|                                   | connect, then DHCP should be selected. Otherwise, select Static IP    |  |
|                                   | and the following three parameters IP Address, Subnet Mask and        |  |
|                                   | Gateway should be set, too.                                           |  |

| IP Address       | Each DL-300-WF device connected to the Wi-Fi network must have         |
|------------------|------------------------------------------------------------------------|
|                  | its own unique IP address. This parameter is used to assign a          |
|                  | specific IP address.                                                   |
|                  | This parameter is used to assign the subnet mask for the DL-300-WF     |
| Subnet Mask      | device. The subnet mask indicates which portion of the IP address is   |
|                  | used to identify the local network or subnet.                          |
|                  | This parameter is used to assign the IP address of the gateway to be   |
| Cotowov          | used by the DL-300-WF device. A gateway (or router) is a device that   |
| Gateway          | is used to connect an individual network to one or more additional     |
|                  | networks.                                                              |
|                  | This parameter is used to specify the Service Set Identifier. For      |
| SSID             | station mode, specify the SSID of the AP you would like to connect.    |
|                  | For AP mode, the SSID will be used by the device to be connected.      |
| Modbus TCP Port  | This parameter is used to set the local port of the Wi-Fi interface to |
|                  | be used by the Modbus slave device. The default value is 502.          |
| Lindata Cattings | Click this button to save the revised settings to the DL-300-WF        |
| Update Settings  | device.                                                                |

The following table provides an overview of the factory default Wi-Fi settings:

| Factory Default Wi-Fi Settings |                                         |
|--------------------------------|-----------------------------------------|
| Mode                           | AP                                      |
| Wireless Security              | WPA/WPA2, "00000000"                    |
| DHCP Server (AP<br>Mode)       | DHCP Server on, start IP: 192.168.255.2 |
| Wi-Fi Channel (AP<br>Mode)     | 11                                      |
| IP Address                     | 192.168.255.1                           |
| Gateway Address                | 192.168.255.254                         |
| Subnet Mask                    | 255.255.0.0                             |
| SSID                           | DL-301-WF or DL-302-WF or DL-303-WF     |
| Modbus TCP Port                | 502                                     |

# 5. Configuration via RS-485

The factory default settings for RS-485 communication

Address: 1

Protocol: Modbus/RTU

Baudrate: 9600Parity: N,8,1

• Response Delay (ms): 0

#### Note

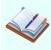

If there are multiple DL-300 loggers connected to the same RS-485 network, each logger needs be set with a unique RS-485 address. More than one module having the same address will cause communication failure

# 5.1. Building the RS-485 Connection

 Download the DCON Utility Pro from CD:\Napdos\IIoT\utility\DCON\_utility\_pro or <a href="http://ftp.icpdas.com/pub/cd/iiot/utility/dcon\_utility\_pro/">http://ftp.icpdas.com/pub/cd/iiot/utility/dcon\_utility\_pro/</a>

2. Launch the DCON\_Utility\_Pro.exe.

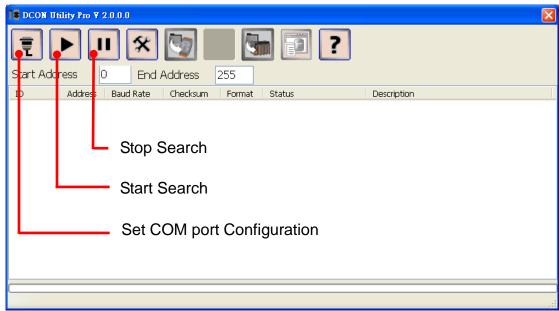

3. Click the icon

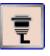

to configure the COM port.

4. Select the COM Port number used to connect the DL-300 logger.

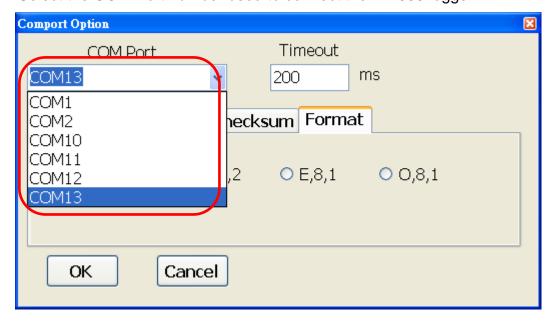

5. The Baud Rate is factory default to 9600 bps, make sure the baud rate setting in the logger is checked in the Comport Option dialog box.

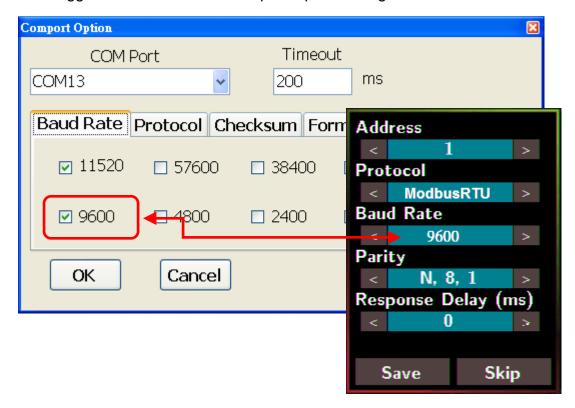

6. Select the Protocol tab and check the protocol that set in the logger.

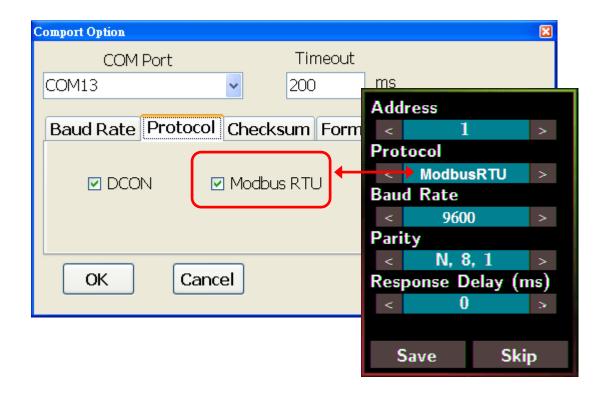

7. Select the Format tab and check the parity that set in the logger.

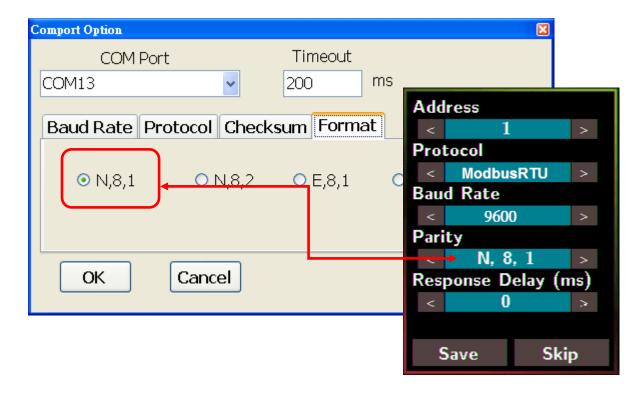

8. Click the Start Search icon.

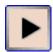

9. The DL-300 logger searched out will be listed as below.

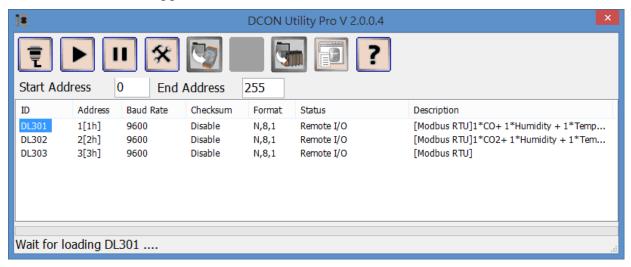

10. Click the module name to configure the logger.

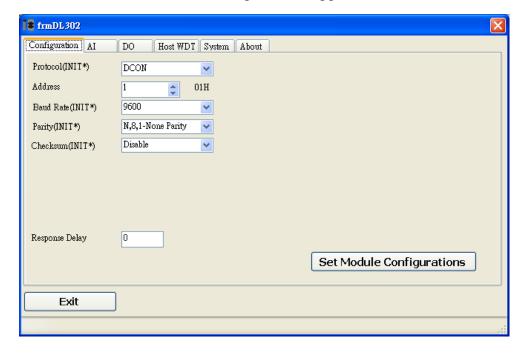

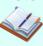

The Protocol/Baud Rate/Parity/Checksum items marked with "(INIT\*)" means that when any of those items needs be modified, the pin 4.INIT needs to be set in ON position and power cycle the logger, then the item can be modified. After complete setting, set the pin 4.INIT back to OFF position and power cycle the logger again to take the setting effect.

# 5.2. Al tab

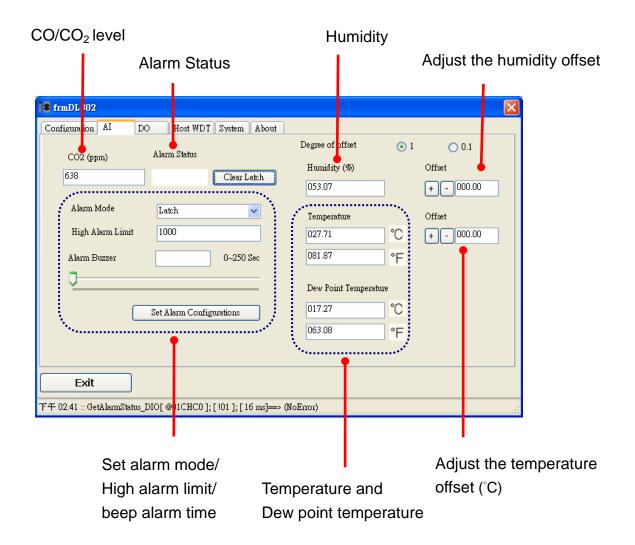

## 5.3. DO tab

On this DO tab, users can control the relay to output ON or OFF status, and set the power on value and safe value for the relay output.

When any one of the high/low limit alarm for CO/CO<sub>2</sub> concentration, temperature, humidity and dew point is enabled, the functions on this tab are all disabled as below.

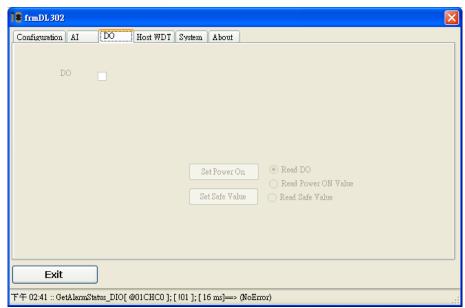

If all the alarm events are disabled, the functions are available as below:

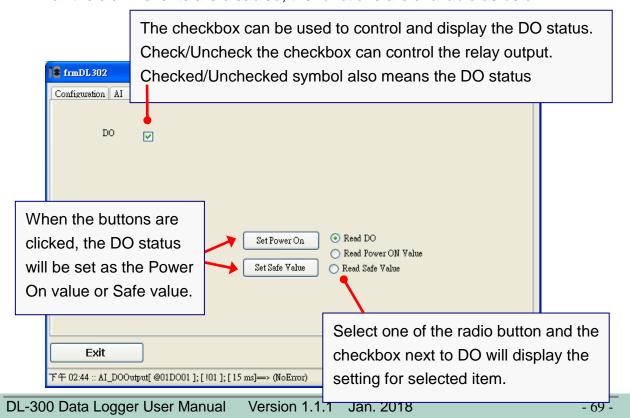

# 5.4. Host Watchdog

Host Watchdog is used to monitor the RS-485 communication status; if the host (PC) does not send command "~\*\*" in the time period of WDT Timeout setting, the enabled Host Watchdog will announce the timeout error and turn the relay output to Safe value to avoid an unsafe act. Users can not control the relay until the command "~AA1" is sent to clear the WDT timeout status.

#### On this tab:

- Set the time period for WDT timeout, check the checkbox next to Enable WDT and click the Set WDT button to enable the Host watchdog.
- 2. Check the checkbox next to Send Host OK to send the "~\*\*" command.
- 3. Uncheck the checkbox next to Send Host OK to stop sending ~\*\* command, the Host watchdog timeout will occur and relay will turn to Safe value.
- 4. Click the Reset WDT button to clear the Host watchdog timeout status.
- 5. Uncheck the checkbox next to Enable WDT and click the Set WDT button to disable the Host watchdog.

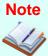

The relay will not turn to Safe value when any one of the alarm for CO/CO<sub>2</sub> concentration, temperature, humidity and dew point is enabled. If any one alarm is enabled, the relay will be linked to the Alarm status. In case an Alarm occurs, the relay turns ON, it can be used to turn on the user's alarm light or beeping alarm or other device.

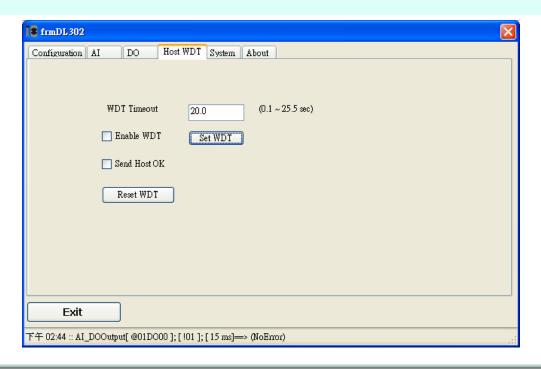

# 5.5. System Tab

Click the Edit button to enable settings on this tab.

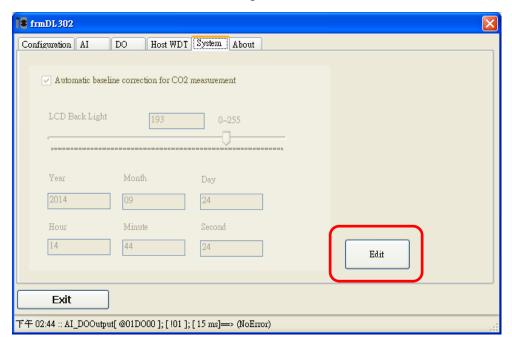

Check/Uncheck the item to Enable/Disable ABC function (For DL-302 and DL-303 only)

Set the LCD Back Light

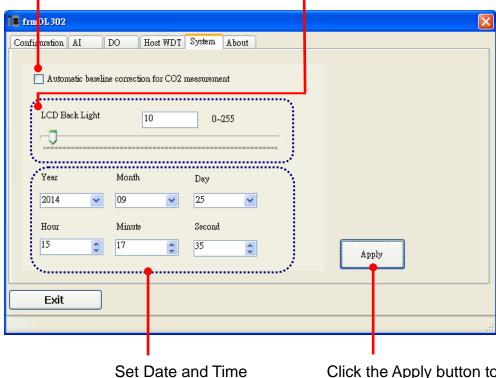

Click the Apply button to save settings.

## 5.6. INIT

In case of the following situations, users have to set the pin 4.INIT on SW1 in the ON position and power-cycle the DL-300 module:

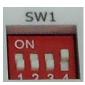

- Change protocol from PC
- Change DCON configuration such as baudrate, parity and checksum
- Communication failure with a DL-300 module.

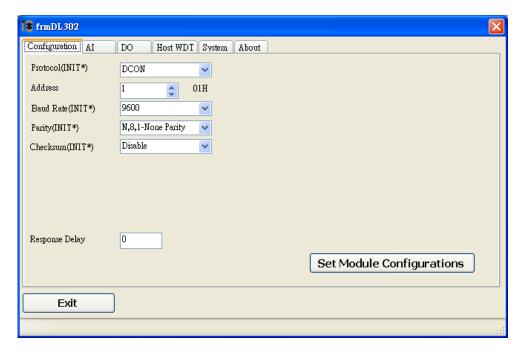

When a DL-300 module is powered-on with the pin 4.INIT in ON position, the protocol is DCON, address is 0, Baud Rate is 9600 bps, Parity is set to N/8/1 and Checksum is disabled.

After configuring the communication parameters, click the Set Module to OFF position and Configurations button, set the INIT SW1 settings effect. power-cycle the DL-300 to take the

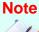

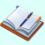

The INIT switch does not need to be set in the ON position when changing the address, baudrate and parity for ModbusRTU communication; users only have to power-cycle the module after complete configuration.

# 6. Configuration via Wi-Fi

The factory default settings for Wi-Fi communication of the DL-300-WF are as follows.

· Mode: AP

Wireless Security: WPA/WPA2, "00000000"

• DHCP Server (AP Mode): DHCP Server on, start IP: 192.168.255.2

• Wi-Fi Channel (AP Mode): 11

• IP Address: 192.168.255.1

Gateway Address: 192.168.255.254

Subnet Mask: 255.255.0.0

SSID: DL-301-WF or DL-302-WF or DL-303-WF

• Modbus TCP Port: 502

The Wi-Fi IIOT Utility is provided to configure and test the DL-300-WF module through the Wi-Fi interface.

### 6.1. Building the Wi-Fi Connection

1. Install Wi-Fi IIOT Utility

The installation file location of the Wi-Fi IIOT Utility is at:

http://ftp.icpdas.com/pub/cd/iiot/utility/

Search and Find the ModuleClick on the Start Search button to find the modules via the Wi-Fi interface.

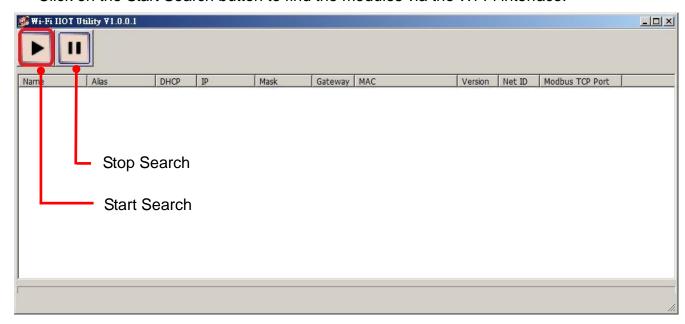

3. Select the Wi-Fi network interface and click on the **OK** button.

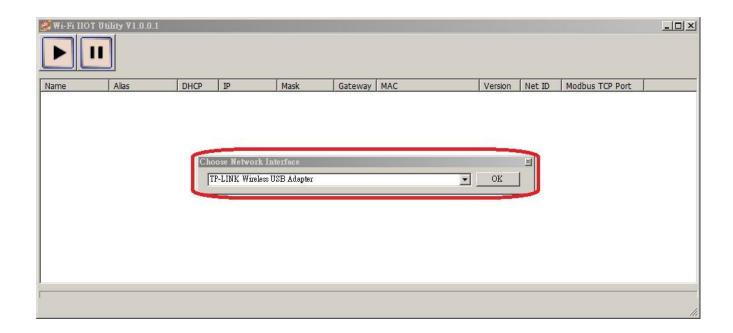

**4.** When the module is found, click on the module name to enter the configuration form.

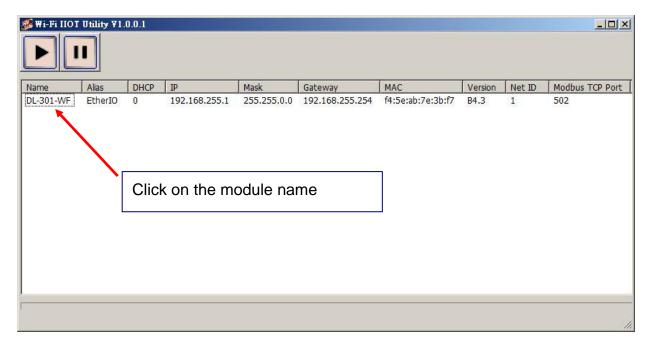

# 6.2. Configuring the Wi-Fi Settings

In the Configuration form, you can change the Wi-Fi related settings. Click on the Set Module Configurations button to save the changes to the module.

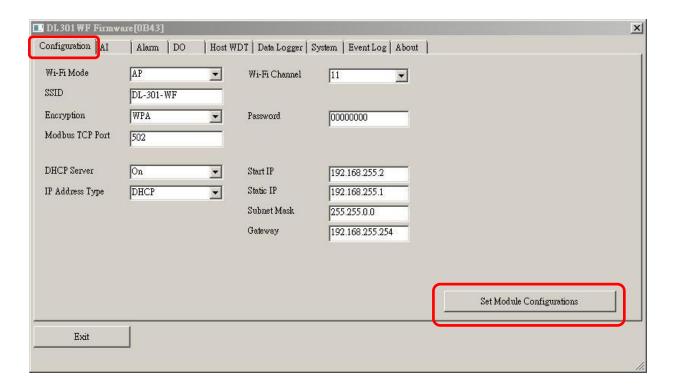

The followings show the detailed description of each setting.

| Item         | Description                                                                                                    |  |  |  |  |  |
|--------------|----------------------------------------------------------------------------------------------------|--|--|--|--|--|
|              | This parameter is used to specify the Wi-Fi mode of the SL device.                                                                      |  |  |  |  |  |
| WiFi Mode    | It can be Station or AP. For AP mode, only one device can be                                                                            |  |  |  |  |  |
|              | connected.                                                                                                    |  |  |  |  |  |
|              | This parameter is used to specify which security protocol is used to                                                                    |  |  |  |  |  |
| Encryption   | secure wireless computer network. It can be open, WEP, or WPA.                                                                          |  |  |  |  |  |
|              | It is recommended to use WPA if possible.                                                                                               |  |  |  |  |  |
| DHCP Server  | This parameter is used to specify whether to turn on the DHCP                                                                           |  |  |  |  |  |
| DHCF Server  | server function. It is only available to the AP mode.                                                                                   |  |  |  |  |  |
| WiFi Channel | This parameter is used to specify which channel is used for Wi-Fi transmission. It can be 1 to 11. It is only available to the AP mode. |  |  |  |  |  |
| wiri Channei | transmission. It can be 1 to 11. It is only available to the AP mode.                                                                   |  |  |  |  |  |

| Woodbas FOF FOIL | be used by the Modbus slave device. The default value is 502.          |  |  |  |  |  |  |
|------------------|------------------------------------------------------------------------|--|--|--|--|--|--|
| Modbus TCP Port  | This parameter is used to set the local port of the Wi-Fi interface to |  |  |  |  |  |  |
|                  | For AP mode, the SSID will be used by the device to be connected.      |  |  |  |  |  |  |
| SSID             | station mode, specify the SSID of the AP you would like to connect.    |  |  |  |  |  |  |
|                  | This parameter is used to specify the Service Set Identifier. For      |  |  |  |  |  |  |
|                  | to connect an individual network to one or more additional networks.   |  |  |  |  |  |  |
| Gateway          | used by the SL device. A gateway (or router) is a device that is used  |  |  |  |  |  |  |
|                  | This parameter is used to assign the IP address of the gateway to be   |  |  |  |  |  |  |
|                  | identify the local network or subnet.                                  |  |  |  |  |  |  |
| Subnet Mask      | The subnet mask indicates which portion of the IP address is used to   |  |  |  |  |  |  |
|                  | This parameter is used to assign the subnet mask for the SL device.    |  |  |  |  |  |  |
|                  | address.                                                               |  |  |  |  |  |  |
| Static IP        | unique IP address. This parameter is used to assign a specific IP      |  |  |  |  |  |  |
|                  | Each SL device connected to the Wi-Fi network must have its own        |  |  |  |  |  |  |
|                  | Gateway should be set, too.                                            |  |  |  |  |  |  |
|                  | and the following three parameters Static IP, Subnet Mask and          |  |  |  |  |  |  |
| IP Address Type  | connect, then DHCP should be selected. Otherwise, select Static        |  |  |  |  |  |  |
|                  | Static or DHCP. If DHCP is supported by the AP you would like to       |  |  |  |  |  |  |
|                  | This parameter is only available to the station mode and it can be     |  |  |  |  |  |  |

### 6.3. Configuring the Module Settings

In the AI form, you can read the sensor readings such as CO, CO<sub>2</sub>, humidity, temperature and dew point temperature.

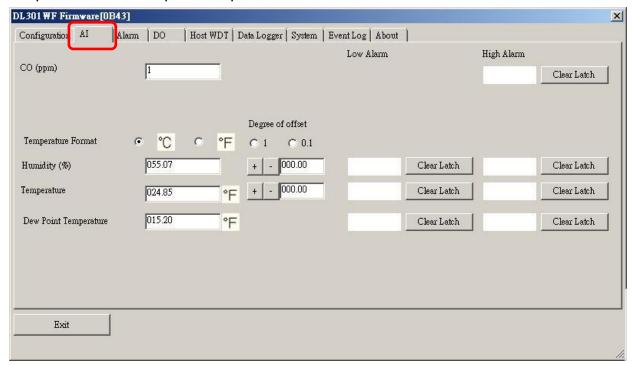

In the Alarm form, you can change the alarm related settings. Click on the Set Alarm Configurations button to save the changes to the module.

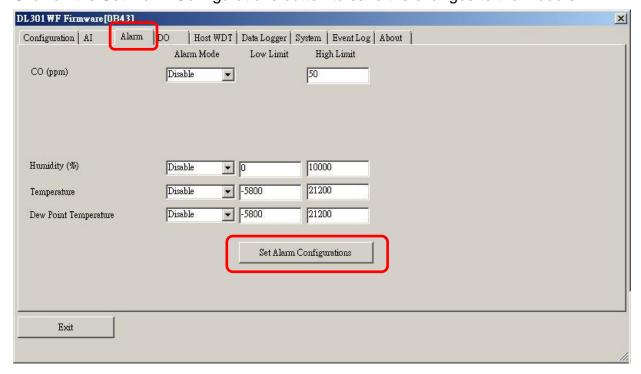

In the DO form, you can change the digital output status and the power on and safe digital output settings.

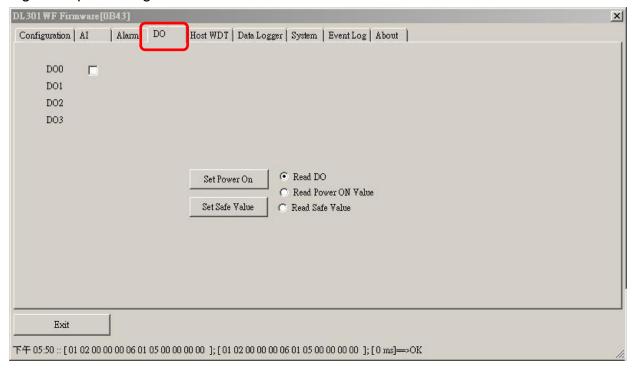

In the Data Logger form, you can change the data logger related settings. Click on the Apply button to save the changes to the module.

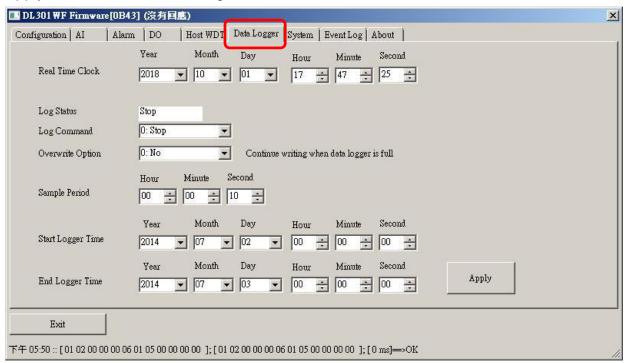

# 7. Monitoring via Mobile Devices

The iAir App can be used to monitor real-time data of CO/CO<sub>2</sub> level, temperature and humidity anywhere and anytime without any complicated configuration. The DL-300 modules and your mobile devices such as smart phones or tablets need be addressed on the same network, and then you can get the real-time data from DL-300 loggers by entering a specific IP address, or by performing an automatic search for available devices.

If a DL-300 cannot be searched in the iAir App, please contact with the network administrator to make sure the module and your mobile devices are addressed on the same sub-network. It means that they have the same broadcast address.

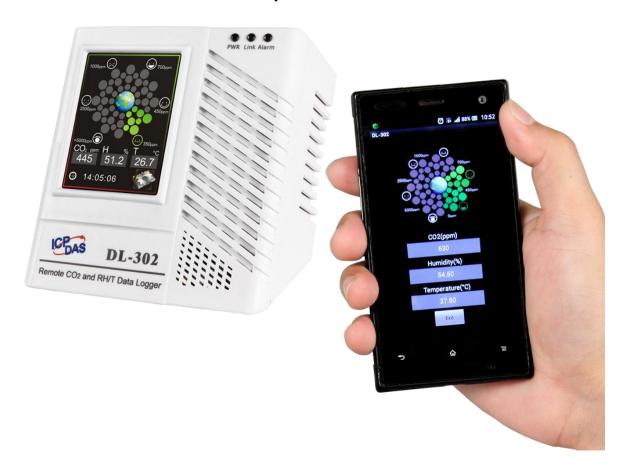

The iAir app is available to free download in Google Play and App Store. Search "iAir" in or search "iAir", "ICPDAS" in App Store and tap on install.

The iAir user manual can be obtained from <a href="http://ftp.icpdas.com/pub/cd/iiot/utility/app/">http://ftp.icpdas.com/pub/cd/iiot/utility/app/</a>

# 8. Utility to Get/Manage Data Log

DL-300 Utility is a convenient, easy-to-use management utility running on Windows platform that allows users to monitor the real-time data and trend chart from DL-300 modules on the Ethernet, it can group the DL-300 modules for group view management, log alarm events with timestamp, download the logged data from a DL-300 logger and export the data to \*.csv files for performing statistical analysis in Excel.

The DL-300 Utility can be obtained from:

CD:\Napdos\IIoT\utility\DL300\_utility or http://ftp.icpdas.com/pub/cd/iiot/utility/dl300\_utility/

- Run the DL300\_utility\_setup\_yyyymmdd.exe, the default install location is C:\ICPDAS\DL300\_Utility\DL-300 Utility
- **2.** Open the DL-300 Utility by double clicking on the DL-300 Utility shortcut on desktop.

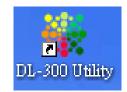

- **3.** Search out a DL-300 module on the Ethernet and set the configuration.
  - 3-1. Select the **Device Settings** on the Settings menu.

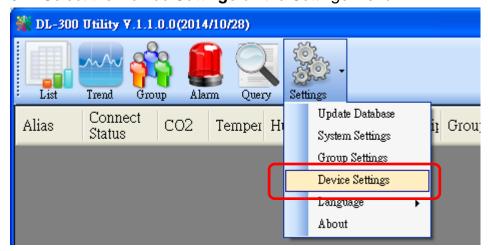

- 3-2. Click the **Search New Device** button to search the DL-300 modules connected on the same Ethernet network.
- 3-3. Check the checkbox next to a module and click the *Add* button to add the module in the utility.
- 3-4. Highlight a module and click the *Edit Device* button to configure the module.

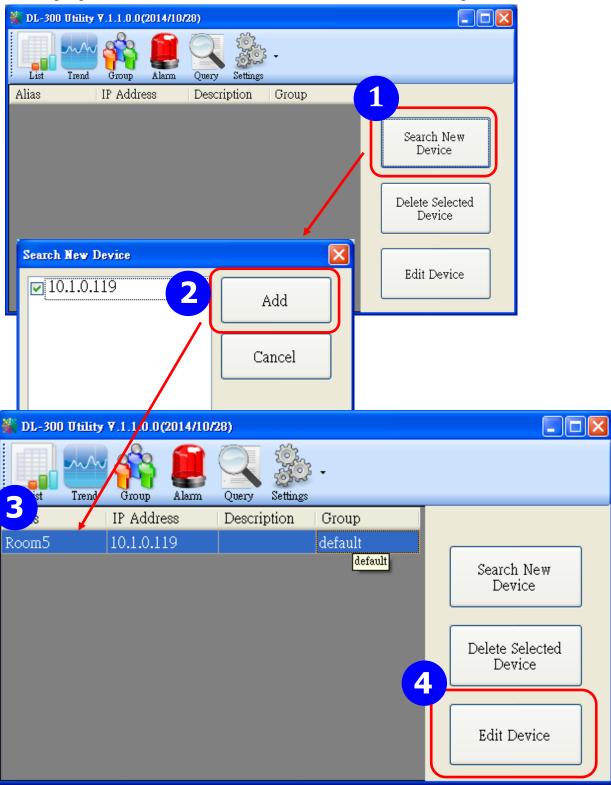

3-5. Set the configuration, and click on the *OK* button.

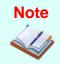

Consult your network administrator before making changes to IP Address/ Mask Address/ Gateway

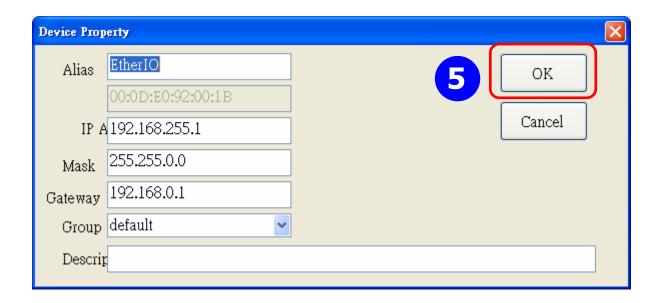

- 4. Get real-time data, trend chart and alarm event.
  - 4-1. Click the *List* icon to obtain the real-time data. It also lists the connect status, group information and IP address for every DL-300 logger.

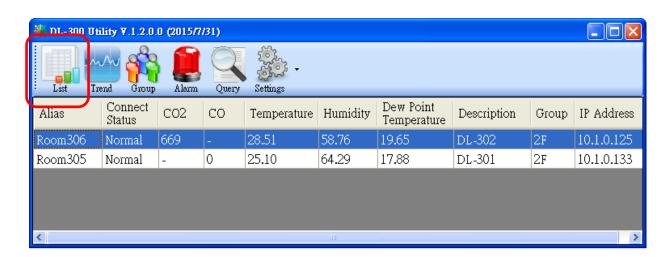

4-2. Click the *Trend* icon to display the trend chart. Users can select the radio button for CO/CO<sub>2</sub> level, Temperature or Humidity to access the trend chart for those real-time data, check the checkbox next to each DL-300 logger to display its trend chart or uncheck it to cancel display. Drag and drop the trend chart can move it to see the data not be displayed in the chart.

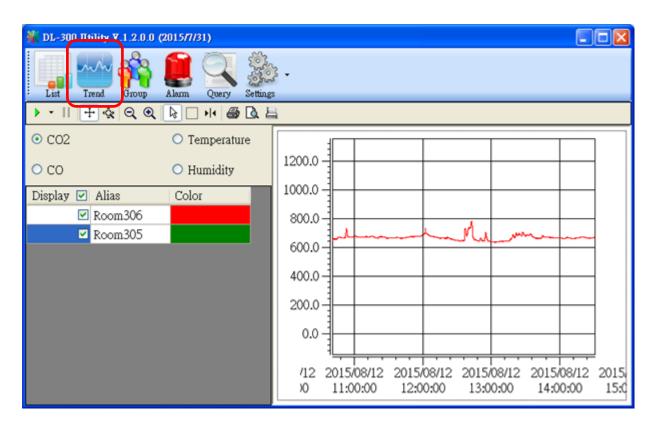

4-3. Click the *Alarm* icon to review the alarm events.

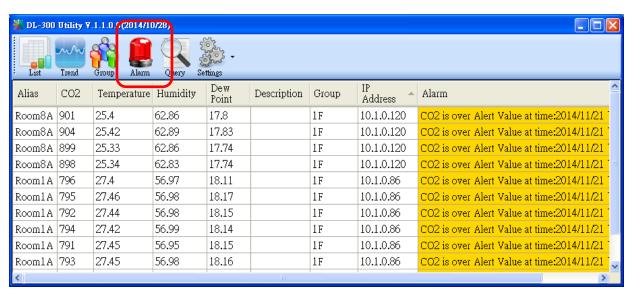

4-4. Modify the event condition.

Select the **System Settings** on the Settings menu.

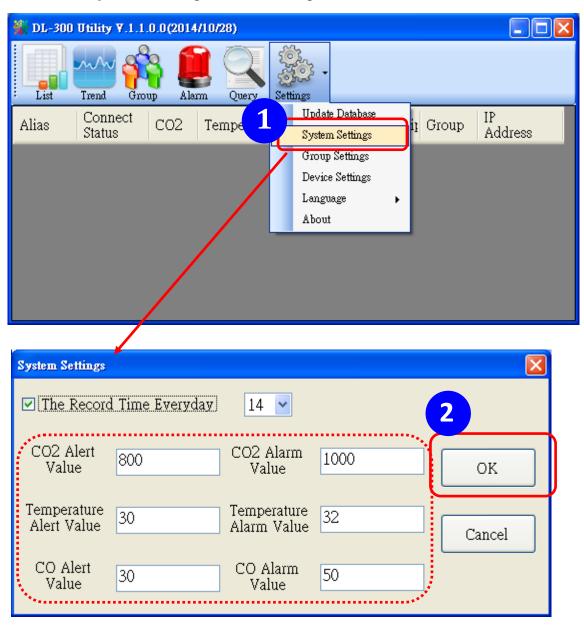

Set the CO/CO2 Alert Value, CO/CO2 Alarm Value (If it is supported in the logger), Temperature Alert Value and Temperature Alarm Value for trigger events. Check the checkbox next to The Record Time Everyday can schedule auto generate report everyday at the time set in the dropdown menu. Click on the **OK** button to complete the settings.

- 5. Download data in a DL-300 logger and export the data
  - 5-1. Select *Update Database* on the Settings menu
  - 5-2. Click the Start button to download the data in DL-300 modules.
  - 5-3. Click the close icon to exit the download procedure when all data are downloaded.

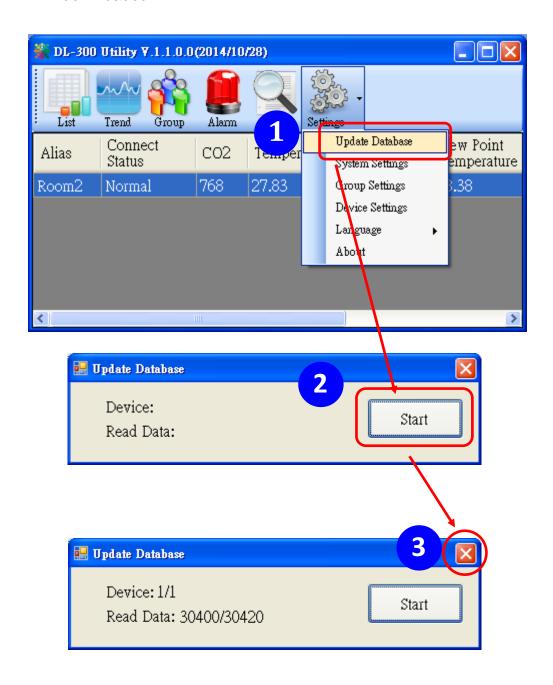

- 5-4. Click the **Query** icon.
- 5-5. Highlight the desired module, set the *Start Time* and *End Time*, and then click the *Search* button. The data in the time period will be listed as below.

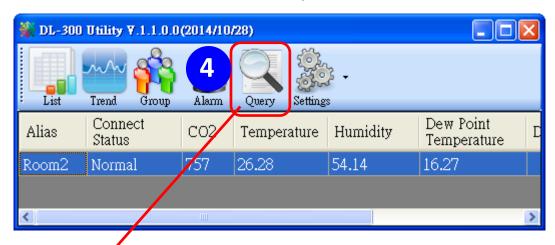

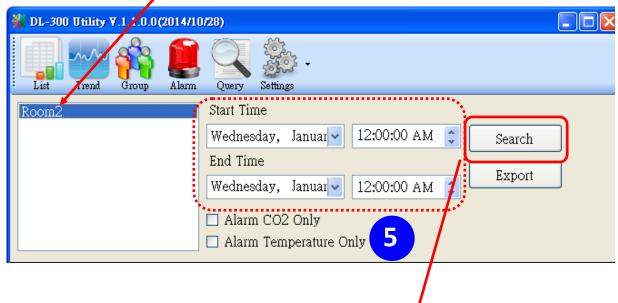

| Time       | CO2  | Humidity | Temperature | Dew Point | 4 |
|------------|------|----------|-------------|-----------|---|
| 2014/11/25 | 0    | 67.85    | 23.19       | 16.76     |   |
| 2014/11/25 | 853  | 66.72    | 23.42       | 16.76     |   |
| 2014/11/25 | 1187 | 67.29    | 23.7        | 17.16     |   |
| 2014/11/25 | 864  | 65.07    | 23.92       | 16.93     |   |
| 2014/11/25 | 923  | 64.83    | 24.13       | 17.1      |   |
| 2014/11/25 | 852  | 64.34    | 24.32       | 17.19     |   |
| 2014/11/25 | 818  | 63.25    | 24.52       | 17.17     |   |
| 2014/11/25 | 796  | 62.58    | 24.68       | 17.2      |   |

5-6. Click the *Export* button to export the searched data in \*.csv files for performing statistical analysis in Excel.

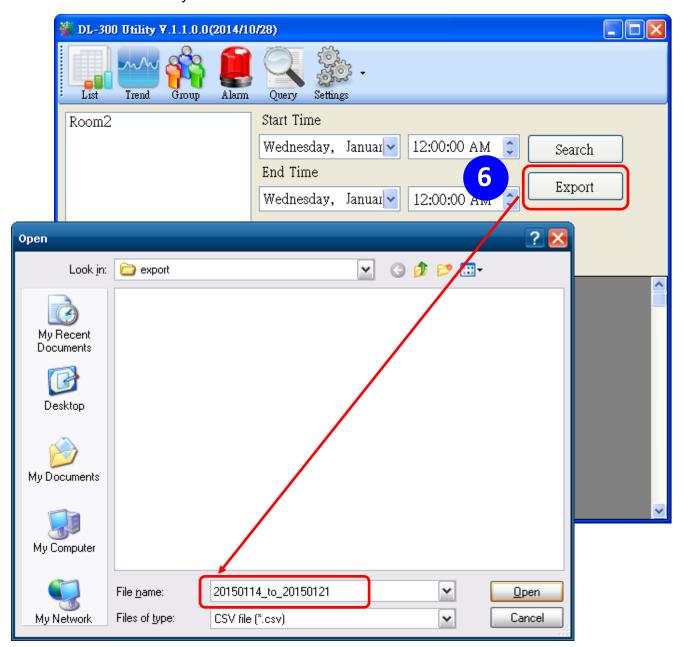

- **6.** Group the devices by location or users
  - 6-1. Select *Group Settings* on the Settings menu.

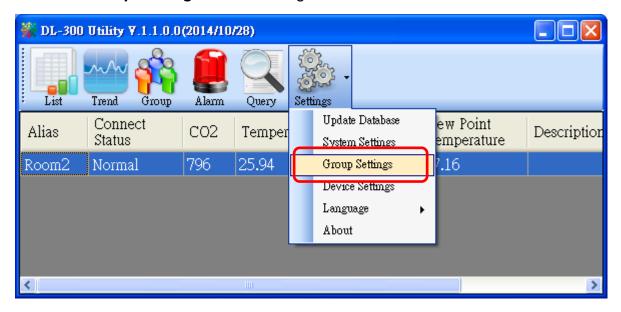

6-2 Click the **New** button, enter the group name and click the **OK** button in the pop-up box, and then click the **OK** button in the Group Settings box.

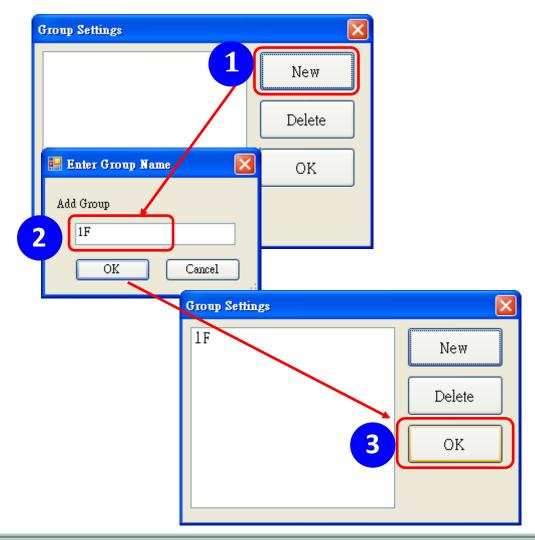

6-3. Select **Device Settings** on the Settings menu; highlight the desired device and click the **Edit Device** button, select the group name for the module and click the **OK** button in the pop-up Device Property box to complete the setting.

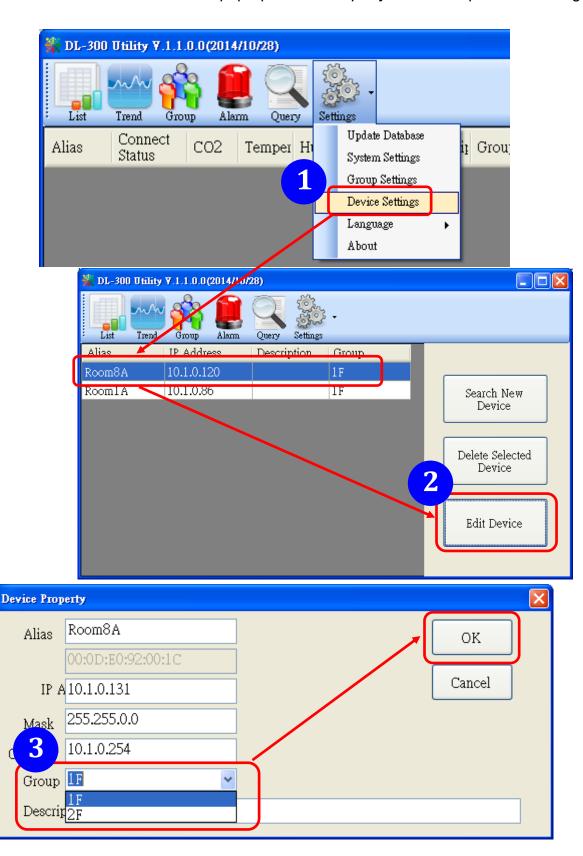

6-4. Monitor the group data by clicking the *Group* icon and then highlighting the group name.

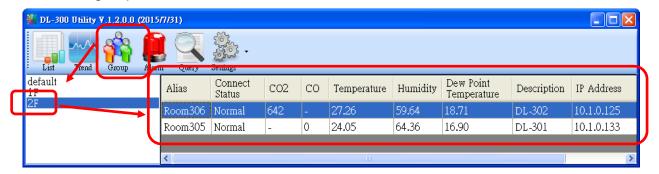

## 9. FAQ

### Q1: What is ABC (Automatic Baseline Correction)?

A1: ABC stands for the Automatic Baseline Correction which is used to adjust a shifted baseline to the carbon dioxide level in fresh air. In case of normal indoor application, the carbon dioxide level drops to nearly outside air where there are no human, green plants or anything to elevate the carbon dioxide levels on weekday evenings or weekends, the ABC algorithm constantly keeps track of the lowest reading and slowly corrects it as the expected value in fresh air typically around 400 ppm.

#### Q2: Why I need to enable the ABC?

A2: When the CO<sub>2</sub> concentration detected in a period time of unoccupied space is greater than the base value of 400ppm, enable the ABC function to adjust the baseline. Be careful that the ABC will not work if a space is constantly occupied such as a hospital, 24-hr factory, 24-hr store, green house or other applications where CO<sub>2</sub> levels may be elevated at all times.

### Q3: Does the DL-302/DL-303 enable the ABC as the factory default setting?

A3: No, the ABC is default disabled in a DL-302/DL-303 logger to prevent the baseline from being adjusted to an incorrect value in case of using in a constantly occupied space.

#### Q4: What to do when the ABC is no work?

A4: When the ABC is no work regarding baseline correction, the DL-302/DL-303 needs be returned to ICP DAS.

#### Q5: How to set the touch password?

A5: Enter the IP address for your DL-300 logger in the address bar of a web browser and go to the Change Password page, enter the password in the New password and Confirm new password in the Change Touch Password field and then press the Submit button for change touch password. The password is numbers from 0 to 9 and up to 8 digits.

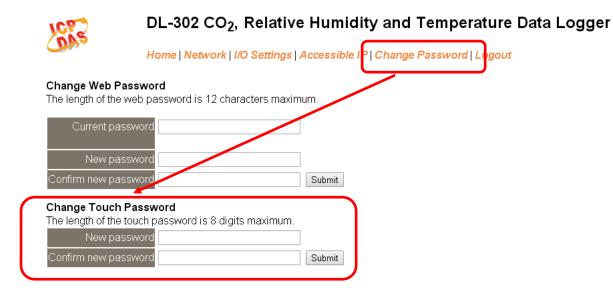

Once the password is set, the password will be requested whenever users want to enter the setting menu from the touch screen.

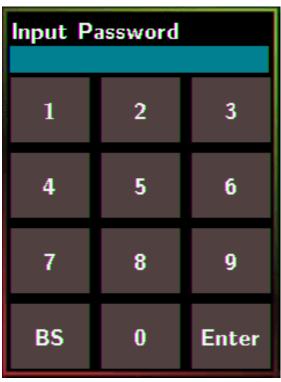

#### Q6: How to cancel the touch password?

A6: Enter the IP address for your logger in the address bar of a web browser and go to the Change Password page, keep the New password and Confirm new password in Change Touch Password field empty and then press the Submit button for change touch password.

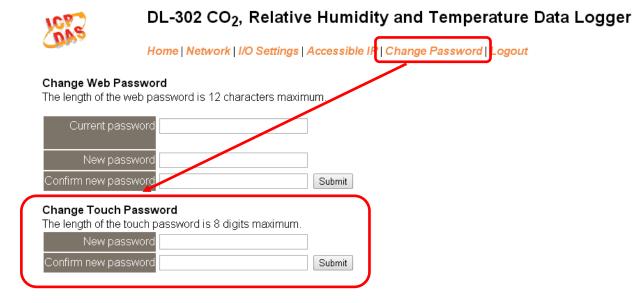

#### Q7: How to set the Accessible IP?

A7: Enter the IP address for your logger in the address bar of a web browser and go to the *Accessible IP Settings* page, select the radio button next to *Add* \_\_\_\_.\_\_\_. *To The List* and key in the IP for a device which is allowed to access the DL-300, and then click the submit button.

Check the checkbox next to the *Save to Flash* before clicking the *submit* button to save the IP setting and use after repowering. Once any of those in the list is set, only the device for which the IP address is saved in the list can assess the DL-300.

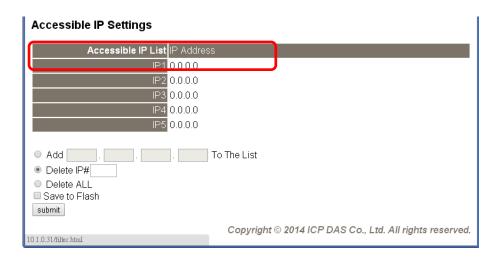

### Q8: How to delete the Accessible IP settings?

A8: Enter the IP address for your logger in the address bar of a web browser and go to the *Accessible IP Settings* page, select the radio button next to Delete IP# to delete a IP by the IP number or select the radio button next tot Delete All and then click the submit button.

Check the checkbox next to the *Save to Flash* before clicking the *submit* button to save the IP setting and use after repowering.

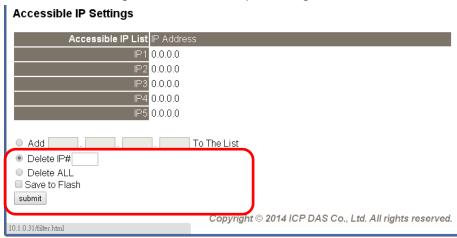

#### Q9: How to clear the data logged in a DL-300 module?

A9: Enter the IP address for the module in the address bar of a web browser and go to the *I/O Settings* page, click the Reset Data Logger button at the bottom of the page.

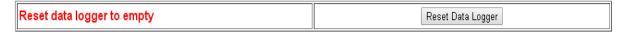

#### Q10: How to calibrate the touch screen?

#### A10:

- 1. Set the *pin 3. Touch Calib* in ON position and others in OFF position on SW1.
- 2. Power on the DL-300 module
- 3. Touch the white boxes displayed in turn.

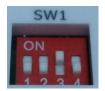

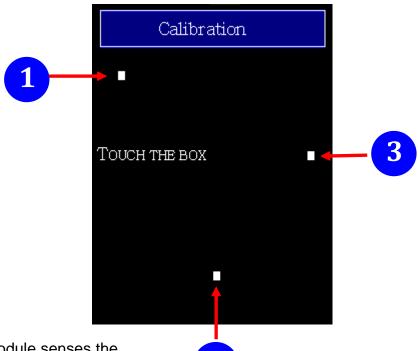

4. Touch one blue box, till the module senses the touch input and sounds. Then touch the next box one by one till the 5 five boxes are sensed.

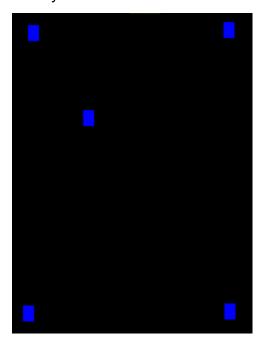

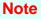

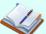

After the 5 boxes are sensed, the screen turns to homescreen and calibration is complete. Please note to set pin 3. Touch Calib in OFF position and reboot the module.

If the calibration process failed, and the screen does not turn to homescreen, re-power-cycle the module and restart calibration process.

#### Q11: How to download firmware into a DL-300 module?

A11: To determine the version of firmware of a DL-300, tap the About item in the

Settings menu to enter the sub-menu.

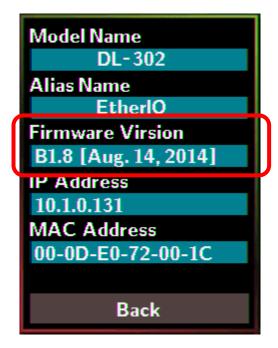

### Steps for downloading firmware:

- 1. Download the USB driver and the latest firmware from <a href="http://ftp.icpdas.com/pub/cd/iiot/dl-300/firmware/">http://ftp.icpdas.com/pub/cd/iiot/dl-300/firmware/</a>
- 2. Install the USB driver •
- 4. Connect the DL-300 module and computer by using USB cable.
- 3. Set the pin 2. FW Update in ON position on SW1 as below.

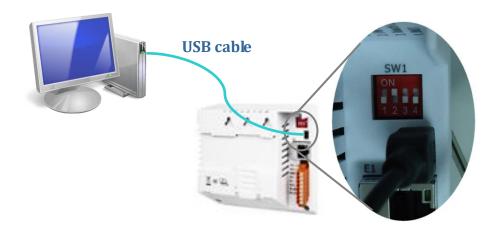

- 5. Power on the DL-300, it will show white screen.
- 6. Run **DL-302\_Bxx.bat** (Bxx is the version of firmware), wait the process finish (for example, from 1/238 to 238/238), and then close the cmd.exe window.

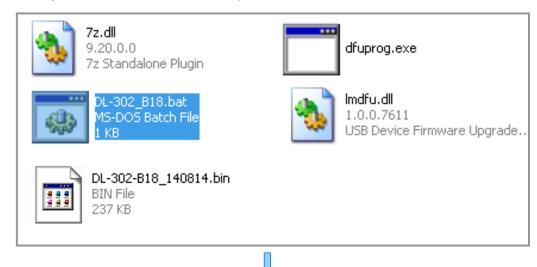

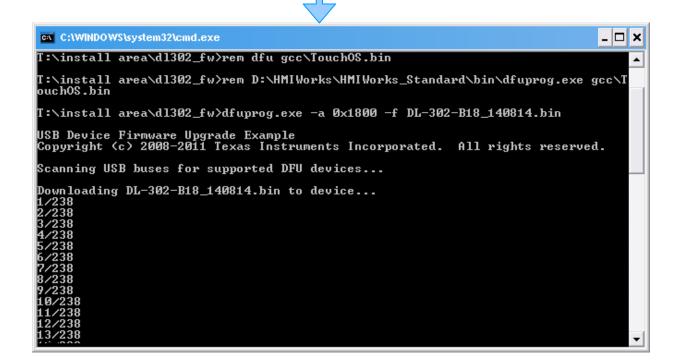

- 7. Set the *pin 2. FW Update* in OFF position on SW1, remove the USB cable and repower on the module.
- 8. Go to the About sub-menu in the module to make sure the firmware version.

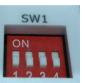

For RevB version or firmware version B3.9 and later, the firmware update is through the Ethernet port.

To update the Firmware for yourDL-300 module, connect DL-300 module and PC in the same sub-network. Please note that there should be only one network card in the PC.

Download and install the eSearch utility. <a href="http://ftp.icpdas.com/pub/cd/iiot/utility/esearch/">http://ftp.icpdas.com/pub/cd/iiot/utility/esearch/</a>

Run the eSearch utility. Click on the Search Server button and it should find the DL-300 module.

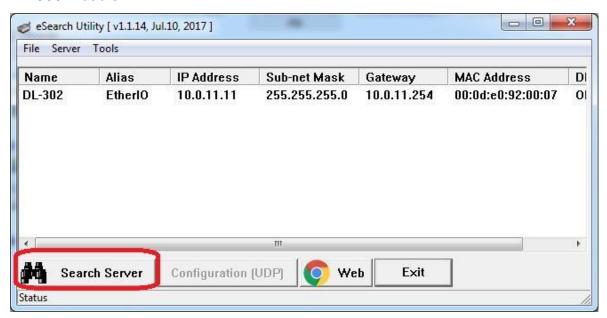

Right click on the DL-300 module name then select Firmware Update.

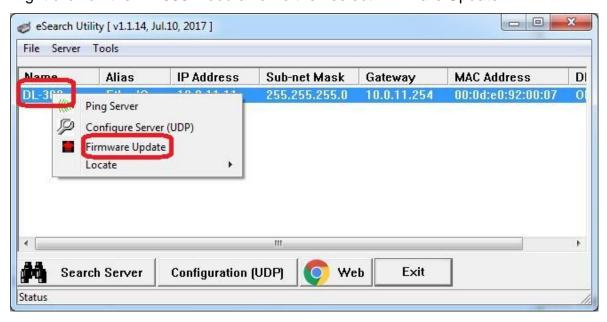

Select the firmware file and click on the Open button.

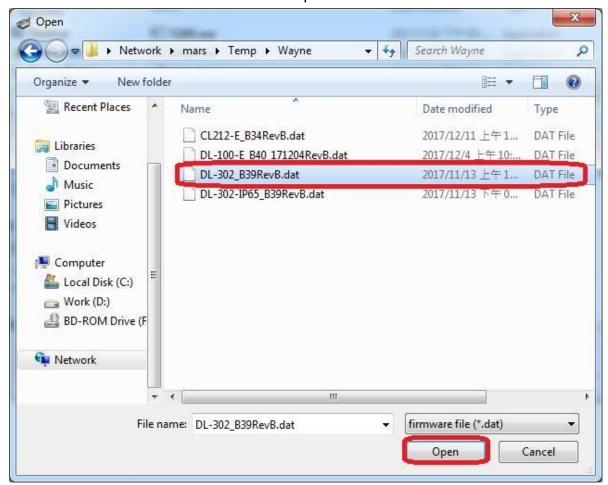

Make sure the IP address and MAC address are correct. Click on the OK button.

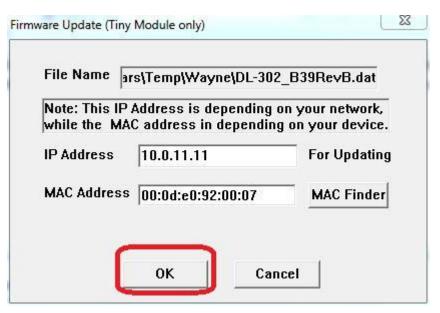

A command prompt window will be displayed to show the progress.

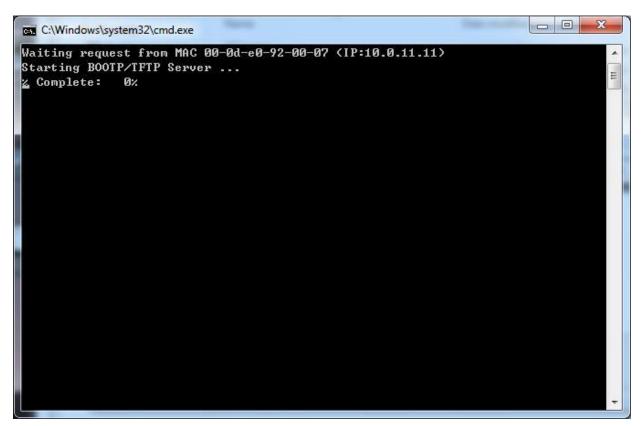

Log in the DL-300 web page. Click on the Network tab then click on the Update button.

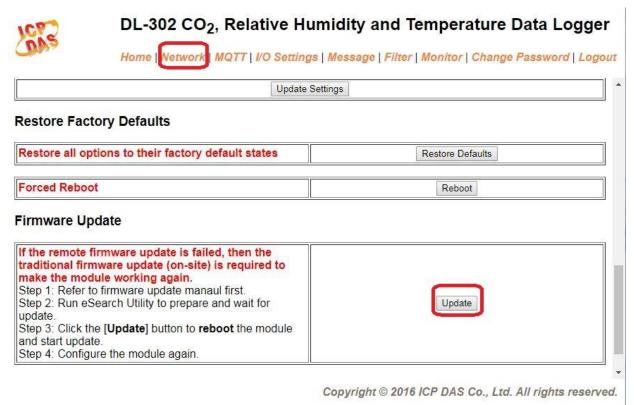

When it shows "% Complete: 100%", the update is finished. You can close the command prompt window.

```
Waiting request from MAC 00-0d-e0-92-00-07 (IP:10.0.11.11)
Starting BOOTP/TFTP Server ...

ROOTDUID From MAC: 00-0D-E0-92-00-07

Z Complete: 100%
Press any key to continue . . . _
```

Re-log in the DL-300 web page and check the firmware version.

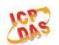

## DL-302 CO<sub>2</sub>, Relative Humidity and Temperature Data Logger

Home | Network | MQTT | I/O Settings | Message | Filter | Monitor | Change Password | Logout

### Status & Configuration

| Model Name       | DL-302             | Alias Name                                        | EtherIO           |
|------------------|--------------------|---------------------------------------------------|-------------------|
| Firmware Version | B3.9 [Nov.9, 2017] | MAC Address                                       | 00-0D-E0-92-00-07 |
| IP Address       | 10.0.11.11         | TCP Port Timeout<br>(Socket Watchdog,<br>Seconds) |                   |
| Initial Switch   | OFF                | System Timeout<br>(Network Watchdog,<br>Seconds)  | 0                 |

### Q12: How to display message on the DL-300 with Modbus command?

A12: The message can be pre-saved in the DL-300 or directly displayed on the screen. Writing the index number for a pre-saved message to Modbus address 40861 (based 1) can display the message. The time for display message is set in the address 40859, ranged from 1 to 65535 in seconds.

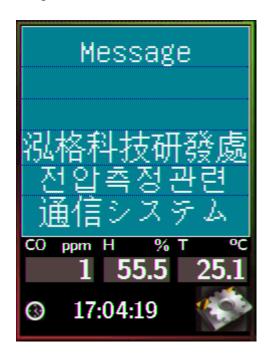

The display-message-on-screen function supports multiple language character sets based on UTF-8 encoding. A message can have a maximum of 6 lines and 14 half-width characters or 7 full-width characters maximum each line.

The background color, text color, text alignment, buzzer prompt sound, and acknowledge button are configurable for users' requirements.

.

### Setting the display time

Holding Register (4xxxx, base 1)

| Address | Description                                                                                                    | Attribute |
|---------|----------------------------------------------------------------------------------------------------|-----------|
| 40859   | Sets the time for displaying message, ranged from 1 to 65535 in seconds.  0 = displays message until a stop command received | R/W       |

#### Displaying a pre-saved message

The DL-300 is able to save a maximum of 20 messages with an individual index. Write the index to address 40861 to display the message and write 65535 to stop the display and return to the home screen.

Holding Register (4xxxx, base 1)

| Address | Description                                                | Attribute |
|---------|------------------------------------------------------------|-----------|
| 40861   | Write the index to display a pre-saved message.            | R/W       |
| 40001   | 0 ~ 19: the message index, 65535: stop displaying message. | IT/VV     |

### Saving a message or displaying a dynamic message

Modbus commad: Write Multiple Registers (10h)

Modbus address: 450302 (C47Dh, base 1)

Data format: 'IM' + Message Index + Message String + Message Settings

| į l   |
|-------|
|       |
| 1 1   |
| '''   |
| ', ', |
| ', '  |
| 11    |
| ! !   |
| 1 1   |
|       |

#### 1. Delimiter characters: IM

#### 2. Index

The message with the index in the range of 0 to 19 will be saved in the DL-300. If the index is assigned to 20, the followed message with be directly displayed and will not be saved.

#### 3. Message String

A message can have a maximum of 6 lines and 14 half-width characters or 7 full-width characters maximum each line. "\r" (0x0D) is used to do a new line. If the length of a message string is odd, an end character "0" must be added.

#### 4. Message Settings

The Message Settings is optional; at least one zero character must be added between the message string and message settings.

| Byte | N        | N+1    | MSB N+2 |                       | LSB  | N+3 | N+4 | N+5              |          |  |       |       |       |
|------|----------|--------|---------|-----------------------|------|-----|-----|------------------|----------|--|-------|-------|-------|
| Data | Delimite | er     | 0       | 0 0 0 0 0 0 X Y       |      |     | Υ   | Background Color |          |  |       |       |       |
|      | М        | I      | Y:      | Y: Beep, 0: OFF,1: ON |      |     |     |                  | ON       |  | Red   | Green | Blue  |
|      | (0x4D)   | (0x49) | X:      | X: Exit button,       |      |     |     |                  |          |  | 0~255 | 0~255 | 0~255 |
|      |          |        |         | 0: F                  | Hide | ,1: | Dis | play             | <b>/</b> |  |       |       |       |

**Delimiter Characters: MI** 

**N+2**: Sets whether to use beep prompt sound and exit button.

**Background Color and Text Color**: the color is expressed as a 24-bit RGB triplet, each component of which can vary from 0 to 255.

| Byte | N+6        | N+7         | N+8        | N+9     | N+10                                 | N+11  | N+12  | N+13  |  |  |
|------|------------|-------------|------------|---------|--------------------------------------|-------|-------|-------|--|--|
| Data | The text c | olor and al | lignment f | for the | The text color and alignment for the |       |       |       |  |  |
|      | first line |             |            |         | second line                          |       |       |       |  |  |
|      | 0: left    | Red         | Green      | Blue    | 0: left                              | Red   | Green | Blue  |  |  |
|      | 1: center  | 0~255       | 0~255      | 0~255   | 1: center                            | 0~255 | 0~255 | 0~255 |  |  |
|      | 2: right   |             |            |         | 2: right                             |       |       |       |  |  |

| Byte | N+14        | N+15        | N+16      | N+17   | N+18                                 | N+19  | N+20  | N+21  |  |
|------|-------------|-------------|-----------|--------|--------------------------------------|-------|-------|-------|--|
| Data | The text co | olor and al | ignment f | or the | The text color and alignment for the |       |       |       |  |
|      | third line  |             |           |        | fourth line                          |       |       |       |  |
|      | 0: left     | Red         | Green     | Blue   | 0: left                              | Red   | Green | Blue  |  |
|      | 1: center   | 0~255       | 0~255     | 0~255  | 1: center                            | 0~255 | 0~255 | 0~255 |  |
|      | 2: right    |             |           |        | 2: right                             |       |       |       |  |

| Byte | N+22       | N+23       | N+24       | N+25       | N+26                                 | N+27    | N+28  | N+29  |  |  |
|------|------------|------------|------------|------------|--------------------------------------|---------|-------|-------|--|--|
| Data | The tex    | t color an | d alignmer | nt for the | The text color and alignment for the |         |       |       |  |  |
|      | fifth line | )          |            |            | sixth line                           | €       |       |       |  |  |
|      | 0: left    | Red        | Greer      | Blue       | 0: left                              | Red     | Green | Blue  |  |  |
|      | 1: cente   | er 0~255   | 0~255      | 0~255      | 1: cente                             | r 0~255 | 0~255 | 0~255 |  |  |
|      | 2: right   |            |            |            | 2: right                             |         |       |       |  |  |

### Example:

- 1. Modbus function: Write Multiple Registers (10h)
- 2. Modbus address: 450302 (C47Dh, base 1)
- 3. Description: save the message with Index=0, message content "Hello, world!", buzzer prompt sound ON, Exit button displayed, background color: (RGB triplet : 008394h), all lines are text color white and left-aligned.

| Byte | 0   | 1   | 2   | 3   | 4   | 5   | 6   | 7   | 8   |
|------|-----|-----|-----|-----|-----|-----|-----|-----|-----|
| Data | I   | M   | 0   | Н   | e   | I   | 1   | 0   | ,   |
| Byte | 9   | 10  | 11  | 12  | 13  | 14  | 15  | 16  | 17  |
| Data | w   | 0   | r   | I   | d   | !   | 0   | М   | 1   |
| Byte | 18  | 19  | 20  | 21  | 22  | 23  | 24  | 25  | 26  |
| Data | 3   | 0   | 131 | 148 | 0   | 255 | 255 | 255 | 0   |
| Byte | 27  | 28  | 29  | 30  | 31  | 32  | 33  | 34  | 35  |
| Data | 255 | 255 | 255 | 0   | 255 | 255 | 255 | 0   | 255 |
| Byte | 36  | 37  | 38  | 39  | 40  | 41  |     |     |     |
| Data | 255 | 255 | 0   | 255 | 255 | 255 |     |     |     |

# **Appendix A: DCON Command Sets**

# A-1. DL-301 DCON Command Sets

| Command     | Description                                               |  |  |  |  |
|-------------|-----------------------------------------------------------|--|--|--|--|
| \$AAF       | Reads firmware version, AA is the RS-485 address (hex).   |  |  |  |  |
| \$AAI       | Reads INIT status, AA is the RS-485 address (hex).        |  |  |  |  |
|             | response:                                                 |  |  |  |  |
|             | !AA0 -> INIT short to GND                                 |  |  |  |  |
|             | !AA1 -> else                                              |  |  |  |  |
| \$AAM       | Reads module name, AA is the RS-485 address (hex).        |  |  |  |  |
| \$AAP       | Reads Modbus RTU/DCON protocol.                           |  |  |  |  |
|             | response:                                                 |  |  |  |  |
|             | !AA0 -> DCON                                              |  |  |  |  |
|             | !AA1 -> Modbus RTU                                        |  |  |  |  |
| \$AAPN      | Sets Modbus RTU/DCON protocol                             |  |  |  |  |
|             | N-> 0: DCON, 1: Modbus RTU                                |  |  |  |  |
| \$AA2       | Reads configuration, AA is the RS-485 address (hex).      |  |  |  |  |
| \$AA5       | Reads reset status                                        |  |  |  |  |
|             | !AA1 first after power on, !AA0 others                    |  |  |  |  |
| #AA         | Read All Analog Inputs                                    |  |  |  |  |
|             | response                                                  |  |  |  |  |
|             | >(CO in 1 ppm)(relative humidity in 0.01%)(temperature in |  |  |  |  |
|             | 0.01°C)(temperature in 0.01°F) (dew point temperature in  |  |  |  |  |
|             | 0.01°C)(dew point temperature in 0.01°F)                  |  |  |  |  |
| #AAN        | Reads Channel Analog Input                                |  |  |  |  |
|             | N = 0 for CO in 1 ppm,                                    |  |  |  |  |
|             | 1 for relative humidity in 0.01%,                         |  |  |  |  |
|             | 2 for temperature in 0.01°C,                              |  |  |  |  |
|             | 3 for temperature in 0.01°F,                              |  |  |  |  |
|             | 4 for dew point temperature in 0.01°C,                    |  |  |  |  |
|             | 5 for dew point temperature in 0.01°F                     |  |  |  |  |
| %AANNTTCCFF | Sets configuration,                                       |  |  |  |  |
|             | AA: current address                                       |  |  |  |  |
|             | NN: new address,                                          |  |  |  |  |
|             | TT = 00,                                                  |  |  |  |  |
|             |                                                           |  |  |  |  |

|                      | CC: new ba                                                             | ud rate                             |             |          |              |           |  |  |
|----------------------|------------------------------------------------------------------------|-------------------------------------|-------------|----------|--------------|-----------|--|--|
|                      |                                                                        | Bits 5:0                            |             |          |              |           |  |  |
|                      |                                                                        | Baud rate, 0x03 ~ 0x0A              |             |          |              |           |  |  |
|                      | Code                                                                   | 0x03                                | 0x04        | 0x05     | 0x06         |           |  |  |
|                      | Baud                                                                   | 1200                                | 2400        | 4800     | 9600         |           |  |  |
|                      | Code                                                                   | 0x07                                | 0x08        | 0x09     | 0x0A         |           |  |  |
|                      | Baud                                                                   | 19200                               | 38400       | 57600    | 115200       |           |  |  |
|                      | Bits 7:6                                                               |                                     |             |          |              |           |  |  |
|                      | 00: no                                                                 | 00: no parity, 1 stop bit (N,8,1)   |             |          |              |           |  |  |
|                      |                                                                        | 01: no parity, 2 stop bits (N,8,2)  |             |          |              |           |  |  |
|                      | 10: e\                                                                 | 10: even parity, 1 stop bit (E,8,1) |             |          |              |           |  |  |
|                      | 11: 00                                                                 | dd parity, 1                        | stop bit (0 | O,8,1)   |              |           |  |  |
|                      |                                                                        |                                     |             |          |              |           |  |  |
|                      | FF: data for                                                           | FF: data format                     |             |          |              |           |  |  |
|                      | Bit 6                                                                  |                                     |             |          |              |           |  |  |
|                      | 0: che                                                                 | ecksum disa                         | abled       |          |              |           |  |  |
|                      | 1: che                                                                 | ecksum ena                          | abled       |          |              |           |  |  |
|                      |                                                                        |                                     |             |          |              |           |  |  |
| @AABA                | Read beep on alarm time                                                |                                     |             |          |              |           |  |  |
|                      | response                                                               |                                     | 0 " 1       |          | 250          | •         |  |  |
|                      | !AAHH, HH in hex, 0: disabled, 1 ~ 250: beep on alarm to               |                                     |             |          |              |           |  |  |
|                      | in seconds, 251: beep on alarm continuously                            |                                     |             |          |              |           |  |  |
| @AABAHH              | Set beep on alarm, HH in hex,                                          |                                     |             |          |              |           |  |  |
|                      | 0: disabled,<br>1 ~ 250: beep on alarm time in seconds,                |                                     |             |          |              |           |  |  |
|                      |                                                                        | •                                   |             | ,        |              |           |  |  |
| @AABE <sup>1</sup>   | 251: beep on alarm continuously  Read enable/disable been on alarm     |                                     |             |          |              |           |  |  |
| WAADE                | Read enable/disable beep on alarm response                             |                                     |             |          |              |           |  |  |
|                      |                                                                        | ∃ in hex, bi                        | t Ω for cha | annel Oh | it 1 for cha | nnel 1    |  |  |
|                      | for each bit, 0:                                                       |                                     |             |          | it i ioi ona | 111101 1, |  |  |
| @AABEHH <sup>1</sup> | Enable/disable beep on alarm                                           |                                     |             |          |              |           |  |  |
| O70 (BET III)        | HH in hex, , bit 0 for channel 0, bit 1 for channel 1, etc, for each b |                                     |             |          |              |           |  |  |
|                      | 0: disabled, 1: enabled                                                |                                     |             |          |              |           |  |  |
|                      |                                                                        |                                     |             |          |              |           |  |  |
| @AABL                | Read LUD bac                                                           |                                     |             |          |              |           |  |  |
| @AABL                | Read LCD bac response                                                  |                                     |             |          |              |           |  |  |

| Command | Description                                                  |  |  |  |
|---------|--------------------------------------------------------------|--|--|--|
| @AABLHH | Set LCD back light, HH: 00 ~ FF in hex                       |  |  |  |
| @AACH   | Clear all high latched analog inputs to the current values   |  |  |  |
| @AACHN  | Clear channel high latched analog input to the current value |  |  |  |
|         | N = 0 for CO,                                                |  |  |  |
|         | 1 for relative humidity,                                     |  |  |  |
|         | 2 for temperature in 0.01°C,                                 |  |  |  |
|         | 3 for temperature in 0.01°F,                                 |  |  |  |
|         | 4 for dew point temperature in 0.01°C,                       |  |  |  |
|         | 5 for dew point temperature in 0.01°F                        |  |  |  |
| @AACHCN | Clear high latched alarm of a channel,                       |  |  |  |
|         | N = 0 for CO,                                                |  |  |  |
|         | 1 for relative humidity,                                     |  |  |  |
|         | 2 for temperature in 0.01°C,                                 |  |  |  |
|         | 3 for temperature in 0.01°F,                                 |  |  |  |
|         | 4 for dew point temperature in 0.01°C,                       |  |  |  |
|         | 5 for dew point temperature in 0.01°F                        |  |  |  |
| @AACL   | Clear all low latched analog inputs to the current values    |  |  |  |
| @AACLN  | Clear channel low latched analog input to the current value  |  |  |  |
|         | N = 0 for CO,                                                |  |  |  |
|         | 1 for relative humidity,                                     |  |  |  |
|         | 2 for temperature in 0.01°C,                                 |  |  |  |
|         | 3 for temperature in 0.01°F,                                 |  |  |  |
|         | 4 for dew point temperature in 0.01°C,                       |  |  |  |
|         | 5 for dew point temperature in 0.01°F                        |  |  |  |
| @AACLCN | Clear low latched alarm of a channel,                        |  |  |  |
|         | N = 1 for relative humidity,                                 |  |  |  |
|         | 2 for temperature in 0.01°C,                                 |  |  |  |
|         | 3 for temperature in 0.01°F,                                 |  |  |  |
|         | 4 for dew point temperature in 0.01°C,                       |  |  |  |
|         | 5 for dew point temperature in 0.01°F                        |  |  |  |
| @AADACN | Disable AI alarm of a channel,                               |  |  |  |
|         | N = 0 for CO,                                                |  |  |  |
|         | 1 for relative humidity,                                     |  |  |  |
|         | 2 for temperature in 0.01°C,                                 |  |  |  |
|         | 3 for temperature in 0.01°F,                                 |  |  |  |
|         | 4 for dew point temperature in 0.01°C,                       |  |  |  |

|               | 5 for dew point temperature in 0.01°F                    |  |  |  |  |  |
|---------------|----------------------------------------------------------|--|--|--|--|--|
| @AADI         | read DO                                                  |  |  |  |  |  |
|               | response                                                 |  |  |  |  |  |
|               | !AA00O00                                                 |  |  |  |  |  |
| @AADO0V       | set DO, V-> 0: off, 1: on                                |  |  |  |  |  |
| @AAEATCN      | Enable AI alarm of a channel,                            |  |  |  |  |  |
|               | N = 0 for CO,                                            |  |  |  |  |  |
|               | 1 for relative humidity,                                 |  |  |  |  |  |
|               | 2 for temperature in 0.01°C,                             |  |  |  |  |  |
|               | 3 for temperature in 0.01°F,                             |  |  |  |  |  |
|               | 4 for dew point temperature in 0.01°C,                   |  |  |  |  |  |
|               | 5 for dew point temperature in 0.01°F                    |  |  |  |  |  |
|               | T->M: momentary alarm mode, L: latched alarm mode        |  |  |  |  |  |
| @AAHI(data)CN | Set high alarm limit of an AI channel,                   |  |  |  |  |  |
|               | N = 0 for CO in 1ppm,                                    |  |  |  |  |  |
|               | 1 for relative humidity in 0.01%,                        |  |  |  |  |  |
|               | 2 for temperature in 0.01°C,                             |  |  |  |  |  |
|               | 3 for temperature in 0.01°F,                             |  |  |  |  |  |
|               | 4 for dew point temperature in 0.01°C,                   |  |  |  |  |  |
|               | 5 for dew point temperature in 0.01°F                    |  |  |  |  |  |
| @AAHO         | Read humidity offset                                     |  |  |  |  |  |
| @AAHO(data)   | Set humidity offset, data in format of -100.00 ~ +100.00 |  |  |  |  |  |
| @AALO(data)CN | Set low alarm limit of an AI channel,                    |  |  |  |  |  |
|               | N = 1 for relative humidity in 0.01%,                    |  |  |  |  |  |
|               | 2 for temperature in 0.01°C,                             |  |  |  |  |  |
|               | 3 for temperature in 0.01°F,                             |  |  |  |  |  |
|               | 4 for dew point temperature in 0.01°C,                   |  |  |  |  |  |
|               | 5 for dew point temperature in 0.01°F                    |  |  |  |  |  |
| @AARACN       | Read AI alarm enabled/disabled status of a channel       |  |  |  |  |  |
|               | response                                                 |  |  |  |  |  |
|               | !AAN, N->0: disabled, 1: momentary, 2: latched           |  |  |  |  |  |

| Command | Description                                               |
|---------|-----------------------------------------------------------|
| @AARAO  | Read AI alarm status                                      |
|         | response                                                  |
|         | !AAHHLL                                                   |
| @AARH   | Read all high latched values of analog input channels     |
|         | response                                                  |
|         | >(CO in 1 ppm)(relative humidity in 0.01%)(temperature in |
|         | 0.01°C)(temperature in 0.01°F)(dew point temperature in   |
|         | 0.01°C)(dew point temperature in 0.01°F)                  |
| @AARHN  | Read channel high latched value of analog input           |
|         | N = 0 for CO in 1 ppm,                                    |
|         | 1 for relative humidity in 0.01%,                         |
|         | 2 for temperature in 0.01°C,                              |
|         | 3 for temperature in 0.01°F,                              |
|         | 4 for dew point temperature in 0.01°C,                    |
|         | 5 for dew point temperature in 0.01°F                     |
| @AARHCN | Read high alarm limit of an AI channel                    |
|         | N = 0 for CO in 1 ppm,                                    |
|         | 1 for relative humidity in 0.01%,                         |
|         | 2 for temperature in 0.01°C,                              |
|         | 3 for temperature in 0.01°F,                              |
|         | 4 for dew point temperature in 0.01°C,                    |
|         | 5 for dew point temperature in 0.01°F                     |
| @AARL   | Read all low latched values of analog input channels      |
|         | response                                                  |
|         | >(CO in 1 ppm)(relative humidity in 0.01%)(temperature in |
|         | 0.01°C)(temperature in 0.01°F)(dew point temperature in   |
|         | 0.01°C)(dew point temperature in 0.01°F)                  |
| @AARLN  | Read channel low latched value of analog input            |
|         | N = 0 for CO in 1 ppm,                                    |
|         | 1 for relative humidity in 0.01%,                         |
|         | 2 for temperature in 0.01°C,                              |
|         | 3 for temperature in 0.01°F,                              |
|         | 4 for dew point temperature in 0.01°C,                    |
|         | 5 for dew point temperature in 0.01°F                     |
| @AARLCN | Read low alarm limit of an AI channel                     |
|         | N = 1 for relative humidity in 0.01%,                     |

|                     | 2 for temperature in 0.01°C,                                    |
|---------------------|-----------------------------------------------------------------|
|                     | 3 for temperature in 0.01°F,                                    |
|                     | 4 for dew point temperature in 0.01°C,                          |
|                     | 5 for dew point temperature in 0.01°F                           |
| @AART               | Read RTC data                                                   |
| @AARTYYMMD          | Set RTC data                                                    |
| DHHMMSS             |                                                                 |
| @AASS               | Read screen saver time                                          |
| @AASSHHHH           | Set screen saver time in seconds in hex format, 0000h to FFFFh, |
|                     | 0000 to disable                                                 |
| @AATO               | Read temperature offset in 0.01°C                               |
| @AATO(data)         | Set temperature offset in 0.01°C, -100.00 ~ +100.00             |
| ~**                 | clear host watchdog timeout counter                             |
| ~AA0                | read host watchdog status                                       |
| ~AA1                | clear host watchdog timeout status                              |
| ~AA2                | read host watchdog enable/disable status and timeout value      |
| ~AA3ETT             | enable/disable host watchdog and set timeout value              |
|                     | E-> 0: disable host watchdog, 1: enable host watchdog           |
|                     | TT: host watchdog timeout in 0.1s in hex format                 |
| ~AA4                | read DO power on and safe value                                 |
| ~AA50P0S            | set DO power on and safe value                                  |
|                     | P-> 0: power on value off, 1: power on value on                 |
|                     | S-> 0: safe value off, 1: safe value on                         |
| ~AARD               | read response delay time in ms in hex format                    |
| ~AARDVV             | set response delay time in ms, VV in hex format, 00 - 1E        |
| 1. for firmware ver | rsion B3.9 and later                                            |

#### A-2. DL-302 DCON Command Sets

| Command     | Description                                                            |
|-------------|------------------------------------------------------------------------|
| \$AAF       | read firmware version                                                  |
| \$AAI       | read INIT status                                                       |
|             | response:                                                              |
|             | !AA0 -> INIT short to GND                                              |
|             | !AA1 -> else                                                           |
| \$AAM       | read module name                                                       |
| \$AAP       | Read Modbus RTU/DCON protocol                                          |
|             | response:                                                              |
|             | !AA0 -> DCON                                                           |
|             | !AA1 -> Modbus RTU                                                     |
| \$AAPN      | Set Modbus RTU/DCON protocol                                           |
|             | N-> 0: DCON, 1: Modbus RTU                                             |
| \$AA2       | read configuration                                                     |
| \$AA5       | read reset status                                                      |
|             | !AA1 first after power on, !AA0 others                                 |
| #AA         | Read All Analog Inputs                                                 |
|             | response                                                               |
|             | >(CO <sub>2</sub> in 1 ppm)(relative humidity in 0.01%)(temperature in |
|             | 0.01°C)(temperature in 0.01°F) (dew point temperature in               |
|             | 0.01°C)(dew point temperature in 0.01°F)                               |
| #AAN        | Read Channel Analog Input                                              |
|             | $N = 0$ for $CO_2$ in 1 ppm,                                           |
|             | 1 for relative humidity in 0.01%,                                      |
|             | 2 for temperature in 0.01°C,                                           |
|             | 3 for temperature in 0.01°F,                                           |
|             | 4 for dew point temperature in 0.01°C,                                 |
|             | 5 for dew point temperature in 0.01°F                                  |
| %AANNTTCCFF | set configuration,                                                     |
|             | AA: current address,                                                   |
|             | NN: new address, TT = 00,                                              |
|             |                                                                        |
|             |                                                                        |
|             |                                                                        |
|             |                                                                        |
|             |                                                                        |

|                      | CC: new baud rate                                |                                   |              |            |              |               |
|----------------------|--------------------------------------------------|-----------------------------------|--------------|------------|--------------|---------------|
|                      | Bits 5:0 : Baud rate, 0x03 ~ 0x0A                |                                   |              |            |              |               |
|                      | Code                                             | 0x03                              | 0x04         | 0x05       | 0x06         |               |
|                      | Baud                                             | 1200                              | 2400         | 4800       | 9600         |               |
|                      |                                                  |                                   |              |            |              |               |
|                      | Code                                             | 0x07                              | 0x08         | 0x09       | 0x0A         |               |
|                      | Baud                                             | 19200                             | 38400        | 57600      | 115200       |               |
|                      | Bits 7:6                                         | Bits 7:6                          |              |            |              |               |
|                      | 00: no p                                         | 00: no parity, 1 stop bit (N,8,1) |              |            |              |               |
|                      | -                                                | arity, 2 stop                     | ` ,          |            |              |               |
|                      | 10: ever                                         | parity, 1 st                      | op bit (E,8  | ,1)        |              |               |
|                      | 11: odd                                          | parity, 1 sto                     | p bit (0,8,  | 1)         |              |               |
|                      | FF: data forn                                    | FF: data format                   |              |            |              |               |
|                      | Bit 6                                            |                                   |              |            |              |               |
|                      | 0: checksum disabled                             |                                   |              |            |              |               |
|                      | 1: check                                         | 1: checksum enabled               |              |            |              |               |
| @AAABC               | Read status of the automatic baseline correction |                                   |              |            |              |               |
|                      | response                                         |                                   |              |            |              |               |
|                      | !AAN, N                                          | =0: disable                       | d, 1: enabl  | ed         |              |               |
| @AAABCN              | Set the automatic baseline correction            |                                   |              |            |              |               |
|                      | N->0: disable                                    |                                   |              |            |              |               |
| @AABA                | Read beep o                                      | n alarm tim                       | е            |            |              |               |
|                      | response                                         |                                   |              |            |              |               |
|                      |                                                  | •                                 | ,            | •          | •            | on alarm time |
| @ A A D A L II L     |                                                  | onds, 251:                        | •            | arm contir | nuously      |               |
| @AABAHH              | Set beep on                                      |                                   | n nex,       |            |              |               |
|                      | 0: disabled                                      | •                                 | m tima in a  | ooondo     |              |               |
|                      |                                                  | eep on aları<br>on alarm co       |              |            |              |               |
| @AABE <sup>1</sup>   | Read enable                                      |                                   |              |            |              |               |
| © AABL               | response                                         | disable be                        | ep on alan   | "          |              |               |
|                      | ·                                                | HH in hex                         | bit 0 for ch | annel 0 h  | it 1 for cha | nnel 1, etc,  |
|                      | for each bit,                                    |                                   |              |            |              | , 5.6,        |
| @AABEHH <sup>1</sup> | Enable/disab                                     | <u> </u>                          |              | -          |              |               |
|                      | HH in hex,                                       | •                                 |              | 1 for chan | nel 1, etc.  | for each bit. |
|                      | 0: disabled,                                     |                                   | ,            |            | , ,          | ,             |
| 1. for firmware v    |                                                  |                                   |              |            |              |               |

| Command | Description                                                  |  |  |  |
|---------|--------------------------------------------------------------|--|--|--|
| @AABL   | Read LCD back light                                          |  |  |  |
|         | response                                                     |  |  |  |
|         | !AAHH, HH: 00 ~ FF in hex                                    |  |  |  |
| @AABLHH | Set LCD back light, HH: 00 ~ FF in hex                       |  |  |  |
| @AACH   | Clear all high latched analog inputs to the current values   |  |  |  |
| @AACHN  | Clear channel high latched analog input to the current value |  |  |  |
|         | $N = 0$ for $CO_2$ ,                                         |  |  |  |
|         | 1 for relative humidity,                                     |  |  |  |
|         | 2 for temperature in 0.01°C,                                 |  |  |  |
|         | 3 for temperature in 0.01°F,                                 |  |  |  |
|         | 4 for dew point temperature in 0.01°C,                       |  |  |  |
|         | 5 for dew point temperature in 0.01°F                        |  |  |  |
| @AACHCN | Clear high latched alarm of a channel,                       |  |  |  |
|         | $N = 0$ for $CO_2$ ,                                         |  |  |  |
|         | 1 for relative humidity,                                     |  |  |  |
|         | 2 for temperature in 0.01°C,                                 |  |  |  |
|         | 3 for temperature in 0.01°F,                                 |  |  |  |
|         | 4 for dew point temperature in 0.01°C,                       |  |  |  |
|         | 5 for dew point temperature in 0.01°F                        |  |  |  |
| @AACL   | Clear all low latched analog inputs to the current values    |  |  |  |
| @AACLN  | Clear channel low latched analog input to the current value  |  |  |  |
|         | $N = 0$ for $CO_2$ ,                                         |  |  |  |
|         | 1 for relative humidity,                                     |  |  |  |
|         | 2 for temperature in 0.01°C,                                 |  |  |  |
|         | 3 for temperature in 0.01°F,                                 |  |  |  |
|         | 4 for dew point temperature in 0.01°C,                       |  |  |  |
|         | 5 for dew point temperature in 0.01°F                        |  |  |  |
| @AACLCN | Clear low latched alarm of a channel,                        |  |  |  |
|         | N = 1 for relative humidity,                                 |  |  |  |
|         | 2 for temperature in 0.01°C,                                 |  |  |  |
|         | 3 for temperature in 0.01°F,                                 |  |  |  |
|         | 4 for dew point temperature in 0.01°C,                       |  |  |  |
|         | 5 for dew point temperature in 0.01°F                        |  |  |  |
| @AADACN | Disable AI alarm of a channel,                               |  |  |  |
|         | $N = 0$ for $CO_2$ ,                                         |  |  |  |
|         | 1 for relative humidity,                                     |  |  |  |

|               | T                                                        |  |  |  |
|---------------|----------------------------------------------------------|--|--|--|
|               | 2 for temperature in 0.01°C,                             |  |  |  |
|               | 3 for temperature in 0.01°F,                             |  |  |  |
|               | 4 for dew point temperature in 0.01°C,                   |  |  |  |
|               | 5 for dew point temperature in 0.01°F                    |  |  |  |
|               |                                                          |  |  |  |
| @AADI         | read DO                                                  |  |  |  |
|               | response                                                 |  |  |  |
|               | !AA00O00                                                 |  |  |  |
| @AADO0V       | set DO, V-> 0: off, 1: on                                |  |  |  |
| @AAEATCN      | Enable AI alarm of a channel,                            |  |  |  |
|               | $N = 0$ for $CO_2$ ,                                     |  |  |  |
|               | 1 for relative humidity,                                 |  |  |  |
|               | 2 for temperature in 0.01°C,                             |  |  |  |
|               | 3 for temperature in 0.01°F,                             |  |  |  |
|               | 4 for dew point temperature in 0.01°C,                   |  |  |  |
|               | 5 for dew point temperature in 0.01°F                    |  |  |  |
|               | T = M for momentary alarm, L for latched alarm           |  |  |  |
| @AAHI(data)CN | Set high alarm limit of an Al channel,                   |  |  |  |
|               | $N = 0$ for $CO_2$ in 1ppm,                              |  |  |  |
|               | 1 for relative humidity in 0.01%,                        |  |  |  |
|               | 2 for temperature in 0.01°C,                             |  |  |  |
|               | 3 for temperature in 0.01°F,                             |  |  |  |
|               | 4 for dew point temperature in 0.01°C,                   |  |  |  |
|               | 5 for dew point temperature in 0.01°F                    |  |  |  |
| @AAHO         | Read humidity offset                                     |  |  |  |
| @AAHO(data)   | Set humidity offset, data in format of -100.00 ~ +100.00 |  |  |  |
| @AALO(data)CN | Set low alarm limit of an Al channel,                    |  |  |  |
|               | N = 1 for relative humidity in 0.01%,                    |  |  |  |
|               | 2 for temperature in 0.01°C,                             |  |  |  |
|               | 3 for temperature in 0.01°F,                             |  |  |  |
|               | 4 for dew point temperature in 0.01°C,                   |  |  |  |
|               | 5 for dew point temperature in 0.01°F                    |  |  |  |
| @AARACN       | Read Al alarm enabled/disabled status of a channel       |  |  |  |
|               | response                                                 |  |  |  |
|               | !AAN, N->0: disabled, 1: momentary, 2: latched           |  |  |  |
| <u>-</u>      | •                                                        |  |  |  |

| Command | Description                                                            |
|---------|------------------------------------------------------------------------|
| @AARAO  | Read Al alarm status                                                   |
|         | response                                                               |
|         | !AAHHLL                                                                |
| @AARH   | Read all high latched values of analog input channels                  |
|         | response                                                               |
|         | >(CO <sub>2</sub> in 1 ppm)(relative humidity in 0.01%)(temperature in |
|         | 0.01°C)(temperature in 0.01°F) (dew point temperature in               |
|         | 0.01°C)(dew point temperature in 0.01°F)                               |
| @AARHN  | Read channel high latched value of analog input                        |
|         | $N = 0$ for $CO_2$ in 1 ppm,                                           |
|         | 1 for relative humidity in 0.01%,                                      |
|         | 2 for temperature in 0.01°C,                                           |
|         | 3 for temperature in 0.01°F,                                           |
|         | 4 for dew point temperature in 0.01°C,                                 |
|         | 5 for dew point temperature in 0.01°F                                  |
| @AARHCN | Read high alarm limit of an Al channel                                 |
|         | $N = 0$ for $CO_2$ in 1 ppm,                                           |
|         | 1 for relative humidity in 0.01%,                                      |
|         | 2 for temperature in 0.01°C,                                           |
|         | 3 for temperature in 0.01°F,                                           |
|         | 4 for dew point temperature in 0.01°C,                                 |
|         | 5 for dew point temperature in 0.01°F                                  |
| @AARL   | Read all low latched values of analog input channels                   |
|         | response                                                               |
|         | >(CO <sub>2</sub> in 1 ppm)(relative humidity in 0.01%)(temperature in |
|         | 0.01°C)(temperature in 0.01°F) (dew point temperature in               |
|         | 0.01°C)(dew point temperature in 0.01°F)                               |
| @AARLN  | Read channel low latched value of analog input                         |
|         | $N = 0$ for $CO_2$ in 1 ppm,                                           |
|         | 1 for relative humidity in 0.01%,                                      |
|         | 2 for temperature in 0.01°C,                                           |
|         | 3 for temperature in 0.01°F,                                           |
|         | 4 for dew point temperature in 0.01°C,                                 |
|         | 5 for dew point temperature in 0.01°F                                  |
| @AARLCN | Read low alarm limit of an AI channel                                  |
|         |                                                                        |
|         | N = 1 for relative humidity in 0.01%,                                  |

|                     | ·                                                               |
|---------------------|-----------------------------------------------------------------|
|                     | 2 for temperature in 0.01°C,                                    |
|                     | 3 for temperature in 0.01°F,                                    |
|                     | 4 for dew point temperature in 0.01°C,                          |
|                     | 5 for dew point temperature in 0.01°F                           |
| @AART               | Read RTC data                                                   |
| @AARTYYMMD          | Set RTC data                                                    |
| DHHMMSS             |                                                                 |
| @AASS               | Read screen saver time                                          |
| @AASSHHHH           | Set screen saver time in seconds in hex format, 0000h to FFFFh, |
|                     | 0000 to disable                                                 |
| @AATO               | Read temperature offset in 0.01°C                               |
| @AATO(data)         | Set temperature offset in 0.01°C, -100.00 ~ +100.00             |
| ~**                 | clear host watchdog timeout counter                             |
| ~AA0                | read host watchdog status                                       |
| ~AA1                | clear host watchdog timeout status                              |
| ~AA2                | read host watchdog enable/disable status and timeout value      |
| ~AA3ETT             | enable/disable host watchdog and set timeout value              |
|                     | E-> 0: disable host watchdog, 1: enable host watchdog           |
|                     | TT: host watchdog timeout in 0.1s in hex format                 |
| ~AA4                | read DO power on and safe value                                 |
| ~AA50P0S            | set DO power on and safe value                                  |
|                     | P-> 0: power on value off, 1: power on value on                 |
|                     | S-> 0: safe value off, 1: safe value on                         |
| ~AARD               | read response delay time in ms in hex format                    |
| ~AARDVV             | set response delay time in ms, VV in hex format, 00 - 1E        |
| 1. for firmware ver | rsion B3.9 and later                                            |

#### A-3. DL-303 DCON Command Sets

| Command     | Description                                               |
|-------------|-----------------------------------------------------------|
| \$AAF       | reads firmware version                                    |
| \$AAI       | reads INIT status                                         |
|             | response:                                                 |
|             | !AA0 -> INIT short to GND                                 |
|             | !AA1 -> else                                              |
| \$AAM       | reads module name                                         |
| \$AAP       | read Modbus RTU/DCON protocol                             |
|             | response:                                                 |
|             | !AA0 -> DCON                                              |
|             | !AA1 -> Modbus RTU                                        |
| \$AAPN      | sets Modbus RTU/DCON protocol                             |
|             | N-> 0: DCON, 1: Modbus RTU                                |
| \$AA2       | reads configuration                                       |
| \$AA5       | reads reset status                                        |
|             | !AA1 first after power on, !AA0 others                    |
| #AA         | reads All Analog Inputs                                   |
|             | response                                                  |
|             | >(CO in 1 ppm) (CO2 in 1 ppm) (relative humidity in       |
|             | 0.01%)(temperature in 0.01°C)(temperature in 0.01°F) (dew |
|             | point temperature in 0.01°C)(dew point temperature in     |
|             | 0.01°F)                                                   |
| #AAN        | reads Channel Analog Input                                |
|             | N = 0 for CO in 1 ppm,                                    |
|             | 1 for CO2 in 1 ppm,                                       |
|             | 2 for relative humidity in 0.01%,                         |
|             | 3 for temperature in 0.01°C,                              |
|             | 4 for temperature in 0.01°F,                              |
|             | 5 for dew point temperature in 0.01°C,                    |
|             | 6 for dew point temperature in 0.01°F                     |
| %AANNTTCCFF | sets configuration,                                       |
|             | AA: current address,                                      |
|             | NN: new address,                                          |
|             | TT = 00,                                                  |
|             |                                                           |
|             |                                                           |

|                      | CC: new baud rate |                                                   |             |              |            |              |               |
|----------------------|-------------------|---------------------------------------------------|-------------|--------------|------------|--------------|---------------|
|                      | Bits              | Bits 5:0 : Baud rate, 0x03 ~ 0x0A                 |             |              |            |              |               |
|                      |                   | Code                                              | 0x03        | 0x04         | 0x05       | 0x06         |               |
|                      |                   | Baud                                              | 1200        | 2400         | 4800       | 9600         |               |
|                      |                   | Code                                              | 0x07        | 0x08         | 0x09       | 0x0A         |               |
|                      |                   | Baud                                              | 19200       | 38400        | 57600      | 115200       |               |
|                      | Rite              | 7:6                                               |             |              |            |              |               |
|                      |                   | _                                                 | rity 1 ston | bit (N,8,1)  | ١          |              |               |
|                      |                   | •                                                 | •           | bits (N,8,2  |            |              |               |
|                      |                   | -                                                 |             | op bit (E,8  | -          |              |               |
|                      |                   | ,                                                 | •           | p bit (0,8,  | •          |              |               |
|                      | FF: da            | ata forma                                         | at          |              | •          |              |               |
|                      | Bit 6             | Bit 6                                             |             |              |            |              |               |
|                      | 0                 | 0: checksum disabled                              |             |              |            |              |               |
|                      | 1:                | 1: checksum enabled                               |             |              |            |              |               |
| @AAABC               | reads             | reads status of the automatic baseline correction |             |              |            |              |               |
|                      | respoi            | nse                                               |             |              |            |              |               |
|                      | !/                | AAN, N=                                           | 0: disable  | d, 1: enabl  | ed         |              |               |
| @AAABCN              |                   |                                                   |             | line correc  | tion       |              |               |
|                      |                   |                                                   | d, 1: enabl |              |            |              |               |
| @AABA                |                   | •                                                 | alarm tim   | ie           |            |              |               |
|                      | respoi            |                                                   |             |              |            |              |               |
|                      |                   |                                                   |             |              |            | •            | alarm time in |
| @ A A B A L L L      | ooto b            |                                                   |             | ep on aları  | m continuo | busiy        |               |
| @AABAHH              |                   | eep on a                                          |             | 250: bo      | on on alar | m timo in s  | seconds, 251: |
|                      |                   | •                                                 | n continuo  |              | ep on alai |              | 66CUHUS, 231. |
| @AABE <sup>1</sup>   | · ·               |                                                   |             | ep on alarr  | m          |              |               |
| W/ (/BE              | respoi            |                                                   |             |              |            |              |               |
|                      |                   |                                                   | IH in hex.  | bit 0 for ch | annel 0. b | it 1 for cha | nnel 1, etc,  |
|                      |                   |                                                   |             | 1: enable    |            |              | , ,           |
| @AABEHH <sup>1</sup> |                   |                                                   | e beep on   |              |            |              |               |
|                      |                   |                                                   | •           |              | 1 for chan | nel 1, etc,  | for each bit, |
|                      |                   |                                                   | enabled     |              |            |              |               |
| 1. for firmware ve   | ersion B          | 3.9 and                                           | later       |              |            |              |               |

| Command | Description                                                    |  |  |
|---------|----------------------------------------------------------------|--|--|
| @AABL   | reads LCD back light                                           |  |  |
|         | response                                                       |  |  |
|         | !AAHH, HH: 00 ~ FF in hex                                      |  |  |
| @AABLHH | sets LCD back light, HH: 00 ~ FF in hex                        |  |  |
| @AACH   | clears all high latched analog inputs to the current values    |  |  |
| @AACHN  | clears channel high latched analog input to the current value, |  |  |
|         | N = 0 for CO,                                                  |  |  |
|         | 1 for CO <sub>2</sub> ,                                        |  |  |
|         | 2 for relative humidity,                                       |  |  |
|         | 3 for temperature in 0.01°C,                                   |  |  |
|         | 4 for temperature in 0.01°F,                                   |  |  |
|         | 5 for dew point temperature in 0.01°C,                         |  |  |
|         | 6 for dew point temperature in 0.01°F                          |  |  |
| @AACHCN | clears high latched alarm of a channel,                        |  |  |
|         | N = 0 for CO,                                                  |  |  |
|         | 1 for CO <sub>2</sub> ,                                        |  |  |
|         | 2 for relative humidity,                                       |  |  |
|         | 3 for temperature in 0.01°C,                                   |  |  |
|         | 4 for temperature in 0.01°F,                                   |  |  |
|         | 5 for dew point temperature in 0.01°C,                         |  |  |
|         | 6 for dew point temperature in 0.01°F                          |  |  |
| @AACL   | clears all low latched analog inputs to the current values     |  |  |
| @AACLN  | clears channel low latched analog input to the current value,  |  |  |
|         | N = 0 for CO,                                                  |  |  |
|         | 1 for CO <sub>2</sub> ,                                        |  |  |
|         | 2 for relative humidity,                                       |  |  |
|         | 3 for temperature in 0.01°C,                                   |  |  |
|         | 4 for temperature in 0.01°F,                                   |  |  |
|         | 5 for dew point temperature in 0.01°C,                         |  |  |
|         | 6 for dew point temperature in 0.01°F                          |  |  |
| @AACLCN | clears low latched alarm of a channel,                         |  |  |
|         | N = 2 for relative humidity,                                   |  |  |
|         | 3 for temperature in 0.01°C,                                   |  |  |
|         | 4 for temperature in 0.01°F,                                   |  |  |
|         | 5 for dew point temperature in 0.01°C,                         |  |  |
|         | 6 for dew point temperature in 0.01°F                          |  |  |

| @AADACN       | disables AI alarm of a channel,                           |
|---------------|-----------------------------------------------------------|
|               | N = 0 for CO,                                             |
|               | 1 for CO <sub>2</sub> ,                                   |
|               | 2 for relative humidity,                                  |
|               | 3 for temperature in 0.01°C,                              |
|               | 4 for temperature in 0.01°F,                              |
|               | 5 for dew point temperature in 0.01°C,                    |
|               | 6 for dew point temperature in 0.01°F                     |
| @AADI         | reads DO                                                  |
|               | response                                                  |
|               | !AA00O00                                                  |
| @AADO0V       | sets DO, V-> 0: off, 1: on                                |
| @AAEATCN      | enables AI alarm of a channel,                            |
|               | N = 0 for CO,                                             |
|               | 1 for CO <sub>2</sub> ,                                   |
|               | 2 for relative humidity,                                  |
|               | 3 for temperature in 0.01°C,                              |
|               | 4 for temperature in 0.01°F,                              |
|               | 5 for dew point temperature in 0.01°C,                    |
|               | 6 for dew point temperature in 0.01°F                     |
|               | T->M: momentary alarm, L: latched alarm                   |
| @AAHI(data)CN | sets high alarm limit of an Al channel,                   |
|               | N = 0 for CO in 1ppm,                                     |
|               | 1 for CO <sub>2</sub> in 1ppm,                            |
|               | 2 for relative humidity in 0.01%,                         |
|               | 3 for temperature in 0.01°C,                              |
|               | 4 for temperature in 0.01°F,                              |
|               | 5 for dew point temperature in 0.01°C,                    |
|               | 6 for dew point temperature in 0.01°F                     |
| @AAHO         | reads humidity offset                                     |
| @AAHO(data)   | sets humidity offset, data in format of -100.00 ~ +100.00 |
| @AALO(data)CN | sets low alarm limit of an AI channel,                    |
|               | N = 2 for relative humidity in 0.01%,                     |
|               | 3 for temperature in 0.01°C,                              |
|               | 4 for temperature in 0.01°F,                              |
|               | 5 for dew point temperature in 0.01°C,                    |
|               | 6 for dew point temperature in 0.01°F                     |

| Command | Description                                                   |
|---------|---------------------------------------------------------------|
| @AARACN | reads AI alarm enabled/disabled status of a channel           |
|         | response                                                      |
|         | !AAN, N->0: disabled, 1: momentary, 2: latched                |
| @AARAO  | reads AI alarm status                                         |
|         | response                                                      |
|         | !AAHHLL                                                       |
| @AARH   | reads all high latched values of analog input channels        |
|         | response                                                      |
|         | >(CO in 1 ppm) (CO2 in 1 ppm) (relative humidity in           |
|         | 0.01%)(temperature in 0.01°C)(temperature in 0.01°F) (dew     |
|         | point temperature in 0.01°C)(dew point temperature in 0.01°F) |
| @AARHN  | reads channel high latched value of analog input              |
|         | N = 0 for CO in 1 ppm,                                        |
|         | 1 for CO2 in 1 ppm,                                           |
|         | 2 for relative humidity in 0.01%,                             |
|         | 3 for temperature in 0.01°C,                                  |
|         | 4 for temperature in 0.01°F,                                  |
|         | 5 for dew point temperature in 0.01°C,                        |
|         | 6 for dew point temperature in 0.01°F                         |
| @AARHCN | reads high alarm limit of an Al channel                       |
|         | N = 0 for CO in 1 ppm,                                        |
|         | 1 for CO2 in 1 ppm,                                           |
|         | 2 for relative humidity in 0.01%,                             |
|         | 3 for temperature in 0.01°C,                                  |
|         | 4 for temperature in 0.01°F,                                  |
|         | 5 for dew point temperature in 0.01°C,                        |
|         | 6 for dew point temperature in 0.01°F                         |
| @AARL   | reads all low latched values of analog input channels         |
|         | response                                                      |
|         | >(CO in 1 ppm) (CO2 in 1 ppm) (relative humidity in           |
|         | 0.01%)(temperature in 0.01°C)(temperature in 0.01°F) (dew     |
|         | point temperature in 0.01°C)(dew point temperature in 0.01°F) |
| @AARLN  | reads channel low latched value of analog input               |
|         | N = 0 for CO in 1 ppm,                                        |
|         | 1 for CO2 in 1 ppm,                                           |
|         | 2 for relative humidity in 0.01%,                             |

|                     | 3 for temperature in 0.01°C,                                     |
|---------------------|------------------------------------------------------------------|
|                     | 4 for temperature in 0.01°F,                                     |
|                     | 5 for dew point temperature in 0.01°C,                           |
|                     | 6 for dew point temperature in 0.01°F                            |
| @AARLCN             | reads low alarm limit of an AI channel                           |
|                     | N = 2 for relative humidity in 0.01%,                            |
|                     | 3 for temperature in 0.01°C,                                     |
|                     | 4 for temperature in 0.01°F,                                     |
|                     | 5 for dew point temperature in 0.01°C,                           |
|                     | 6 for dew point temperature in 0.01°F                            |
| @AART               | reads RTC data                                                   |
| @AARTYYMMD          | sets RTC data                                                    |
| DHHMMSS             |                                                                  |
| @AASS               | reads screen saver time                                          |
| @AASSHHHH           | sets screen saver time in seconds in hex format, 0000h to FFFFh, |
|                     | 0000 to disable                                                  |
| @AATO               | reads temperature offset in 0.01°C                               |
| @AATO(data)         | sets temperature offset in 0.01°C, -100.00 ~ +100.00             |
| ~**                 | clears host watchdog timeout counter                             |
| ~AA0                | reads host watchdog status                                       |
| ~AA1                | clears host watchdog timeout status                              |
| ~AA2                | reads host watchdog enable/disable status and timeout value      |
| ~AA3ETT             | enables/disables host watchdog and set timeout value             |
|                     | E-> 0: disable host watchdog, 1: enable host watchdog            |
|                     | TT: host watchdog timeout in 0.1s in hex format                  |
| ~AA4                | reads DO power on and safe value                                 |
| ~AA50P0S            | sets DO power on and safe value                                  |
|                     | P-> 0: power on value off, 1: power on value on                  |
|                     | S-> 0: safe value off, 1: safe value on                          |
| ~AARD               | reads response delay time in ms in hex format                    |
| ~AARDVV             | sets response delay time in ms, VV in hex format, 00 - 1E        |
| 1. for firmware ver | sion B3.9 and later                                              |

#### Appendix B: ModbusMasterTooIPC

ModbusMasterToolPC is a free, easy-to-use tool for Modbus communication and diagnosing the wiring. It is located in the company CD or downloaded from website:

CD:\Napdos\IIoT\utility\ModbusMasterTooIPC

http://ftp.icpdas.com/pub/cd/iiot/utility/modbusmastertoolpc/

This section intends to guide the steps for creating the Modbus communication with DL-300 logger.

- 1. Launch the ModbusMasterToolPC.exe.
- 2. Select **New** in the File menu.

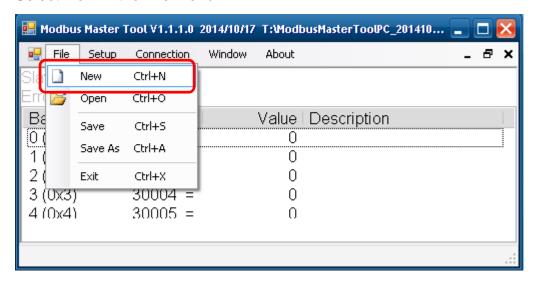

3. Input the file name and click on the **Save** button.

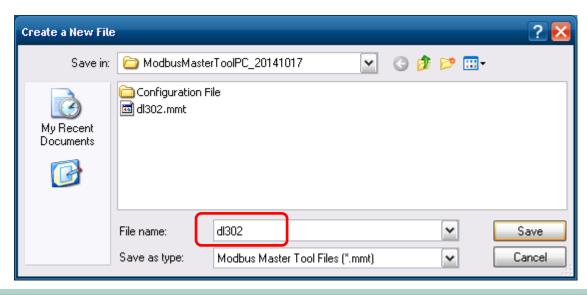

4. Select **Connect** in the Connection menu.

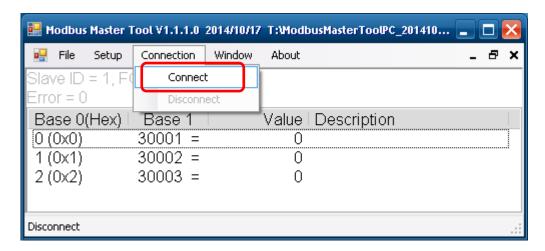

5. Select the communication interface. When using *TCP/IP* as the interface, input the IP for your logger and click on the *OK* button.

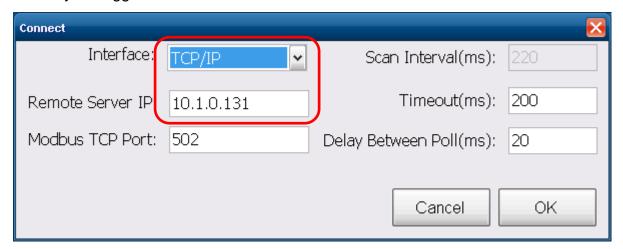

When using RS-485 as the interface, select the COM port, check the RTU mode and click on the *OK* button.

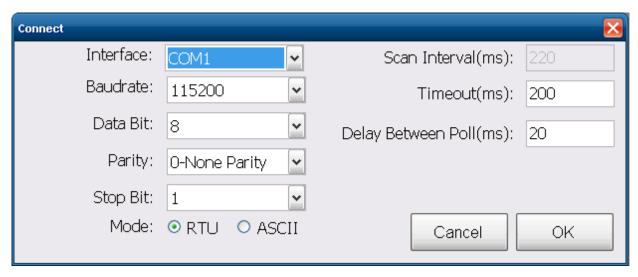

6. Select *Definition* in the *Setup* menu.

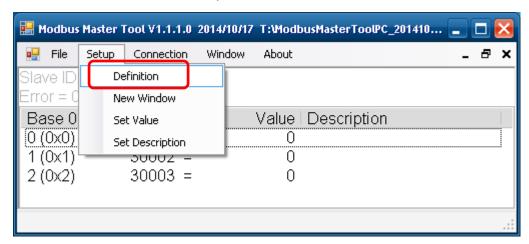

7. Select the Modbus function code, input the start address and length, and click on the **OK** button.

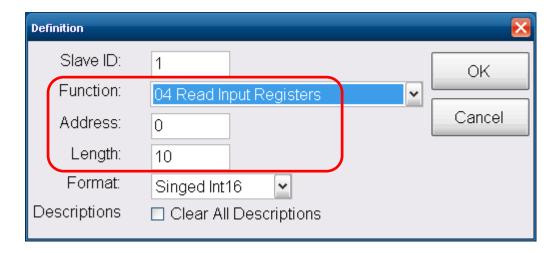

8. Read data.

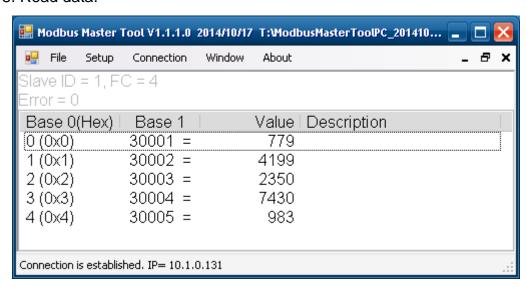

- 9. Write data to Holding Register or Coil Status
  - 1. Highlight the Modbus address in the Holding Register or Coil Status list
  - 2. Select Set Value in the Setup menu.
  - 3. Input the data in the Value box and click on the *OK* button

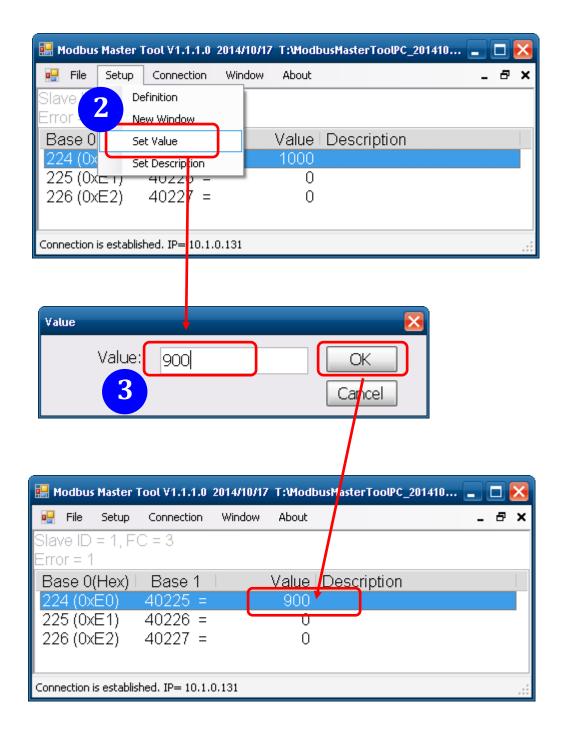

# **Appendix C: Modbus Address Table**

#### C-1. DL-301 Modbus Address Mappings (Base 1)

| Address | Description                                 | Attribute |
|---------|---------------------------------------------|-----------|
| 30001 ~ | Analog input value of channel 0 to 5.       | R         |
| 30006   | channel 0: CO in 1ppm,                      |           |
| 40001 ~ | channel 1: relative humidity in 0.01%,      |           |
| 40006   | channel 2: temperature in 0.01°C,           |           |
|         | channel 3:temperature in 0.01°F,            |           |
|         | channel 4: dew point temperature in 0.01°C, |           |
|         | channel 5: dew point temperature in 0.01°F  |           |
| 40225 ~ | High alarm limit of channel 0 to 5,         | R/W       |
| 40230   | channel 0: CO in 1ppm,                      |           |
|         | channel 1: relative humidity in 0.01%,      |           |
|         | channel 2: temperature in 0.01°C,           |           |
|         | channel 3:temperature in 0.01°F,            |           |
|         | channel 4: dew point temperature in 0.01°C, |           |
|         | channel 5: dew point temperature in 0.01°F  |           |
| 40234 ~ | Low alarm limit of channel 1 to 5,          | R/W       |
| 40238   | channel 1: relative humidity in 0.01%,      |           |
|         | channel 2: temperature in 0.01°C,           |           |
|         | channel 3:temperature in 0.01°F,            |           |
|         | channel 4: dew point temperature in 0.01°C, |           |
|         | channel 5: dew point temperature in 0.01°F  |           |
| 40272   | Modbus NetID                                | R/W       |
|         | Only for Modbus TCP protocol                |           |
| 30301   | Number of the digital input channels        | R         |
| 40301   | Only for Modbus TCP protocol                |           |
| 30311   | Number of the digital output channels       | R         |
| 40311   | Only for Modbus TCP protocol                |           |
| 30321   | Number of the analog input channels         | R         |
| 40321   | Only for Modbus TCP protocol                |           |
| 30331   | Number of the analog output channels        | R         |
| 40331   | Only for Modbus TCP protocol                |           |

| Address                                                                            | Description                        |                                     |              |              |             |   | Attribute |  |
|------------------------------------------------------------------------------------|------------------------------------|-------------------------------------|--------------|--------------|-------------|---|-----------|--|
| 30352                                                                              | Firmware ver                       | sion in hex                         | format       |              |             |   | R         |  |
| 40352                                                                              | Only for Mod                       |                                     |              |              |             |   |           |  |
| 40449 <sup>1</sup>                                                                 | CO offset in (                     | ).01%                               |              |              |             |   | R/W       |  |
| 40450                                                                              | Relative hum                       | idity offset i                      | in 0.01%     |              |             |   | R/W       |  |
| 40451                                                                              | Temperature                        | Temperature offset in 0.01°C        |              |              |             |   |           |  |
| 40481                                                                              | Firmware ve                        |                                     | R            |              |             |   |           |  |
| 40482                                                                              | Firmware ve                        | sion (high                          | word)        |              |             |   | R         |  |
| 40483                                                                              | Module name                        | e (low word                         | ), 0x0301    |              |             |   | R         |  |
| 40484                                                                              | Module name                        | e (high word                        | d), 0x444C   | ;            |             |   | R         |  |
| 40485                                                                              | RS-485 mod                         | ule address                         | s, 1 to 247  |              |             |   | R/W       |  |
|                                                                                    | Only for Mo                        | dbus RTU                            | protocol     |              |             |   |           |  |
| 40486                                                                              | RS-485 baud                        | I rate and p                        | arity settin | ıgs          |             |   | R/W       |  |
|                                                                                    | Bits 5:0                           |                                     |              |              |             |   |           |  |
|                                                                                    | Baud ra                            | e, valid ran                        | ge: 3 ~ 10   |              |             | , |           |  |
|                                                                                    | Code                               | 0x03                                | 0x04         | 0x05         | 0x06        |   |           |  |
|                                                                                    | Baud                               | 1200                                | 2400         | 4800         | 9600        |   |           |  |
|                                                                                    | Code                               | 0x07                                | 0x08         | 0x09         | 0x0A        |   |           |  |
|                                                                                    | Baud                               | 19200                               | 38400        | 57600        | 115200      |   |           |  |
|                                                                                    | Bits 7:6                           |                                     |              |              |             |   |           |  |
|                                                                                    | 00: no p                           |                                     |              |              |             |   |           |  |
|                                                                                    | 01: no parity, 2 stop bits (N,8,2) |                                     |              |              |             |   |           |  |
|                                                                                    |                                    | 10: even parity, 1 stop bit (E,8,1) |              |              |             |   |           |  |
|                                                                                    | 11: odd                            |                                     |              |              |             |   |           |  |
|                                                                                    | Only for Mo                        |                                     |              |              |             |   | <b>-</b>  |  |
| 40488                                                                              | RS-485 resp                        | •                                   |              | s, valid ran | ige, 0 ~ 30 |   | R/W       |  |
| 10.100                                                                             | Only for Mo                        |                                     | •            |              |             |   | D 444     |  |
| 40489                                                                              | RS-485 host                        | _                                   |              | lue, 0 ~ 25  | 5, in 0.1s  |   | R/W       |  |
| Only for Modbus RTU protocol  RS-485 host watchdog timeout count, write 0 to clear |                                    |                                     |              |              |             |   | DAM       |  |
| 40492                                                                              |                                    | _                                   |              | unt, write ( | J to clear  |   | R/W       |  |
| 40405                                                                              | Only for Mo                        |                                     | •            |              |             |   | DAM       |  |
| 40495                                                                              | LCD back lig                       | nt setting, (                       | J TO 255     |              |             |   | R/W       |  |

- 128 -

| Address | Description                                                  | Attribute |
|---------|--------------------------------------------------------------|-----------|
| 40497   | Beep on alarm,                                               | R/W       |
|         | 0: disable,                                                  |           |
|         | 1 to 250: beep on alarm time in seconds,                     |           |
|         | 251: beep on alarm continuously                              |           |
| 40498   | Screen saver time in seconds, 0 to 65535, 0: disable         | R/W       |
| 30513 ~ | High latched analog input value of channel 0 to 5            | R         |
| 30518   | channel 0: CO in 1ppm,                                       |           |
| 40513 ~ | channel 1: relative humidity in 0.01%,                       |           |
| 40518   | channel 2: temperature in 0.01°C,                            |           |
|         | channel 3:temperature in 0.01°F,                             |           |
|         | channel 4: dew point temperature in 0.01°C,                  |           |
|         | channel 5: dew point temperature in 0.01°F                   |           |
| 30545 ~ | Low latched analog input value of channel 0 to 5             | R         |
| 30550   | channel 0: CO in 1ppm,                                       |           |
| 40545 ~ | channel 1: relative humidity in 0.01%,                       |           |
| 40550   | channel 2: temperature in 0.01°C,                            |           |
|         | channel 3:temperature in 0.01°F,                             |           |
|         | channel 4: dew point temperature in 0.01°C,                  |           |
|         | channel 5: dew point temperature in 0.01°F                   |           |
| 30556   | Module reset status,                                         | R         |
| 40556   | 1: power-on,                                                 |           |
|         | 2: watchdog,                                                 |           |
|         | 3: software reset command                                    |           |
|         | Only for Modbus TCP protocol                                 |           |
| 40558   | Ethernet host watchdog timeout value, 5 to 65535, in second, | R/W       |
|         | 0 to disable.                                                |           |
|         | Only for Modbus TCP protocol                                 |           |
| 30559   | Ethernet host watchdog timeout count.                        | R         |
| 40559   | Only for Modbus TCP protocol                                 |           |
| 30560   | Module name, 0x0301                                          | R         |
| 40560   | Only for Modbus TCP protocol                                 |           |
| 40564   | TCP disconnection timeout value, 5 to 65535, in second,      | R/W       |
|         | 0 to disable.                                                |           |
|         | Only for Modbus TCP protocol                                 |           |
| 40565   | Module reset timeout value, 30 to 65535, in second,          | R/W       |
|         | 0 to disable.                                                |           |
|         | Only for Modbus TCP protocol                                 |           |

| Address | Description                                                     | Attribute |
|---------|-----------------------------------------------------------------|-----------|
| 40859   | The time for displaying message, ranged from 1 to 65535 in      | R/W       |
|         | seconds.                                                        |           |
|         | 0 to display a message until a stop command received            |           |
| 40861   | The index for a pre-saved message to display on the LCD screen, | R/W       |
|         | 0 ~ 19, -1(65535) to stop                                       |           |
| 40865   | RTC year, 2000 to 2159                                          | R/W       |
| 40866   | RTC month, 1 to 12                                              | R/W       |
| 40867   | RTC date, 1 to 31                                               | R/W       |
| 40868   | RTC hour, 0 to 23                                               | R/W       |
| 40869   | RTC minute, 0 to 59                                             | R/W       |
| 40870   | RTC second, 0 to 59                                             | R/W       |
| 40871   | Total number of log records, low word                           | R         |
| 40872   | Total number of log records, high word                          | R         |
| 40873   | The starting record to read log data, low word                  | R/W       |
| 40874   | The starting record to read log data, high word                 | R/W       |
| 40875   | The status of the data logging, 0: stopped, 1: running          | R         |
| 40876   | The data logger command, 0: stop, 1: run, 2: run in period mode | R/W       |
| 40877   | Continue writing when data logger is full, 0: no, 1: yes        | R/W       |
| 40878   | Hour of the data logger sampling period, 0 ~ 24                 | R/W       |
| 40879   | Minute of the data logger sampling period, 0 ~ 59               | R/W       |
| 40880   | Second of the data logger sampling period, 0 ~ 59               | R/W       |
| 40881   | Starting year when logging in period mode, 2000 ~ 2159          | R/W       |
| 40882   | Starting month when logging in period mode, 1 ~ 12              | R/W       |
| 40883   | Starting date when logging in period mode, 1 ~ 31               | R/W       |
| 40884   | Starting hour when logging in period mode, 0 ~ 23               | R/W       |
| 40885   | Starting minute when logging in period mode, 0 ~ 59             | R/W       |
| 40886   | Starting second when logging in period mode, 0 ~ 59             | R/W       |
| 40887   | Ending year when logging in period mode, 2000 ~ 2159            | R/W       |
| 40888   | Ending month when logging in period mode, 1 ~ 12                | R/W       |
| 40889   | Ending date when logging in period mode, 1 ~ 31                 | R/W       |
| 40890   | Ending hour when logging in period mode, 0 ~ 23                 | R/W       |
| 40891   | Ending minute when logging in period mode, 0 ~ 59               | R/W       |
| 40892   | Ending second when logging in period mode, 0 ~ 59               | R/W       |

| Address | Description                                                      | Attribute |
|---------|------------------------------------------------------------------|-----------|
| 450302  | Saves or shows message, by Modbus function 16 only.              | W         |
|         | Refer to Q12 in section FAQ (page 75) for more information.      |           |
| 00001   | Digital output value of channel 0                                | R/W       |
| 00129   | Safe value of digital output channel 0                           | R/W       |
| 00161   | Power on value of digital output channel 0                       | R/W       |
| 00227   | Write 1 to reload default TCP settings                           | W         |
|         | Only for Modbus TCP protocol                                     |           |
| 00234   | Write 1 to reboot module                                         | W         |
|         | Only for Modbus TCP protocol                                     |           |
| 00257   | RS-485 Protocol, 0: DCON, 1: Modbus RTU                          | R/W       |
|         | Only for Modbus RTU protocol                                     |           |
| 00260   | Modbus RTU host watchdog mode                                    | R/W       |
|         | 0: same as I-7000                                                |           |
|         | 1: can use AO and DO command to clear host watchdog timeout      |           |
|         | status                                                           |           |
|         | Only for Modbus RTU protocol                                     |           |
| 00261   | RS-485 host watchdog mode, 1: enable, 0: disable.                | R/W       |
|         | Only for Modbus RTU protocol                                     |           |
| 00262   | Write 1 to play notification sound                               | W         |
| 00270   | Host watch dog timeout status, write 1 to clear host watch dog   | R/W       |
|         | timeout status                                                   |           |
|         | Only for Modbus RTU protocol                                     |           |
| 00273   | Reset status,                                                    | R         |
|         | 1: first read after powered on,                                  |           |
|         | 0: not the first read after powered on                           |           |
| 00280   | Write 1 to clear all high latched analog input values            | W         |
| 00281   | Write 1 to clear all low latched analog input values             | W         |
| 00290 ~ | Low alarm status of channel 1 to 5. Write 1 to clear low latched | R/W       |
| 00294   | alarm.                                                           |           |
|         | channel 1: relative humidity,                                    |           |
|         | channel 2, 3: temperature,                                       |           |
|         | channel 4, 5: dew point temperature                              |           |

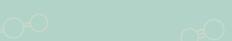

- 131 -

| Address            | Description                                                         | Attribute |
|--------------------|---------------------------------------------------------------------|-----------|
| 00305 ~            | High alarm status of channel 0 to 5. Write 1 to clear high latched  | R/W       |
| 00310              | alarm.                                                              |           |
|                    | channel 0: CO,                                                      |           |
|                    | channel 1: relative humidity,                                       |           |
|                    | channel 2, 3: temperature,                                          |           |
|                    | channel 4, 5: dew point temperature                                 |           |
| 00321 ~            | Enable/disable alarm of channel 0 to 5, write 0 to disable alarm;   | R/W       |
| 00326              | write 1 to enable alarm.                                            |           |
|                    | channel 0: CO,                                                      |           |
|                    | channel 1: relative humidity,                                       |           |
|                    | channel 2, 3: temperature,                                          |           |
|                    | channel 4, 5: dew point temperature                                 |           |
| 00337 ~            | Alarm type, momentary or latched, of channel 0 to 5, write 0 to     | R/W       |
| 00342              | enable momentary alarm mode; write 1 to enable latched alarm        |           |
|                    | mode.                                                               |           |
|                    | channel 0: CO,                                                      |           |
|                    | channel 1: relative humidity in,                                    |           |
|                    | channel 2, 3: temperature,                                          |           |
|                    | channel 4, 5: dew point temperature                                 |           |
| 00385 ~            | Write 1 to clear high latched analog input value of channel 0 to 5, | W         |
| 00390              | channel 0: CO                                                       |           |
|                    | channel 1: relative humidity,                                       |           |
|                    | channel 2, 3: temperature,                                          |           |
|                    | channel 4, 5: dew point temperature                                 |           |
| 00417 ~            | Write 1 to clear low latched analog input value of channel 0 to 5   | W         |
| 00422              | channel 0: CO,                                                      |           |
|                    | channel 1: relative humidity,                                       |           |
|                    | channel 2, 3: temperature,                                          |           |
|                    | channel 4, 5: dew point temperature                                 |           |
| 00449 ~            | Enable/disable beep on alarm for channel 0 to 5                     | R/W       |
| 00454 <sup>1</sup> | channel 0: CO,                                                      |           |
|                    | channel 1: relative humidity,                                       |           |
|                    | channel 2, 3: temperature,                                          |           |
|                    | channel 4, 5: dew point temperature                                 |           |
| 1. for firm        | ware version B3.9 and later                                         |           |
|                    |                                                                     |           |

## C-2. DL-302 Modbus Address Mappings (Base 1)

| Address | Description                                 | Attribute |
|---------|---------------------------------------------|-----------|
| 30001 ~ | Analog input value of channel 0 to 5.       | R         |
| 30006   | channel 0: CO <sub>2</sub> in 1ppm,         |           |
| 40001 ~ | channel 1: relative humidity in 0.01%,      |           |
| 40006   | channel 2: temperature in 0.01°C,           |           |
|         | channel 3:temperature in 0.01°F,            |           |
|         | channel 4: dew point temperature in 0.01°C, |           |
|         | channel 5: dew point temperature in 0.01°F  |           |
| 40225 ~ | High alarm limit of channel 0 to 5,         | R/W       |
| 40230   | channel 0: CO <sub>2</sub> in 1ppm,         |           |
|         | channel 1: relative humidity in 0.01%,      |           |
|         | channel 2: temperature in 0.01°C,           |           |
|         | channel 3:temperature in 0.01°F,            |           |
|         | channel 4: dew point temperature in 0.01°C, |           |
|         | channel 5: dew point temperature in 0.01°F  |           |
| 40234 ~ | Low alarm limit of channel 1 to 5,          | R/W       |
| 40238   | channel 1: relative humidity in 0.01%,      |           |
|         | channel 2: temperature in 0.01°C,           |           |
|         | channel 3:temperature in 0.01°F,            |           |
|         | channel 4: dew point temperature in 0.01°C, |           |
|         | channel 5: dew point temperature in 0.01°F  |           |
| 40272   | Modbus NetID                                | R/W       |
|         | Only for Modbus TCP protocol                |           |
| 30301   | Number of the digital input channels        | R         |
| 40301   | Only for Modbus TCP protocol                |           |
| 30311   | Number of the digital output channels       | R         |
| 40311   | Only for Modbus TCP protocol                |           |
| 30321   | Number of the analog input channels         | R         |
| 40321   | Only for Modbus TCP protocol                |           |
| 30331   | Number of the analog output channels        | R         |
| 40331   | Only for Modbus TCP protocol                |           |
| 30352   | Firmware version in hex format              | R         |
| 40352   | Only for Modbus TCP protocol                |           |

| Address            | Description                         | 1                            |             |                     |              |   | Attribute |  |  |
|--------------------|-------------------------------------|------------------------------|-------------|---------------------|--------------|---|-----------|--|--|
| 40449 <sup>1</sup> | CO <sub>2</sub> offset in           | n 1 ppm                      |             |                     |              |   |           |  |  |
| 40450              | Relative hur                        |                              | R/W         |                     |              |   |           |  |  |
| 40451              | Temperature                         | e offset in 0                | .01°C       |                     |              |   | R/W       |  |  |
| 40481              | Firmware ve                         | Firmware version (low word)  |             |                     |              |   |           |  |  |
| 40482              | Firmware ve                         | ersion (high                 | word)       |                     |              |   | R         |  |  |
| 40483              | Module nan                          | ne (low wor                  | d), 0x0302  | 2                   |              |   | R         |  |  |
| 40484              | Module nan                          | ne (high wo                  | rd), 0x444  | С                   |              |   | R         |  |  |
| 40485              | RS-485 mo                           | dule addres                  | ss, 1 to 24 | 7                   |              |   | R/W       |  |  |
|                    | Only for Mo                         | odbus RTU                    | J protocol  |                     |              |   |           |  |  |
| 40486              | RS-485 bau                          | d rate and                   | parity sett | ings                |              |   | R/W       |  |  |
|                    | Bits 5:0                            |                              |             |                     |              |   |           |  |  |
|                    | Baud rate                           | , valid rang                 | je: 3 ~ 10  |                     |              |   |           |  |  |
|                    | Code                                | 0x03                         | 0x04        | 0x05                | 0x06         |   |           |  |  |
|                    | Baud                                | 1200                         | 2400        | 4800                | 9600         |   |           |  |  |
|                    | Code                                | 0x07                         | 0x08        | 0x09                | 0x0A         |   |           |  |  |
|                    | Baud                                | 19200                        | 38400       | 57600               | 115200       |   |           |  |  |
|                    | Bits 7:6                            |                              |             |                     |              |   |           |  |  |
|                    | 00: no parity, 1 stop bit (N,8,1)   |                              |             |                     |              |   |           |  |  |
|                    | 01: no parity, 2 stop bit (N,8,2)   |                              |             |                     |              |   |           |  |  |
|                    | 10: even parity, 1 stop bit (E,8,1) |                              |             |                     |              |   |           |  |  |
|                    | 11: odd parity , 1 stop bit (O,8,1) |                              |             |                     |              |   |           |  |  |
|                    | Only for Mo                         | odbus RTU                    | J protocol  |                     |              |   |           |  |  |
| 40488              | RS-485 res                          | oonse dela                   | y time in m | ns, valid ra        | nge, 0 ~ 30  | 0 | R/W       |  |  |
|                    | Only for Mo                         | odbus RTU                    | J protocol  |                     |              |   |           |  |  |
| 40489              | RS-485 hos                          | t watchdog                   | timeout v   | alue, 0 ~ 2         | 255, in 0.1s | 3 | R/W       |  |  |
|                    | Only for Modbus RTU protocol        |                              |             |                     |              |   |           |  |  |
| 40492              | RS-485 hos                          | t watchdog                   | timeout c   | ount, write         | 0 to clear   |   | R/W       |  |  |
|                    | Only for Mo                         | Only for Modbus RTU protocol |             |                     |              |   |           |  |  |
| 40495              | LCD back li                         | ght setting,                 | 0 to 255    |                     |              |   | R/W       |  |  |
| 40496              | Automatic b                         | aseline cor                  | rection for | CO <sub>2</sub> mea | surement.    |   | R/W       |  |  |
|                    | 0: disable, 1                       | :enable                      |             |                     |              |   |           |  |  |
| 1. for firm        | ware version                        | B3.9 and I                   | ater        |                     |              |   |           |  |  |

| Address | Description                                                       | Attribute |  |  |  |  |  |
|---------|-------------------------------------------------------------------|-----------|--|--|--|--|--|
| 40497   | Beep on alarm,                                                    | R/W       |  |  |  |  |  |
|         | 0: disable,                                                       |           |  |  |  |  |  |
|         | 1 to 250: beep on alarm time in seconds,                          |           |  |  |  |  |  |
|         | 251: beep on alarm continuously                                   |           |  |  |  |  |  |
| 40498   | Screen saver time in seconds, 0 to 65535, 0: disable              | R/W       |  |  |  |  |  |
| 30513 ~ | High latched analog input value of channel 0 to 5                 | R         |  |  |  |  |  |
| 30518   | channel 0: CO <sub>2</sub> in 1ppm,                               |           |  |  |  |  |  |
| 40513 ~ | channel 1: relative humidity in 0.01%,                            |           |  |  |  |  |  |
| 40518   | channel 2: temperature in 0.01°C,                                 |           |  |  |  |  |  |
|         | channel 3:temperature in 0.01°F,                                  |           |  |  |  |  |  |
|         | channel 4: dew point temperature in 0.01°C,                       |           |  |  |  |  |  |
|         | channel 5: dew point temperature in 0.01°F                        |           |  |  |  |  |  |
| 30545 ~ | Low latched analog input value of channel 0 to 5                  | R         |  |  |  |  |  |
| 30550   | channel 0: CO <sub>2</sub> in 1ppm,                               |           |  |  |  |  |  |
| 40545 ~ | channel 1: relative humidity in 0.01%,                            |           |  |  |  |  |  |
| 40550   | channel 2: temperature in 0.01°C,                                 |           |  |  |  |  |  |
|         | channel 3:temperature in 0.01°F,                                  |           |  |  |  |  |  |
|         | channel 4: dew point temperature in 0.01°C,                       |           |  |  |  |  |  |
|         | channel 5: dew point temperature in 0.01°F                        |           |  |  |  |  |  |
| 30556   | Module reset status,                                              | R         |  |  |  |  |  |
| 40556   | 1: power-on,                                                      |           |  |  |  |  |  |
|         | 2: watchdog,                                                      |           |  |  |  |  |  |
|         | 3: software reset command                                         |           |  |  |  |  |  |
|         | Only for Modbus TCP protocol                                      |           |  |  |  |  |  |
| 40558   | Ethernet host watchdog timeout value, 5 to 65535, in second, 0 to | R/W       |  |  |  |  |  |
|         | disable.                                                          |           |  |  |  |  |  |
|         | Only for Modbus TCP protocol                                      |           |  |  |  |  |  |
| 30559   | Ethernet host watchdog timeout count.                             | R         |  |  |  |  |  |
| 40559   | Only for Modbus TCP protocol                                      |           |  |  |  |  |  |
| 30560   | Module name, 0x0302                                               | R         |  |  |  |  |  |
| 40560   | Only for Modbus TCP protocol                                      |           |  |  |  |  |  |
| 40564   | TCP disconnection timeout value, 5 to 65535, in second,           | R/W       |  |  |  |  |  |
|         | 0 to disable.                                                     |           |  |  |  |  |  |
|         | Only for Modbus TCP protocol                                      |           |  |  |  |  |  |
| 40565   | Module reset timeout value, 30 to 65535, in second,               | R/W       |  |  |  |  |  |
|         | 0 to disable.                                                     |           |  |  |  |  |  |
|         | Only for Modbus TCP protocol                                      |           |  |  |  |  |  |

| Address | Description                                                     | Attribute |
|---------|-----------------------------------------------------------------|-----------|
| 40859   | The time for displaying message, ranged from 1 to 65535 in      | R/W       |
|         | seconds.                                                        |           |
|         | 0 to display a message until a stop command received            |           |
| 40861   | The index for a pre-saved message to display on the LCD screen, | R/W       |
|         | 0 ~ 19, -1(65535) to stop                                       |           |
| 40865   | RTC year, 2000 to 2159                                          | R/W       |
| 40866   | RTC month, 1 to 12                                              | R/W       |
| 40867   | RTC date, 1 to 31                                               | R/W       |
| 40868   | RTC hour, 0 to 23                                               | R/W       |
| 40869   | RTC minute, 0 to 59                                             | R/W       |
| 40870   | RTC second, 0 to 59                                             | R/W       |
| 40871   | Total number of log records, low word                           | R         |
| 40872   | Total number of log records, high word                          | R         |
| 40873   | The starting record to read log data, low word                  | R/W       |
| 40874   | The starting record to read log data, high word                 | R/W       |
| 40875   | The status of the data logging,                                 | R         |
|         | 0: stopped, 1: running                                          |           |
| 40876   | The data logger command,                                        | R/W       |
|         | 0: stop, 1: run, 2: run in period mode                          |           |
| 40877   | Continue writing when data logger is full, 0: no, 1: yes        | R/W       |
| 40878   | Hour of the data logger sampling period, 0 ~ 24                 | R/W       |
| 40879   | Minute of the data logger sampling period, 0 ~ 59               | R/W       |
| 40880   | Second of the data logger sampling period, 0 ~ 59               | R/W       |
| 40881   | Starting year when logging in period mode, 2000 ~ 2159          | R/W       |
| 40882   | Starting month when logging in period mode, 1 ~ 12              | R/W       |
| 40883   | Starting date when logging in period mode, 1 ~ 31               | R/W       |
| 40884   | Starting hour when logging in period mode, 0 ~ 23               | R/W       |
| 40885   | Starting minute when logging in period mode, 0 ~ 59             | R/W       |
| 40886   | Starting second when logging in period mode, 0 ~ 59             | R/W       |
| 40887   | Ending year when logging in period mode, 2000 ~ 2159            | R/W       |
| 40888   | Ending month when logging in period mode, 1 ~ 12                | R/W       |
| 40889   | Ending date when logging in period mode, 1 ~ 31                 | R/W       |
| 40890   | Ending hour when logging in period mode, 0 ~ 23                 | R/W       |
| 40891   | Ending minute when logging in period mode, 0 ~ 59               | R/W       |
| 40892   | Ending second when logging in period mode, 0 ~ 59               | R/W       |

| Address | Description                                                         | Attribute |
|---------|---------------------------------------------------------------------|-----------|
| 450302  | Saves or shows message, by Modbus function 16 only.                 | W         |
|         | Refer to Q12 in section FAQ (page 75) for more information.         |           |
| 00001   | Digital output value of channel 0                                   | R/W       |
| 00129   | Safe value of digital output channel 0                              | R/W       |
| 00161   | Power on value of digital output channel 0                          | R/W       |
| 00227   | Write 1 to reload default TCP settings                              | W         |
|         | Only for Modbus TCP protocol                                        |           |
| 00234   | Write 1 to reboot module                                            | W         |
|         | Only for Modbus TCP protocol                                        |           |
| 00257   | RS-485 Protocol, 0: DCON, 1: Modbus RTU                             | R/W       |
|         | Only for Modbus RTU protocol                                        |           |
| 00260   | Modbus RTU host watchdog mode                                       | R/W       |
|         | 0: same as I-7000                                                   |           |
|         | 1: can use AO and DO command to clear host watchdog timeout         |           |
|         | status                                                              |           |
|         | Only for Modbus RTU protocol                                        |           |
| 00261   | RS-485 host watchdog mode, 1: enabled, 0: disabled.                 | R/W       |
|         | Only for Modbus RTU protocol                                        |           |
| 00262   | Write 1 to play notification sound                                  | W         |
| 00270   | Host watch dog timeout status, write 1 to clear host watch dog      | R/W       |
|         | timeout status                                                      |           |
|         | Only for Modbus RTU protocol                                        |           |
| 00273   | Reset status, 1: first read after powered on, 0: not the first read | R         |
|         | after powered on                                                    |           |
| 00280   | Write 1 to clear all high latched analog input values               | W         |
| 00281   | Write 1 to clear all low latched analog input values                | W         |
| 00290 ~ | Low alarm status of channel 1 to 5. Write 1 to clear low latched    | R/W       |
| 00294   | alarm.                                                              |           |
|         | channel 1: relative humidity                                        |           |
|         | channel 2, 3: temperature,                                          |           |
|         | channel 4, 5: dew point temperature                                 |           |

| Address            | Description                                                         | Attribute |
|--------------------|---------------------------------------------------------------------|-----------|
| 00305 ~            | High alarm status of channel 0 to 5. Write 1 to clear high latched  | R/W       |
| 00310              | alarm.                                                              |           |
|                    | channel 0: CO <sub>2</sub>                                          |           |
|                    | channel 1: relative humidity                                        |           |
|                    | channel 2, 3: temperature,                                          |           |
|                    | channel 4, 5: dew point temperature                                 |           |
| 00321 ~            | Enable/disable alarm of channel 0 to 5; write 0 to disable alarm or | R/W       |
| 00326              | write 1 to enable alarm.                                            |           |
|                    | channel 0: CO <sub>2</sub>                                          |           |
|                    | channel 1: relative humidity                                        |           |
|                    | channel 2, 3: temperature,                                          |           |
|                    | channel 4, 5: dew point temperature                                 |           |
| 00337 ~            | Alarm mode, momentary or latched, of channel 0 to 5; write 0 to     | R/W       |
| 00342              | enable momentary alarm mode or write 1 to enable latched alarm      |           |
|                    | mode.                                                               |           |
|                    | channel 0: CO <sub>2</sub>                                          |           |
|                    | channel 1: relative humidity                                        |           |
|                    | channel 2, 3: temperature,                                          |           |
|                    | channel 4, 5: dew point temperature                                 |           |
| 00385 ~            | Write 1 to clear high latched analog input value of channel 0 to 5  | W         |
| 00390              |                                                                     |           |
| 00417 ~            | Write 1 to clear low latched analog input value of channel 0 to 5   | W         |
| 00422              |                                                                     |           |
| 00449 ~            | Enable/disable beep on alarm for channel 0 to 5                     | R/W       |
| 00454 <sup>1</sup> | channel 0: CO,                                                      |           |
|                    | channel 1: relative humidity,                                       |           |
|                    | channel 2, 3: temperature,                                          |           |
|                    | channel 4, 5: dew point temperature                                 |           |
| 1. for firm        | ware version B3.9 and later                                         |           |

### C-3. DL-303 Modbus Address Mappings (Base 1)

| Address | Description                                 | Attribute |
|---------|---------------------------------------------|-----------|
| 30001 ~ | Analog input value of channel 0 to 6.       | R         |
| 30007   | channel 0: CO in 1ppm,                      |           |
| 40001 ~ | channel 1: CO <sub>2</sub> in 1ppm,         |           |
| 40007   | channel 2: relative humidity in 0.01%,      |           |
|         | channel 3: temperature in 0.01°C,           |           |
|         | channel 4:temperature in 0.01°F,            |           |
|         | channel 5: dew point temperature in 0.01°C, |           |
|         | channel 6: dew point temperature in 0.01°F  |           |
| 40225 ~ | High alarm limit of channel 0 to 6,         | R/W       |
| 40231   | channel 0: CO in 1ppm,                      |           |
|         | channel 1: CO <sub>2</sub> in 1ppm,         |           |
|         | channel 2: relative humidity in 0.01%,      |           |
|         | channel 3: temperature in 0.01°C,           |           |
|         | channel 4:temperature in 0.01°F,            |           |
|         | channel 5: dew point temperature in 0.01°C, |           |
|         | channel 6: dew point temperature in 0.01°F  |           |
| 40234 ~ | Low alarm limit of channel 2 to 6,          | R/W       |
| 40239   | channel 2: relative humidity in 0.01%,      |           |
|         | channel 3: temperature in 0.01°C,           |           |
|         | channel 4:temperature in 0.01°F,            |           |
|         | channel 5: dew point temperature in 0.01°C, |           |
|         | channel 6: dew point temperature in 0.01°F  |           |
| 40272   | Modbus NetID                                | R/W       |
|         | Only for Modbus TCP protocol                |           |
| 30301   | Number of the digital input channels        | R         |
| 40301   | Only for Modbus TCP protocol                |           |
| 30311   | Number of the digital output channels       | R         |
| 40311   | Only for Modbus TCP protocol                |           |
| 30321   | Number of the analog input channels         | R         |
| 40321   | Only for Modbus TCP protocol                |           |
| 30331   | Number of the analog output channels        | R         |
| 40331   | Only for Modbus TCP protocol                |           |
| 30352   | Firmware version in hex format              | R         |
| 40352   | Only for Modbus TCP protocol                |           |

| Address            | <b>Description</b> Attribute                                   |                 |              |              |              |     |     |
|--------------------|----------------------------------------------------------------|-----------------|--------------|--------------|--------------|-----|-----|
| 40449 <sup>1</sup> | CO offset in 1ppm                                              |                 |              | R/W          |              |     |     |
| 40450 <sup>1</sup> | CO <sub>2</sub> offset in 1ppm                                 |                 |              |              |              | R/W |     |
| 40451              | Relative hu                                                    | umidity offse   | t in 0.01%   |              |              |     | R/W |
| 40452              | Temperatu                                                      | re offset in 0  | .01°C        |              |              |     | R/W |
| 40481              | Firmware                                                       | version (low    | word)        |              |              |     | R   |
| 40482              | Firmware                                                       | version (high   | word)        |              |              |     | R   |
| 40483              | Module na                                                      | me (low wor     | d), 0x0303   | 3            |              |     | R   |
| 40484              | Module na                                                      | me (high wo     | rd), 0x444   | ·C           |              |     | R   |
| 40485              | RS-485 m                                                       | odule addres    | ss, 1 to 24  | 7            |              |     | R/W |
|                    | Only for N                                                     | odbus RTU       | J protocol   |              |              |     |     |
| 40486              | RS-485 ba                                                      | ud rate and     | parity sett  | ings         |              |     | R/W |
|                    | Bits 5:0                                                       |                 |              |              |              |     |     |
|                    | Baud ra                                                        | te, valid rang  | je: 3 ~ 10   |              |              | 1   |     |
|                    | Cod                                                            | e 0x03          | 0x04         | 0x05         | 0x06         |     |     |
|                    | Bau                                                            | d 1200          | 2400         | 4800         | 9600         |     |     |
|                    | Cod                                                            | e 0x07          | 0x08         | 0x09         | 0x0A         |     |     |
|                    | Bau                                                            | d 19200         | 38400        | 57600        | 115200       |     |     |
|                    | Bits 7:6                                                       | •               | •            | •            | 1            | 1   |     |
|                    | 00: nc                                                         | parity, 1 sto   | p bit (N,8,  | 1)           |              |     |     |
|                    | 01: nc                                                         | parity, 2 sto   | p bit (N,8,  | 2)           |              |     |     |
|                    | 10: ev                                                         | en parity, 1    | stop bit (E, | 8,1)         |              |     |     |
|                    | 11: oc                                                         | ld parity , 1 s | top bit (O,  | 8,1)         |              |     |     |
|                    | Only for N                                                     | odbus RTL       | J protocol   |              |              |     |     |
| 40488              | RS-485 re                                                      | sponse dela     | y time in m  | ns, valid ra | nge, 0 ~ 3   | 0   | R/W |
|                    | Only for Modbus RTU protocol                                   |                 |              |              |              |     |     |
| 40489              | RS-485 ho                                                      | st watchdog     | timeout v    | alue, 0 ~ 2  | 255, in 0.1s | 3   | R/W |
|                    | Only for Modbus RTU protocol                                   |                 |              |              |              |     |     |
| 40492              | RS-485 host watchdog timeout count, write 0 to clear           |                 |              |              |              | R/W |     |
|                    | Only for Modbus RTU protocol                                   |                 |              |              |              |     |     |
| 40495              | LCD back light setting, 0 to 255                               |                 |              |              |              |     |     |
| 40496              | Automatic baseline correction for CO <sub>2</sub> measurement, |                 |              | R/W          |              |     |     |
|                    | 0: disable, 1:enable                                           |                 |              |              |              |     |     |
| 1. for firm        | ware versio                                                    | n B3.9 and I    | ater         |              |              |     |     |

| Address | Description                                                  | Attribute |
|---------|--------------------------------------------------------------|-----------|
| 40497   | Beep on alarm,                                               | R/W       |
|         | 0: disable,                                                  |           |
|         | 1 to 250: beep on alarm time in seconds,                     |           |
|         | 251: beep on alarm continuously                              |           |
| 40498   | Screen saver time in seconds, 0 to 65535, 0: disable         | R/W       |
| 30513 ~ | High latched analog input value of channel 0 to 6            | R         |
| 30519   | channel 0: CO in 1ppm,                                       |           |
| 40513 ~ | channel 1: CO <sub>2</sub> in 1ppm,                          |           |
| 40519   | channel 2: relative humidity in 0.01%,                       |           |
|         | channel 3: temperature in 0.01°C,                            |           |
|         | channel 4:temperature in 0.01°F,                             |           |
|         | channel 5: dew point temperature in 0.01°C,                  |           |
|         | channel 6: dew point temperature in 0.01°F                   |           |
| 30545 ~ | Low latched analog input value of channel 0 to 6             | R         |
| 30551   | channel 0: CO in 1ppm,                                       |           |
| 40545 ~ | channel 1: CO <sub>2</sub> in 1ppm,                          |           |
| 40551   | channel 2: relative humidity in 0.01%,                       |           |
|         | channel 3: temperature in 0.01°C,                            |           |
|         | channel 4:temperature in 0.01°F,                             |           |
|         | channel 5: dew point temperature in 0.01°C,                  |           |
|         | channel 6: dew point temperature in 0.01°F                   |           |
| 30556   | Module reset status,                                         | R         |
| 40556   | 1: power-on,                                                 |           |
|         | 2: watchdog,                                                 |           |
|         | 3: software reset command                                    |           |
|         | Only for Modbus TCP protocol                                 |           |
| 40558   | Ethernet host watchdog timeout value, 5 to 65535, in second, | R/W       |
|         | 0 to disable.                                                |           |
|         | Only for Modbus TCP protocol                                 |           |
| 30559   | Ethernet host watchdog timeout count.                        | R         |
| 40559   | Only for Modbus TCP protocol                                 |           |
| 30560   | Module name, 0x0303                                          |           |
| 40560   | Only for Modbus TCP protocol                                 |           |
| 40564   | TCP disconnection timeout value, 5 to 65535, in second,      | R/W       |
|         | 0 to disable.                                                |           |
|         | Only for Modbus TCP protocol                                 |           |

| Address | Description                                                       | Attribute |
|---------|-------------------------------------------------------------------|-----------|
| 40565   | Module reset timeout value, 30 to 65535, in second, 0 to disable. | R/W       |
|         | Only for Modbus TCP protocol                                      |           |
| 40859   | The time for displaying message, ranged from 1 to 65535 in        | R/W       |
|         | seconds.                                                          |           |
|         | 0 to display a message until a stop command received              |           |
| 40861   | The index for a pre-saved message to display on the LCD screen,   | R/W       |
|         | 0 ~ 19, -1(65535) to stop                                         |           |
| 40865   | RTC year, 2000 to 2159                                            | R/W       |
| 40866   | RTC month, 1 to 12                                                | R/W       |
| 40867   | RTC date, 1 to 31                                                 | R/W       |
| 40868   | RTC hour, 0 to 23                                                 | R/W       |
| 40869   | RTC minute, 0 to 59                                               | R/W       |
| 40870   | RTC second, 0 to 59                                               | R/W       |
| 40871   | Total number of log records, low word                             | R         |
| 40872   | Total number of log records, high word                            | R         |
| 40873   | The starting record to read log data, low word                    | R/W       |
| 40874   | The starting record to read log data, high word                   | R/W       |
| 40875   | The status of the data logging, 0: stopped, 1: running            | R         |
| 40876   | The data logger command, 0: stop, 1: run, 2: run in period mode   | R/W       |
| 40877   | Continue writing when data logger is full, 0: no, 1: yes          | R/W       |
| 40878   | Hour of the data logger sampling period, 0 ~ 24                   | R/W       |
| 40879   | Minute of the data logger sampling period, 0 ~ 59                 | R/W       |
| 40880   | Second of the data logger sampling period, 0 ~ 59                 | R/W       |
| 40881   | Starting year when logging in period mode, 2000 ~ 2159            | R/W       |
| 40882   | Starting month when logging in period mode, 1 ~ 12                | R/W       |
| 40883   | Starting date when logging in period mode, 1 ~ 31                 | R/W       |
| 40884   | Starting hour when logging in period mode, 0 ~ 23                 | R/W       |
| 40885   | Starting minute when logging in period mode, 0 ~ 59               | R/W       |
| 40886   | Starting second when logging in period mode, 0 ~ 59               | R/W       |
| 40887   | Ending year when logging in period mode, 2000 ~ 2159              | R/W       |
| 40888   | Ending month when logging in period mode, 1 ~ 12                  | R/W       |
| 40889   | Ending date when logging in period mode, 1 ~ 31                   | R/W       |
| 40890   | Ending hour when logging in period mode, 0 ~ 23                   | R/W       |
| 40891   | Ending minute when logging in period mode, 0 ~ 59                 | R/W       |
| 40892   | Ending second when logging in period mode, 0 ~ 59                 | R/W       |

| Address | Description                                                         | Attribute |
|---------|---------------------------------------------------------------------|-----------|
| 450302  | Saves or shows message, by Modbus function 16 only.                 | W         |
|         | Refer to Q12 in section FAQ (page 75) for more information.         |           |
| 00001   | Digital output value of channel 0                                   | R/W       |
| 00129   | Safe value of digital output channel 0                              | R/W       |
| 00161   | Power on value of digital output channel 0                          | R/W       |
| 00227   | Write 1 to reload default TCP settings                              | W         |
|         | Only for Modbus TCP protocol                                        |           |
| 00234   | Write 1 to reboot module                                            | W         |
|         | Only for Modbus TCP protocol                                        |           |
| 00257   | RS-485 Protocol, 0: DCON, 1: Modbus RTU                             | R/W       |
|         | Only for Modbus RTU protocol                                        |           |
| 00260   | Modbus RTU host watchdog mode                                       | R/W       |
|         | 0: same as I-7000                                                   |           |
|         | 1: can use AO and DO command to clear host watchdog timeout         |           |
|         | status                                                              |           |
|         | Only for Modbus RTU protocol                                        |           |
| 00261   | RS-485 host watchdog mode, 1: enable, 0: disable.                   | R/W       |
|         | Only for Modbus RTU protocol                                        |           |
| 00262   | Write 1 to play notification sound                                  | W         |
| 00270   | Host watch dog timeout status, write 1 to clear host watch dog      | R/W       |
|         | timeout status                                                      |           |
|         | Only for Modbus RTU protocol                                        |           |
| 00273   | Reset status, 1: first read after powered on, 0: not the first read | R         |
|         | after powered on                                                    |           |
| 00280   | Write 1 to clear all high latched analog input values               | W         |
| 00281   | Write 1 to clear all low latched analog input values                | W         |
| 00291 ~ | Low alarm status of channel 2 to 6. Write 1 to clear low latched    | R/W       |
| 00295   | alarm.                                                              |           |
|         | channel 2: relative humidity,                                       |           |
|         | channel 3, 4: temperature,                                          |           |
|         | channel 5, 6: dew point temperature                                 |           |

| Address            | Description                                                        | Attribute |
|--------------------|--------------------------------------------------------------------|-----------|
| 00321 ~            | Enable/disable alarm of channel 0 to 6, write 0 to disable alarm;  | R/W       |
| 00327              | write 1 to enable alarm.                                           |           |
|                    | channel 0: CO,                                                     |           |
|                    | channel 1: CO <sub>2</sub> ,                                       |           |
|                    | channel 2: relative humidity,                                      |           |
|                    | channel 3, 4: temperature,                                         |           |
|                    | channel 5, 6: dew point temperature                                |           |
| 00337 ~            | Alarm type, momentary or latched, of channel 0 to 6, write 0 to    | R/W       |
| 00343              | enable momentary alarm mode; write 1 to enable latched alarm       |           |
|                    | mode.                                                              |           |
|                    | channel 0: CO,                                                     |           |
|                    | channel 1: CO <sub>2</sub> ,                                       |           |
|                    | channel 2: relative humidity,                                      |           |
|                    | channel 3, 4: temperature,                                         |           |
|                    | channel 5, 6: dew point temperature                                |           |
| 00385 ~            | Write 1 to clear high latched analog input value of channel 0 to 6 | W         |
| 00391              | channel 0: CO,                                                     |           |
|                    | channel 1: CO <sub>2</sub> ,                                       |           |
|                    | channel 2: relative humidity,                                      |           |
|                    | channel 3, 4: temperature,                                         |           |
|                    | channel 5, 6: dew point temperature                                |           |
| 00417 ~            | Write 1 to clear low latched analog input value of channel 0 to 6  | W         |
| 00423              | channel 0: CO,                                                     |           |
|                    | channel 1: CO <sub>2</sub> ,                                       |           |
|                    | channel 2: relative humidity,                                      |           |
|                    | channel 3, 4: temperature,                                         |           |
|                    | channel 5, 6: dew point temperature                                |           |
| 00449 ~            | Enable/disable beep on alarm for channel 0 to 5                    | R/W       |
| 00455 <sup>1</sup> | channel 0: CO,                                                     |           |
|                    | channel 1: CO <sub>2</sub> ,                                       |           |
|                    | channel 2: relative humidity,                                      |           |
|                    | channel 3, 4: temperature,                                         |           |
|                    | channel 5, 6: dew point temperature                                |           |
| 1. for firm        | ware version B3.9 and later                                        |           |

### C-4. Wi-Fi Related Modbus Address Mappings (Base 1)

| Address | Description                                                              | Attribute |  |  |
|---------|--------------------------------------------------------------------------|-----------|--|--|
| 40642   | This parameter is used to specify the Wi-Fi mode of the                  | R/W       |  |  |
|         | DL-300-WF device. It can be 0 for station mode or 2 for AP mode.         |           |  |  |
|         | For AP mode, only one device can be connected.                           |           |  |  |
| 40643   | This parameter is used to specify which security protocol is used to     | R/W       |  |  |
|         | secure wireless computer network. It can be 0 for open, 1 for WEP,       |           |  |  |
|         | or 2 for WPA/WPA2. It is recommended to use WPA/WPA2 if                  |           |  |  |
|         | possible.                                                                |           |  |  |
| 40644 ~ | WEP password                                                             | R/W       |  |  |
| 40650   | Byte 0: password length                                                  |           |  |  |
|         | Byte 1 ~ 13: password                                                    |           |  |  |
| 40651 ~ | WPA/WPA2 password                                                        | R/W       |  |  |
| 40682   | Byte 0: password length                                                  |           |  |  |
|         | Byte 1 ~ 63: password                                                    |           |  |  |
| 40683   | This parameter is used to specify whether to turn on the DHCP            | R/W       |  |  |
|         | server function. It can be 0 for turning off and 1 for turning on. It is |           |  |  |
|         | only available to the AP mode.                                           |           |  |  |
| 40684 ~ | This parameter is used to specify the start IP address of the R/W        |           |  |  |
| 40685   | allocated IP by the DHCP server when the DHCP server function            |           |  |  |
|         | is turned on. It is only available to the AP mode.                       |           |  |  |
| 40687   | IP address type in station mode, 0 for static type, 1 for DHCP           | R/W       |  |  |
|         | This parameter is only available to the station mode and it can be 0     |           |  |  |
|         | for Static IP or 1for DHCP. If DHCP is supported by the AP you           |           |  |  |
|         | would like to connect, then DHCP should be selected.                     |           |  |  |
|         | Otherwise, select Static IP and the following three parameters IP        |           |  |  |
|         | Address, Subnet Mask and Gateway should be set, too.                     |           |  |  |
| 40688 ~ | Each DL device connected to the Wi-Fi network must have its own          | R/W       |  |  |
| 40689   | unique IP address. This parameter is used to assign a specific IP        |           |  |  |
|         | address.                                                                 |           |  |  |
| 40690 ~ | This parameter is used to assign the subnet mask for the                 | R/W       |  |  |
| 40691   | DL-300-WF device. The subnet mask indicates which portion of             |           |  |  |
|         | the IP address is used to identify the local network or subnet.          |           |  |  |

| Address | Description                                                            | Attribute |
|---------|------------------------------------------------------------------------|-----------|
| 40692 ~ | This parameter is used to assign the IP address of the gateway to      | R/W       |
| 40693   | be used by the SL device. A gateway (or router) is a device that is    |           |
|         | used to connect an individual network to one or more additional        |           |
|         | networks.                                                              |           |
| 40694 ~ | This parameter is used to specify the Service Set Identifier, SSID.    | R/W       |
| 40709   | For station mode, specify the SSID of the AP you would like to         |           |
|         | connect. For AP mode, the SSID will be used by the device to be        |           |
|         | connected.                                                             |           |
| 40710   | This parameter is used to specify which channel is used for Wi-Fi      | R/W       |
|         | transmission. It can be 1 to 11. It is only available to the AP mode.  |           |
| 40711   | This parameter is used to set the local port of the Wi-Fi interface to | R/W       |
|         | be used by the Modbus slave device. The default value is 502.          |           |
| 40715   | Write 1 to let the new Wi-Fi settings take effect.                     | W         |
| 40716 ~ | Wi-Fi module MAC address                                               | R         |
| 40718   |                                                                        |           |
| 40719   | Firmware version of the Wi-Fi module                                   | R         |
| 40720   | Wi-Fi module status                                                    | R         |
|         | High byte                                                              |           |
|         | 0: not configured                                                      |           |
|         | 1: not connected                                                       |           |
|         | 2: connected                                                           |           |
|         | 3: reconnecting                                                        |           |
|         | Low byte                                                               |           |
|         | 0: not connected                                                       |           |
|         | 1: high signal strength                                                |           |
|         | 2: medium signal strength                                              |           |
|         | 3: low signal strength                                                 |           |

# **Revision History**

| Revision | Date    | Description                                                                                                    |
|----------|---------|----------------------------------------------------------------------------------------------------|
| 1.0.0    | 2015/07 | First released                                                                                                    |
| 1.1.0    | 2015/08 | Added DL-301/DL-303/MQTT/Message information                                                                                           |
| 1.1.1    | 2018/01 | - Added information for DL-300 logger RevB on page 12, 14, 36, 37-43, 45-46, 53, 85-88, 93, 99, 105, 115, 119, 121, 125, 127,131.      |
|          |         | - Modified the path for software and manual in the CD and on the website.                                                              |
| 1.2.0    | 2018/10 | - Added information for DL-300-WF logger on page 5, 6, 7, 10, 13-14, 22, 34, 61-63 (Sec. 4.12), 73-78 (Sec. 6), 145-146 (Appendix C-4) |